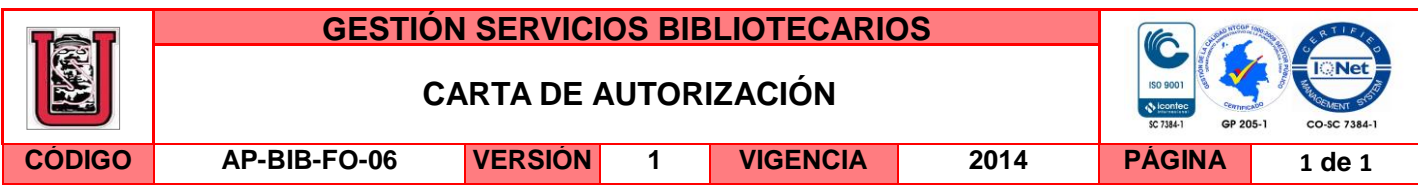

Neiva, 28 de Marzo de 2016

Señores

CENTRO DE INFORMACIÓN Y DOCUMENTACIÓN

UNIVERSIDAD SURCOLOMBIANA

Ciudad

El (Los) suscrito(s):

Stefany Paola Suárez Hernández, con C.C. No. 1.075.272.114, autor(es) de la tesis y/o trabajo de grado titulado *Configuración del nuevo controlador "Instruct", adecuación e implementación en variadores de velocidad de la compañía Schlumberger,* presentado y aprobado en el año 2016 como requisito para optar al título de Ingeniero Electrónico; autorizo (amos) al CENTRO DE INFORMACIÓN Y DOCUMENTACIÓN de la Universidad Surcolombiana para que con fines académicos, muestre al país y el exterior la producción intelectual de la Universidad Surcolombiana, a través de la visibilidad de su contenido de la siguiente manera:

 Los usuarios puedan consultar el contenido de este trabajo de grado en los sitios web que administra la Universidad, en bases de datos, repositorio digital, catálogos y en otros sitios web, redes y sistemas de información nacionales e internacionales "open access" y en las redes de información con las cuales tenga convenio la Institución.

 Permita la consulta, la reproducción y préstamo a los usuarios interesados en el contenido de este trabajo, para todos los usos que tengan finalidad académica, ya sea en formato Cd-Rom o digital desde internet, intranet, etc., y en general para cualquier formato conocido o por conocer, dentro de los términos establecidos en la Ley 23 de 1982, Ley 44 de 1993, Decisión Andina 351 de 1993, Decreto 460 de 1995 y demás normas generales sobre la materia.

 Continúo conservando los correspondientes derechos sin modificación o restricción alguna; puesto que de acuerdo con la legislación colombiana aplicable, el presente es un acuerdo jurídico que en ningún caso conlleva la enajenación del derecho de autor y sus conexos.

De conformidad con lo establecido en el artículo 30 de la Ley 23 de 1982 y el artículo 11 de la Decisión Andina 351 de 1993, "Los derechos morales sobre el trabajo son propiedad de los autores" , los cuales son irrenunciables, imprescriptibles, inembargables e inalienables.

EL AUTOR/ESTUDIANTE:

Firma:

La versión vigente y controlada de este documento, solo podrá ser consultada a través del sitio web Institucional www.usco.edu.co, link Sistema Gestión de Calidad. La copia o impresión diferente a la publicada, será considerada como documento no controlado y su uso indebido no es de responsabilidad de la Universidad Surcolombiana.

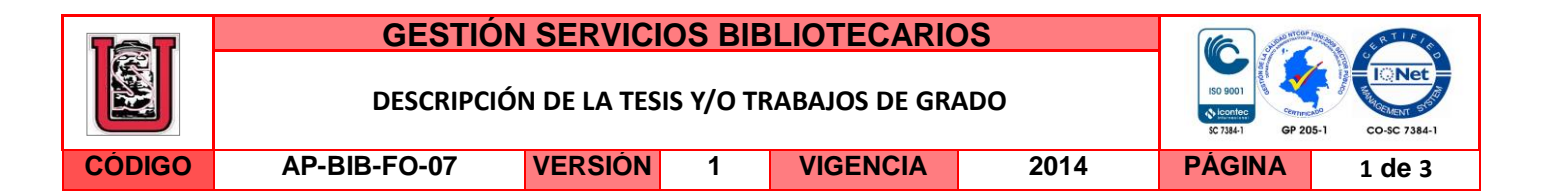

**TÍTULO COMPLETO DEL TRABAJO:** Configuración del nuevo controlador "Instruct", adecuación e implementación en variadores de velocidad de la compañía Schlumberger.

#### **AUTOR O AUTORES:**

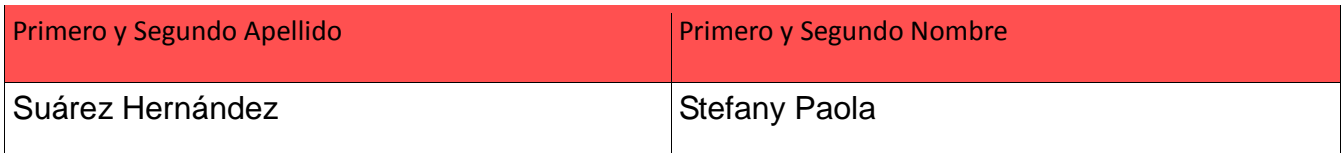

#### **DIRECTOR Y CODIRECTOR TESIS:**

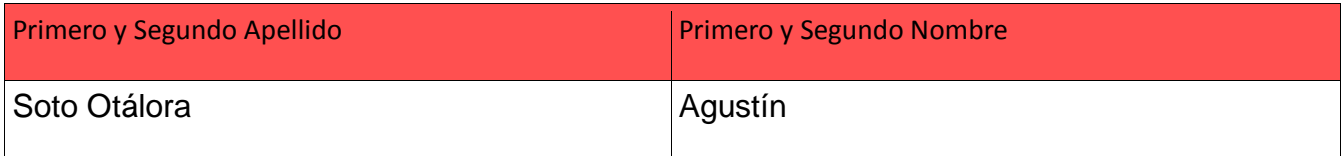

#### **ASESOR (ES):**

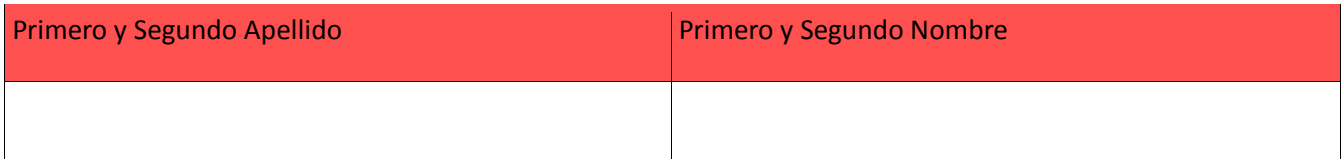

### **PARA OPTAR AL TÍTULO DE:** Ingeniero Electrónico

**FACULTAD**: Ingeniería

**PROGRAMA O POSGRADO:** Electrónica

**CIUDAD:** Neiva **AÑO DE PRESENTACIÓN:** 2016 **NÚMERO DE PÁGINAS:** 77

**TIPO DE ILUSTRACIONES** (Marcar con una **X**)**:**

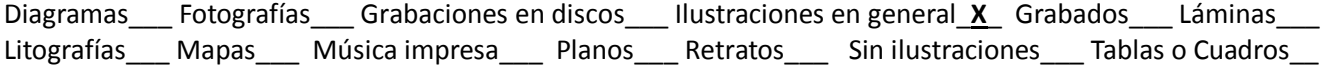

**SOFTWARE** requerido y/o especializado para la lectura del documento:

La versión vigente y controlada de este documento, solo podrá ser consultada a través del sitio web Institucional www.usco.edu.co, link Sistema Gestión de Calidad. La copia o impresión diferente a la publicada, será considerada como documento no controlado y su uso indebido no es de responsabilidad de la Universidad Surcolombiana.

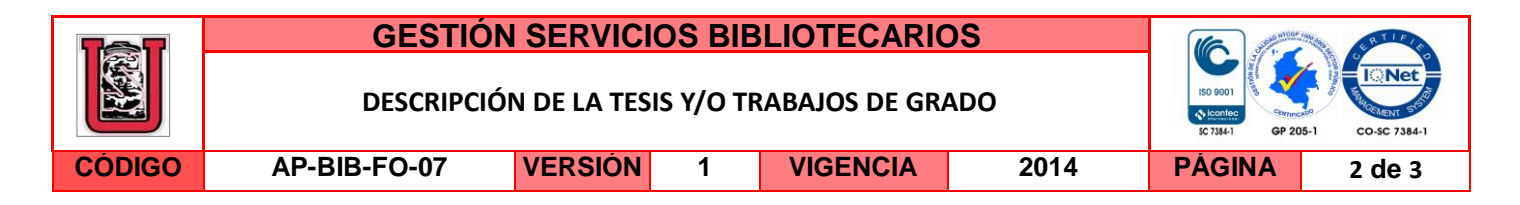

**MATERIAL ANEXO:** Manual para descargar data y eventos - Controlador Instruct

**PREMIO O DISTINCIÓN** *(En caso de ser LAUREADAS o Meritoria)*:

### **PALABRAS CLAVES EN ESPAÑOL E INGLÉS:**

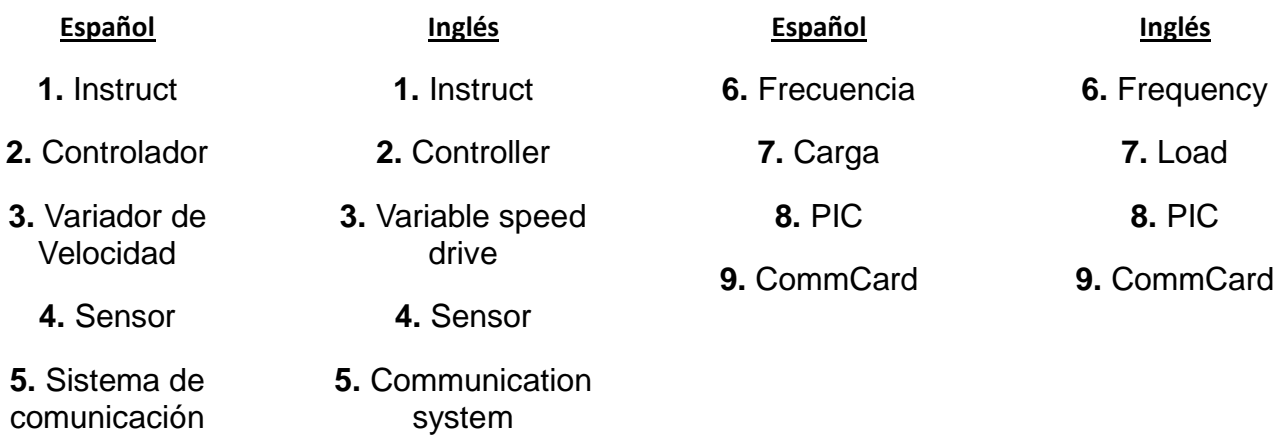

### **RESUMEN DEL CONTENIDO:** (Máximo 250 palabras)

El nuevo controlador Instruct, desarrollado por Schlumberger, es un componente importante de un sistema de bombeo electrosumergible; el cual está compuesto por un equipo en fondo: Sensor, Motor, Protectores, Intake y Bomba; y uno en superficie: Generador, Transformador Hexafásico, Transformador elevador y Variador de velocidad. Este último regula la frecuencia y potencia con la cual trabaja el equipo de fondo y a su vez es manejado por un controlador, que permite la regulación del equipo, el sensado de las variables del pozo, la transmisión de los datos vía satelital y la interacción con el usuario.

El proyecto inició con la adaptación del Instruct a la etapa de control del variador, permitiendo la obtención de pulsos con un ancho de banda controlado por el usuario. La implementación con el sensor a través de la tarjeta de interfaz PIC logró la obtención y análisis de los parámetros de descripción del pozo y equipo de fondo, los cuales se transmitieron tras haber realizado el acople del controlador con el sistema de comunicación LiftWatcher por medio de un puerto RS-485 desde una tarjeta llamada ComCard hasta una caja de comunicación.

El controlador Instruct fue acoplado al variador, luego de haber analizado sus salidas y entradas junto con las necesidades del mismo; posteriormente se hicieron pruebas de

La versión vigente y controlada de este documento, solo podrá ser consultada a través del sitio web Institucional www.usco.edu.co, link Sistema Gestión de Calidad. La copia o impresión diferente a la publicada, será considerada como documento no controlado y su uso indebido no es de responsabilidad de la Universidad Surcolombiana.

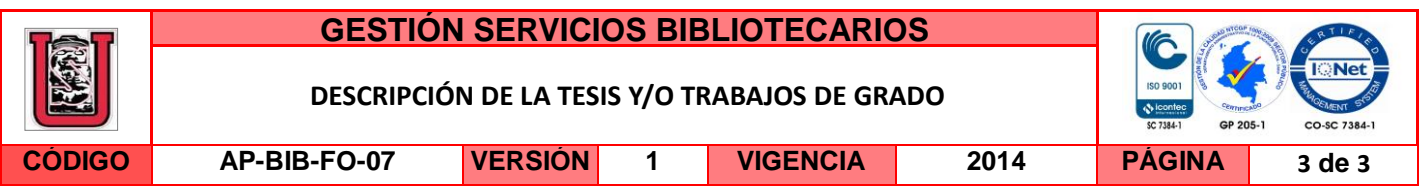

diferentes variadores controlados por Instruct manejando cargas similares a las de un equipo de fondo. Tras la superación de estas pruebas, se logró la instalación de los primeros Instruct en diferentes campos del país.

### **ABSTRACT:** (Máximo 250 palabras)

Instruct, the new controller, developed by Schlumberger, is an important component of an electric submersible pumping system, consisting of an equipment in deep: Sensor, Motor, Protectors, Intake and Pump; and one in surface: Generator, Six-phase Transformer, booster transformer and variable speed drive. The latter is the one that regulates the frequency and power with which to work the equipment in deep and it's managed by the controller, which allows adjustment of the equipment, sensing variables well, the transmission of data via satellite and user interaction.

The project started with the adaptation of Instruct to the variable speed drive control stage, allowing obtaining pulses with a bandwidth controlled by the user. The implementation with the sensor through the interface card PIC got the collection and analysis of description parameters of the well and the deep equipment, which managed to transmit after making the coupling of the controller with the communication system LiftWatcher via an RS-485 port from a card called ComCard to a communication box.

Instruct was coupled to variable speed drive, after its inputs and outputs have been analyzed together with the needs of the drive; and with the results of the initial efforts were carried out tests of different drives controlled Instruct driving similar loads to those of a deep equipment. After passing these tests, the installation of the first controllers Instruct achieved in different wells of the country.

#### **APROBACION DE LA TESIS**

Nombre Jurado: Neisar Salazar Ramírez

Firma:

Nombre Jurado: German Martínez

 $3.11$ Firma:

La versión vigente y controlada de este documento, solo podrá ser consultada a través del sitio web Institucional www.usco.edu.co, link Sistema Gestión de Calidad. La copia o impresión diferente a la publicada, será considerada como documento no controlado y su uso indebido no es de responsabilidad de la Universidad Surcolombiana.

# **CONFIGURACION DEL NUEVO CONTROLADOR "INSTRUCT", ADECUACION E IMPLEMENTACION EN VARIADORES DE VELOCIDAD DE LA COMPAÑÍA SCHLUMBERGER**

# **STEFANY PAOLA SUAREZ HERNANDEZ CODIGO: 2010192063**

**UNIVERSIDAD SURCOLOMBIANA FACULTAD DE INGENIERÍA PROGRAMA INGENIERIA ELECTRONICA NEIVA 2016**

# **CONFIGURACION DEL NUEVO CONTROLADOR "INSTRUCT", ADECUACION E IMPLEMENTACION EN VARIADORES DE VELOCIDAD DE LA COMPAÑÍA SCHLUMBERGER**

# **STEFANY PAOLA SUAREZ HERNANDEZ CODIGO: 2010192063**

# **Proyecto de grado en modalidad de Pasantía Supervisada para optar al título de INGENIERO ELECTRÓNICO**

**Director: Ing. Agustín Soto Otálora**

**UNIVERSIDAD SURCOLOMBIANA FACULTAD DE INGENIERÍA PROGRAMA INGENIERIA ELECTRONICA NEIVA 2016**

Nota de Aceptación:

**Firma del Director** 

Firma del Jurado

J,

Firma del Jurado

**Neiva, Marzo de 2016**

#### **DEDICATORIA**

A Dios y María Auxiliadora que siempre han guiado mi vida y llenado de bendiciones mi camino personal y profesional.

A mi papá, que es para mí un gran ejemplo a seguir como persona e Ingeniero, quien me ha dado valiosas lecciones de vida y para quien su mayor prioridad ha sido el bienestar de nuestra familia, dando lo mejor de sí en cada labor que realiza.

A mi mamá, que es el eje de nuestro hogar, un ejemplo de mujer, esposa, madre y amiga; que con sus enseñanzas y consejos, ha hecho de mí una mejor persona y que siempre ha estado acompañándome en cada etapa de mi vida.

A mi hermana, esa chiquita que llena de amor y alegría mi vida, incluso en esos momentos difíciles; y a mi novio, que ha estado apoyándome siempre en este camino a ser una gran profesional.

## **AGRADECIMIENTOS**

Agradezco a Dios por iluminar mi caminar, dándome salud, fortaleza y sabiduría para alcanzar todas las metas que me he propuesto en la vida.

A mis padres Gabriel Enrique y Nairi Solaye por haberme apoyado durante toda mi vida, por haber hecho de mí la persona que soy hoy, por acompañar muy de cerca mi proceso educativo y por estar siempre ahí para mí cuando lo he necesitado. A mi hermana Danna Gabriela y mi familia, por el amor y apoyo que me regalan día a día.

Al Ingeniero Agustín Soto por el acompañamiento y la dirección que me brindó durante la realización de este proyecto, a los Ingenieros Neisar Salazar y German Martínez por haber aportado su experiencia y juicio para el mejoramiento de mi trabajo de grado.

A todos los docentes de la Universidad Surcolombiana por la formación académica y personal que me dieron durante mis cinco años de carrera universitaria y a mis compañeros con los que compartí grandes momentos durante esta etapa que hoy culmina, porque de todos aprendí algo valioso.

A Schlumberger por ofrecerme mi primera experiencia laboral y permitirme desarrollar mi proyecto de grado en una excelente compañía. Al Ingeniero Jorge Luis Villalobos, por su gran apoyo, compañía y orientación durante el desarrollo de mi práctica universitaria; y a todas las personas con las que tuve la oportunidad de trabajar por haberme acogido y enseñado grandes cosas para mi vida.

# **CONTENIDO**

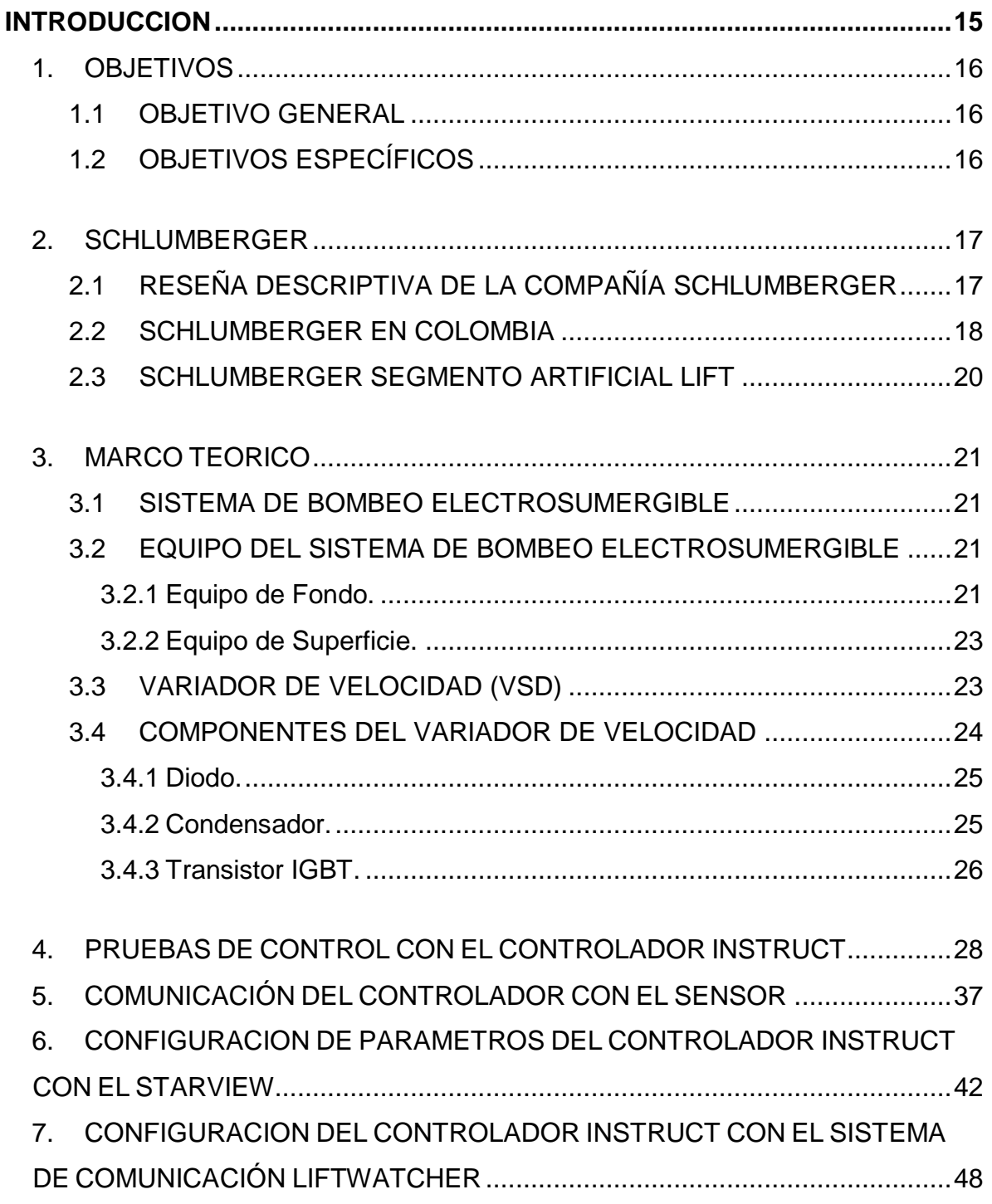

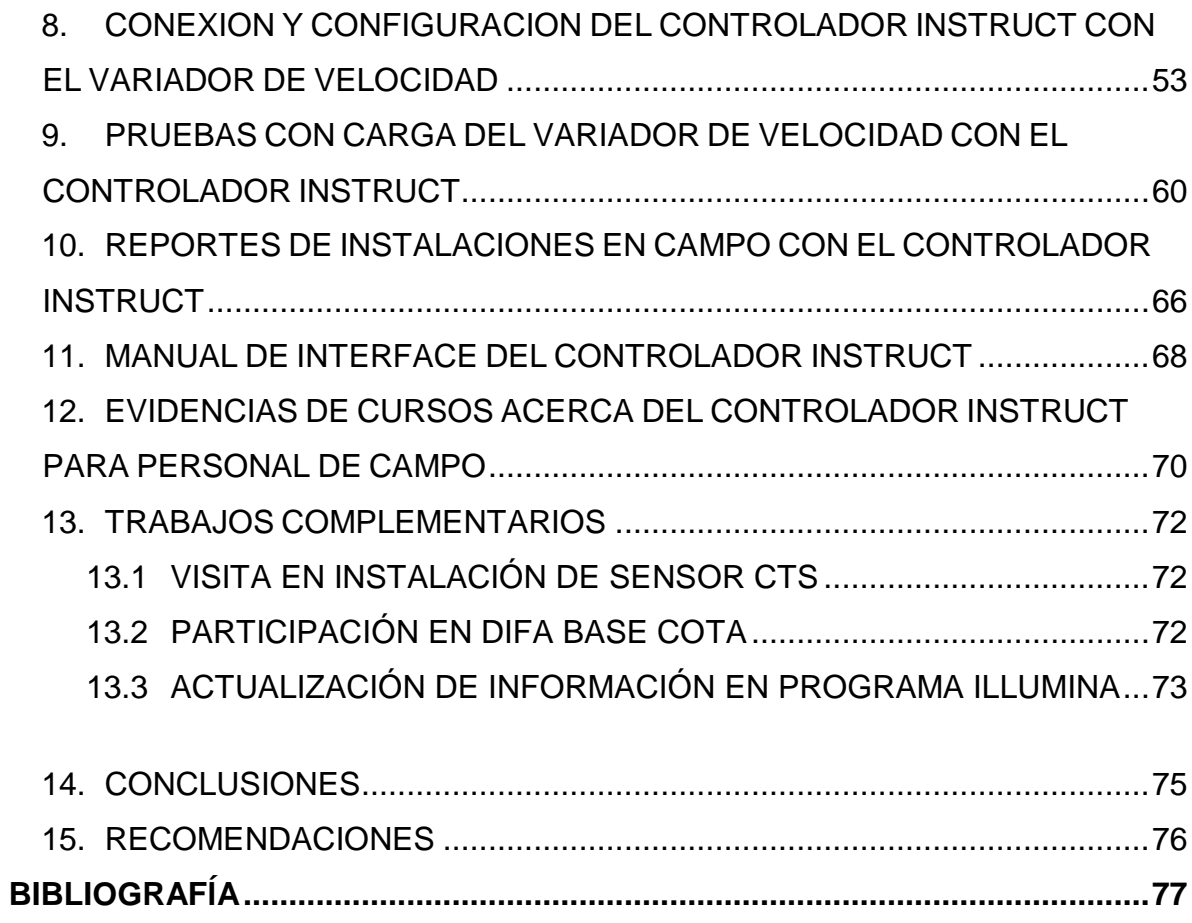

# **LISTA DE FIGURAS**

# **pág.**

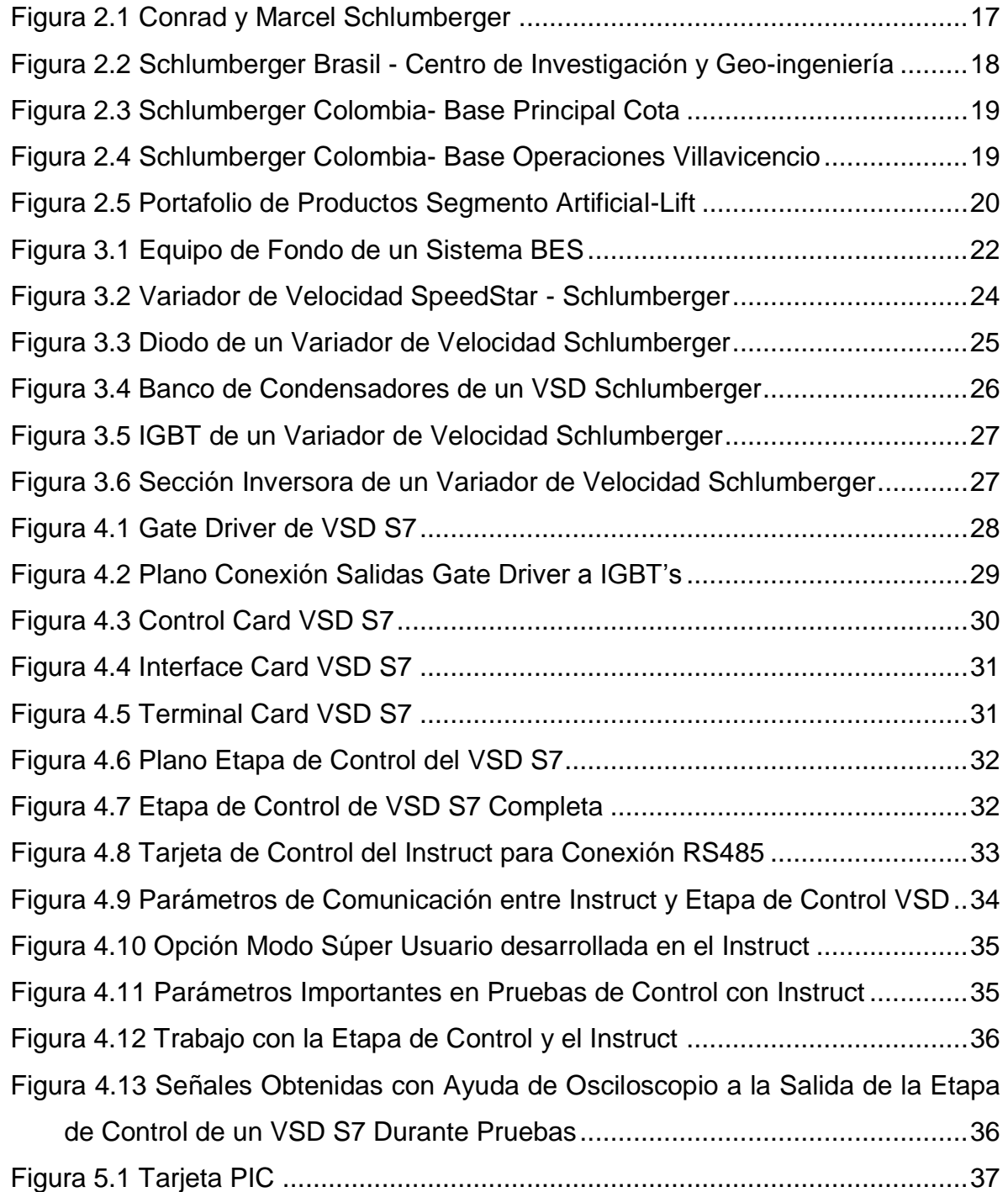

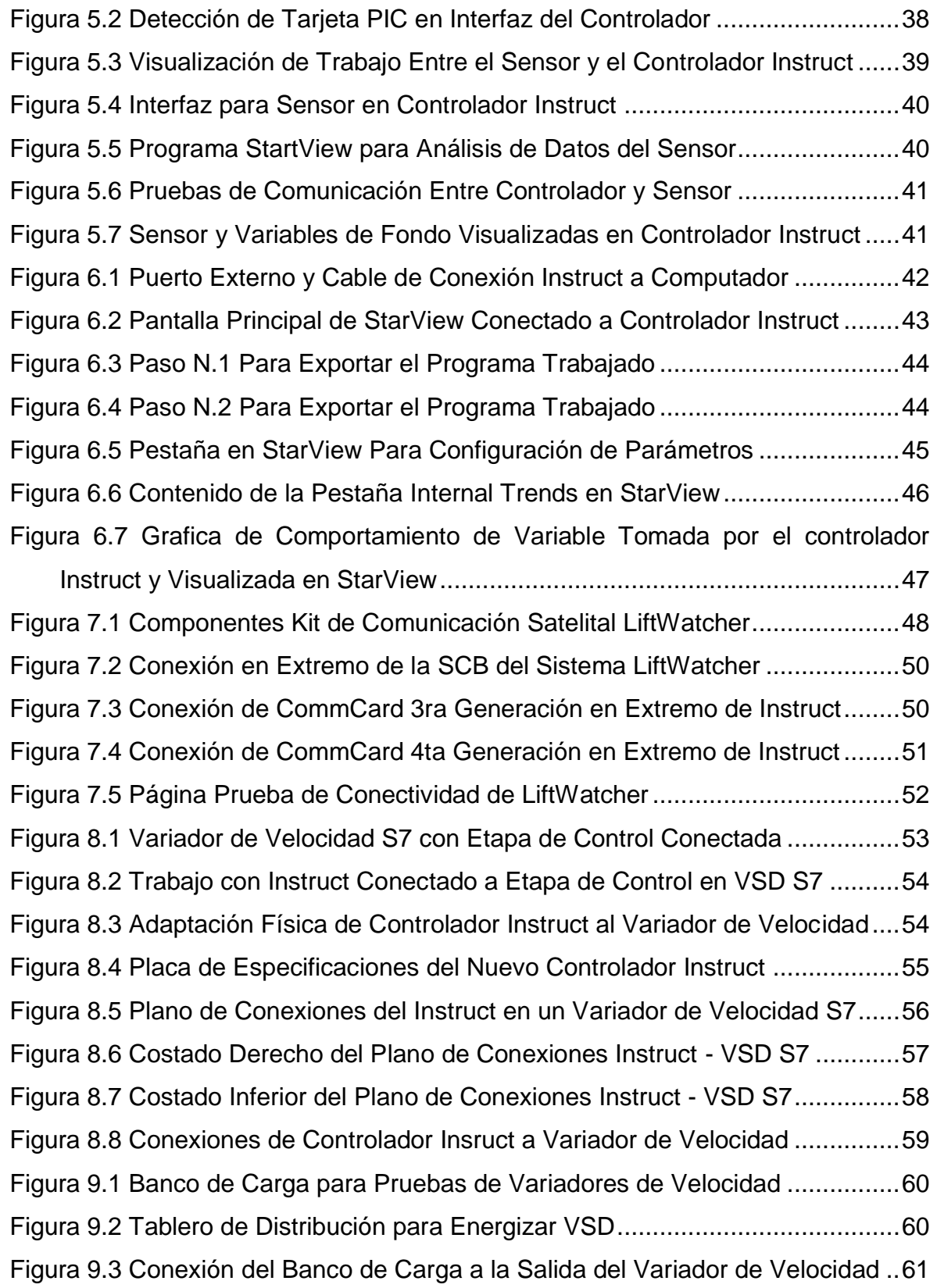

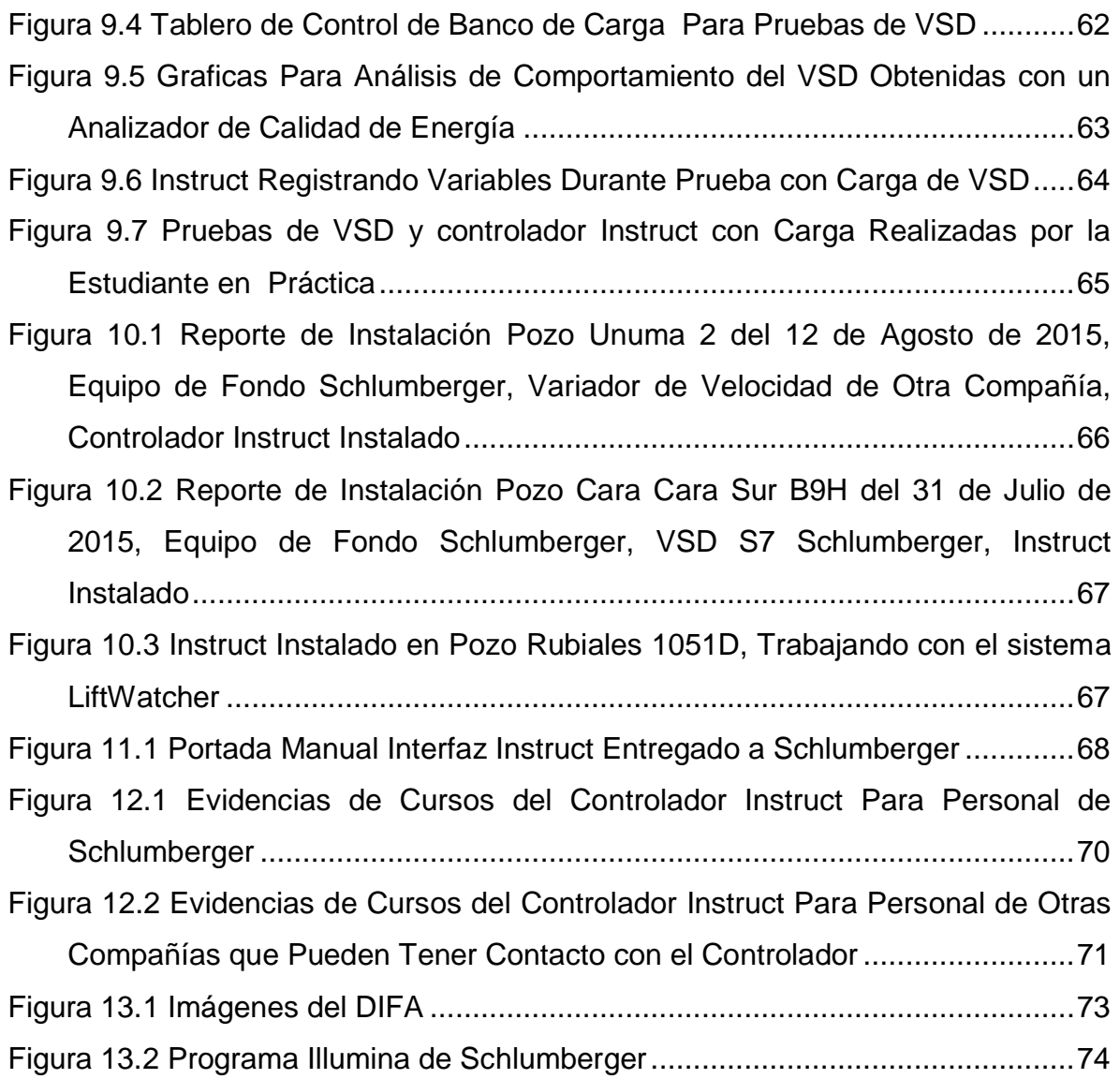

# **LISTA DE ANEXOS**

Anexo A. Manual para descargar data y eventos - Controlador Instruct

#### **GLOSARIO**

**ALS:** (Artificial Lift System) Sistema de levantamiento artificial. Nombre del segmento de Schlumberger en el cual se desarrolló la práctica.

**ALSC:** (Artificial Lift Surveillance Center) Centro de vigilancia de Artificial Lift. Lugar donde se realiza el monitoreo remoto de todos los equipos y pozos del país.

**BREAKER:** Interruptor. Elemento empleado para energizar los variadores de velocidad de manera controlada y protegida.

**COMMCARD:** (Communication Card) Tarjeta de comunicación utilizada para establecer la comunicación entre el Instruct y el sensor o el Instruct y la SCB.

**ESP:** (Electric Submersible Pumping System) Sistema de bombeo electro sumergible. Es un sistema de levantamiento artificial de fluidos.

**IGBT:** (Insulated Gate Bipolar Transistor) Transistor bipolar de puerta aislada. Elemento semiconductor que funciona como un interruptor controlado.

**INSTRUCT:** Nombre del nuevo controlador para el sistema ESP en Schlumberger.

**LIFTWATCHER:** Sistema de comunicación satelital de Schlumberger.

**PIC:** (Phoenix Interface Card) Tarjeta electrónica de interfaz con el sensor Phoenix.

**S7:** Última tecnología de variadores de velocidad de Schlumberger.

**SCB:** (Site Communication Box) Caja de comunicaciones para LiftWatcher.

**STARVIEW:** Programa de Schlumberger diseñado para el manejo de los controladores desde una máquina de computo.

**UNICONN:** Nombre del antiguo controlador para el sistema ESP en Schlumberger. **VSD:** (Variable Speed Drive) Variador de Velocidad.

#### **RESUMEN**

El nuevo controlador Instruct, desarrollado por Schlumberger, es un componente importante de un sistema de bombeo electrosumergible, compuesto por un equipo en fondo: Sensor, Motor, Protectores, Intake y Bomba; y uno en superficie: Generador, Transformador Hexafásico, Transformador elevador y Variador de velocidad (VSD). Este último es el que regula la frecuencia y potencia con la cual debe trabajar el equipo de fondo y a su vez es manejado por el controlador, el cual permite la regulación del equipo, el sensado de las variables del pozo, la transmisión de los datos vía satelital y la interacción con el usuario.

El desarrollo de este proyecto inició con la adaptación del Instruct a la etapa de control del variador, permitiendo la obtención de pulsos con un ancho de banda controlado por el usuario. La implementación con el sensor de fondo a través de la tarjeta de interfaz PIC logró la obtención y análisis de los parámetros de descripción del pozo y el equipo de fondo, los cuales se lograron transmitir tras haber realizado el acople del controlador con el sistema de comunicación LiftWatcher por medio de un puerto RS-485 desde una ComCard hasta una SCB.

El controlador Instruct fue acoplado al VSD, luego de haber sido analizadas sus salidas y entradas junto con las necesidades del variador; y con los resultados de los primeros trabajos realizados, se llevaron a cabo las pruebas de diferentes variadores controlados por Instruct manejando cargas similares a las de un equipo de fondo. Tras la superación de estas pruebas, se logró la instalación de los primeros controladores Instruct en diferentes campos del país.

*Palabras Clave: Instruct, controlador, variador de velocidad, sensor, sistema de comunicación, frecuencia, carga, PIC, ComCard, SCB.* 

#### **ABSTRACT**

Instruct, the new controller, developed by Schlumberger, is an important component of an electric submersible pumping system, consisting of an equipment in deep: Sensor, Motor, Protectors, Intake and Pump; and one in surface: Generator, Six-phase Transformer, booster transformer and variable speed drive (VSD). The latter is the one that regulates the frequency and power with which to work the equipment in deep and it"s managed by the controller, which allows adjustment of the equipment, sensing variables well, the transmission of data via satellite and user interaction.

The development of this project started with the adaptation of Instruct to the VSD control stage, allowing obtaining pulses with a bandwidth controlled by the user. The implementation with the deep sensor through the interface card PIC got the collection and analysis of description parameters of the well and the deep equipment, which managed to transmit after making the coupling of the controller with the communication system LiftWatcher via an RS-485 port from a ComCard to a SCB.

Instruct was coupled to VSD, after its inputs and outputs have been analyzed together with the needs of the drive; and with the results of the initial efforts were carried out tests of different drives controlled Instruct driving similar loads to those of a deep equipment. After passing these tests, the installation of the first controllers Instruct achieved in different wells of the country.

*Keywords: Instruct, controller, variable speed drive, sensor, communication system, frequency, load, PIC, ComCard, SCB.*

#### **INTRODUCCION**

<span id="page-18-0"></span>La industria de los hidrocarburos es una de las más grandes a nivel mundial, debido a su gran influencia en el día a día del ser humano. En esta industria se ven involucrados numerosos campos de la ciencia y la ingeniería, siendo la Ingeniería Electrónica uno de estos, por su gran aporte tecnológico al mejoramiento continuo y la optimización de los diferentes procesos.

El sistema de bombeo electrosumergible (ESP) es un método de levantamiento artificial para la extracción de crudo, inventado y desarrollado por el ruso Armais Arutunoff a finales de 1910 y patentado por el mismo Arutunoff en USA en 1926 **(1)** . Este sistema tiene una amplia gama de aplicaciones y ofrece un método de levantamiento eficiente, económico y flexible a cambios y automatizaciones que mejoren su capacidad.

Schlumberger es la empresa de servicios petroleros más grande a nivel mundial, fundada en 1926 por los hermanos franceses Conrad y Marcel Schlumberger **(2)** , que ofrece en la actualidad numerosos servicios, dentro de los cuales se encuentra el sistema de levantamiento ESP. Una de las grandes fortalezas de esta compañía es la incursión en la ciencia y el avance de la tecnología, siendo destacada por sus centros de investigación y la innovación de sus productos.

Este proyecto nace de la actualización y mejora de un componente importante dentro el sistema ESP: "El Controlador Instruct", desarrollado por Schlumberger a nivel mundial para satisfacer las necesidades actuales de la operación. La adaptación, configuración e implementación del Instruct se hace necesaria en Colombia y es la estudiante en práctica quien realiza este proceso para la línea de Artificial Lift a nivel nacional.

## **1. OBJETIVOS**

## <span id="page-19-1"></span><span id="page-19-0"></span>**1.1 OBJETIVO GENERAL**

Configurar el nuevo controlador "instruct" con el fin de implementarlo para el manejo de variadores de velocidad de la compañía Schlumberger

# <span id="page-19-2"></span>**1.2 OBJETIVOS ESPECÍFICOS**

- Configurar el controlador con las respectivas tarjetas de comunicación externa e interna.
- Hacer el acoplamiento entre el controlador y la etapa de control del variador de velocidad.
- Realizar la instalación del controlador en el variador de velocidad Schlumberger y realizar pruebas con la etapa de potencia.
- Configurar el nuevo controlador Instruct con el sistema de comunicación satelital de Schlumberger "LiftWatcher".
- Hacer posible la comunicación entre el controlador Instruct, el variador de velocidad, el sensor y el exterior.
- Realizar las pruebas y la verificación de señales de salida que se utilizan para activar la etapa de Potencia del variador.
- Conectar el Sensor de Fondo Phoenix y verificar su correcta operación.
- Realizar un documento informativo del controlador Instruct para entregar al personal de operaciones de Artificial Lift.

# **2. SCHLUMBERGER**

# <span id="page-20-1"></span><span id="page-20-0"></span>**2.1 RESEÑA DESCRIPTIVA DE LA COMPAÑÍA SCHLUMBERGER**

Schlumberger es la compañía de servicios petroleros más grande del mundo, empleando aproximadamente a 126.000 personas en representación de más de 140 nacionalidades y trabajando en más de 85 países. Schlumberger ofrece la gama más amplia en la industria de productos y servicios desde la exploración hasta la producción de Petróleo y Gas. Sus oficinas principales se encuentran en Houston, París, Londres y Holanda.

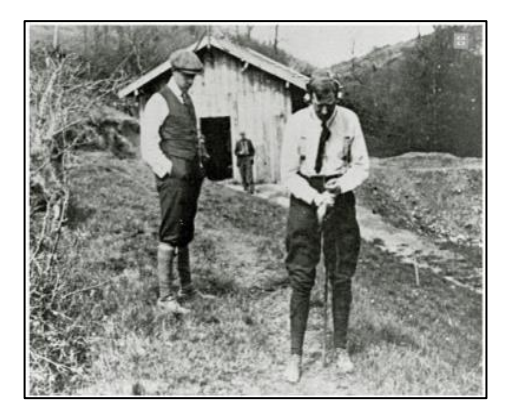

<span id="page-20-2"></span>**Figura 2.1** Conrad y Marcel Schlumberger

Fuente: Schlumberger

Fundada en 1926 por los hermanos Franceses Conrad y Marcel Schlumberger como la *Société de Prospection Électrique***,** Schlumberger es el principal proveedor de tecnología, gestión integrada de proyectos y soluciones de información para los clientes, de las compañías que trabajan en la industria de petróleo y gas en todo el mundo.

Con 125 instalaciones de investigación e ingeniería, pone gran énfasis en el desarrollo de tecnología innovadora que aporta un valor agregado para sus clientes.

<span id="page-21-1"></span>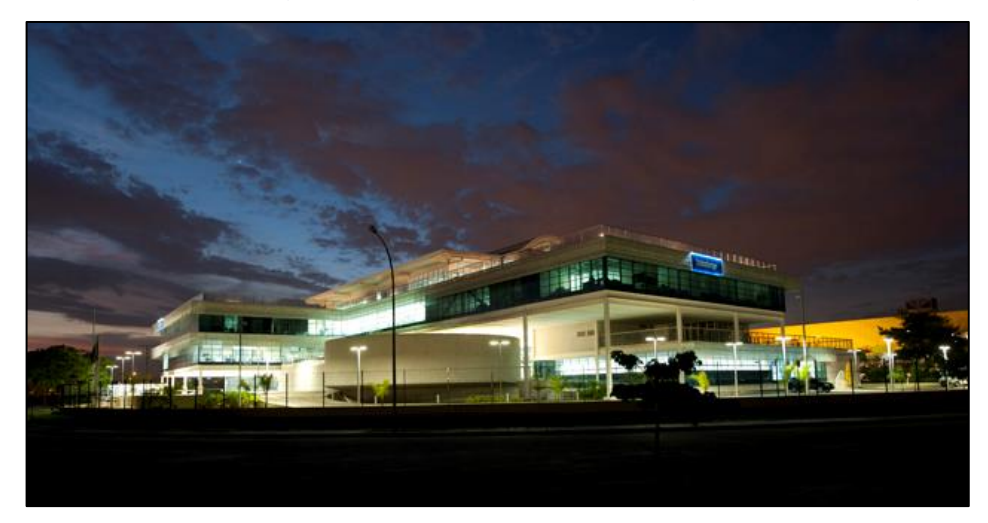

**Figura 2.2** Schlumberger Brasil - Centro de Investigación y Geo-ingeniería

Fuente: Schlumberger

Schlumberger ofrece a sus clientes cuatro ventajas fundamentales:

- Conocimiento y dominio profundo de las operaciones de exploración y producción obtenido a través de más de 80 años de experiencia en la industria.
- El compromiso más importante de la industria de servicios petroleros con la tecnología y la innovación, a través de una red de 125 centros tecnológicos de investigación e ingeniería.
- Un alcance global en más de 85 países, junto con una sólida experiencia local y la diversidad de pensamiento; el fondo y el conocimiento de personas de más de 140 nacionalidades.
- > Un compromiso con la excelencia en la prestación de servicios.

## <span id="page-21-0"></span>**2.2 SCHLUMBERGER EN COLOMBIA**

Schlumberger Surenco S.A. cuenta en Colombia con una nueva sede principal en Cota, Centro Industrial Potrero Chico y con bases de operaciones en las ciudades de Arauca, Barrancabermeja, Neiva, Villavicencio y Yopal.

<span id="page-22-0"></span>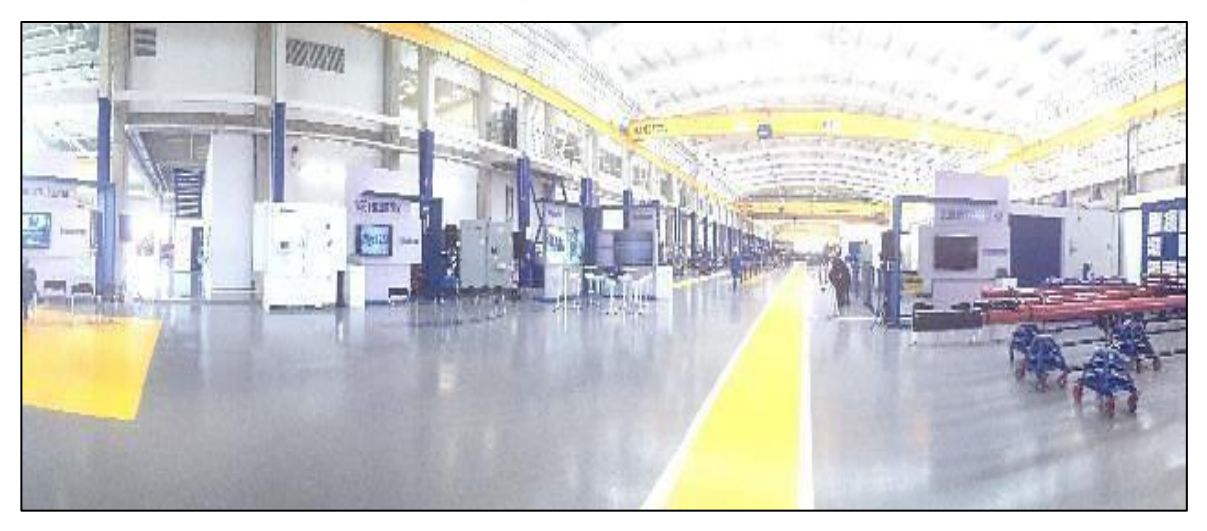

**Figura 2.3** Schlumberger Colombia- Base Principal Cota

Fuente: Autor

<span id="page-22-1"></span>**Figura 2.4** Schlumberger Colombia- Base Operaciones Villavicencio

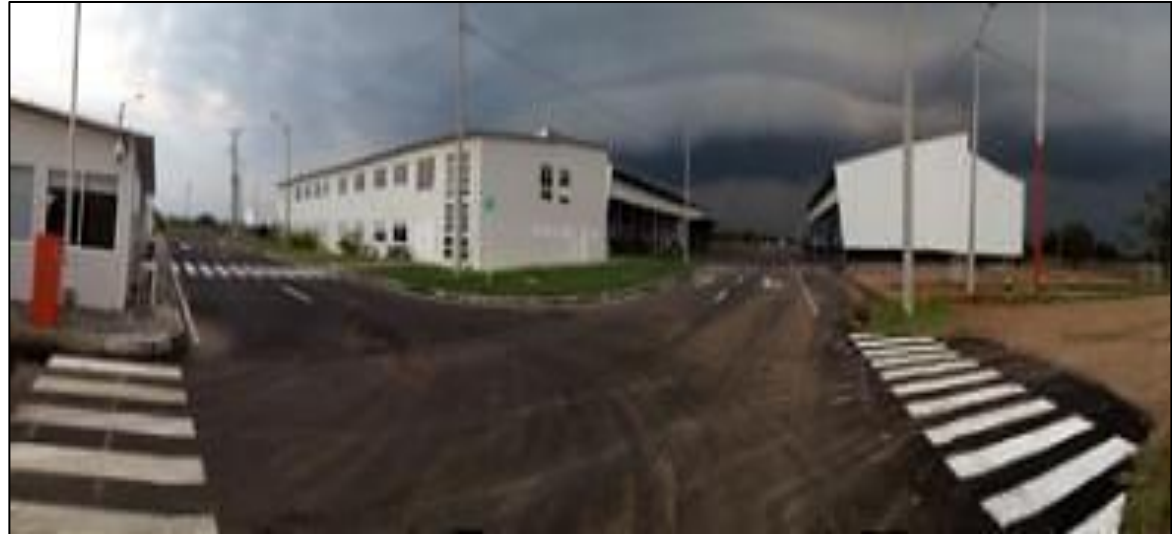

Fuente: Autor

Es importante resaltar que el desarrollo de este proyecto tuvo su centro principal en el laboratorio de variadores de velocidad ubicado en la base de la ciudad de Villavicencio, aunque se realizaron algunas tareas en la base principal de Cota (Cundinamarca) y en los demás centros de Schlumberger ubicado en el resto del país.

### <span id="page-23-0"></span>**2.3 SCHLUMBERGER SEGMENTO ARTIFICIAL LIFT**

<span id="page-23-1"></span>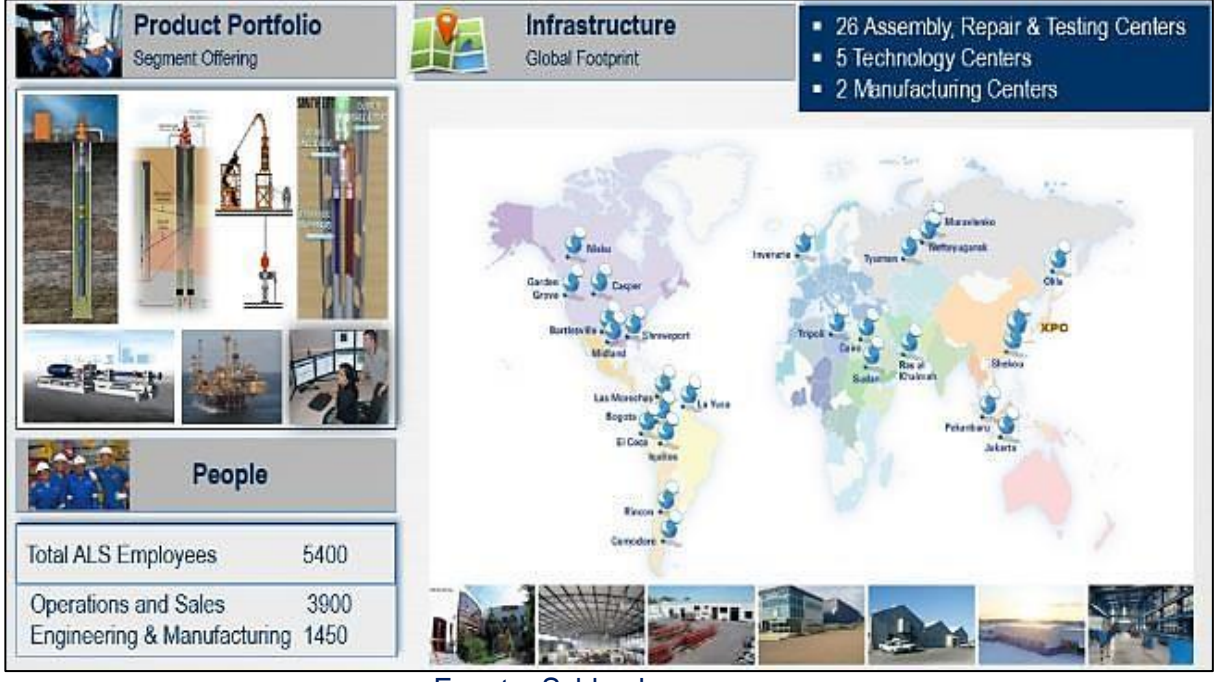

#### **Figura 2.5** Portafolio de Productos Segmento Artificial-Lift

Fuente: Schlumberger

De los cerca de un millón de pozos de petróleo y gas que producen en el mundo, más o menos el 5% fluyen de forma natural dejando casi toda la producción de petróleo y gas del mundo para que dependan de las operaciones de levantamiento artificial.

Schlumberger con su línea de *Artificial Lift* (Levantamiento Artificial) ofrece los productos y servicios para la extracción de petróleo por medio de un sistema de bombeo electro sumergible (BES), el cual está compuesto por un equipo de fondo y un equipo de superficie. El proyecto propuesto durante esta práctica se enfoca en uno de los elementos de ese equipo de superficie que tiene gran importancia debido a que se convierte en el enlace entre todo el equipo BES y la operación de extracción en un pozo petrolero.

## **3. MARCO TEORICO**

### <span id="page-24-1"></span><span id="page-24-0"></span>**3.1 SISTEMA DE BOMBEO ELECTROSUMERGIBLE**

El bombeo electrosumergible es un sistema de levantamiento artificial aplicado para desplazar volúmenes de crudo con una alta eficiencia y economía, en yacimientos potencialmente rentables y en pozos profundos, con el objeto de manejar altas tasas de flujo. Este método es aplicado generalmente cuando se presentan los siguientes casos:

- Alto índice de productividad.
- Baja presión de fondo.
- Alta relación agua petróleo.
- Baja relación gas líquido.

El BES se basa en la utilización de bombas centrífugas (de múltiples etapas) de subsuelo ubicadas en el fondo del pozo accionadas por motores eléctricos. Tiene un rango de capacidades de 200 a 9000 BPD (Barriles por día), trabaja a profundidades entre los 12000 y 15000 pies, el rango de eficiencia está entre 18 – 68% y puede ser usado en pozos tanto verticales como desviados o inclinados. **(3)**

## <span id="page-24-2"></span>**3.2 EQUIPO DEL SISTEMA DE BOMBEO ELECTROSUMERGIBLE**

El sistema BES está compuesto por un equipo en fondo y un equipo en superficie.

### <span id="page-24-3"></span>**3.2.1 Equipo de Fondo.**

En el sistema BES los componentes del equipo de fondo son:

 **Sensor:** Es el elemento que finaliza la estrella del motor en el equipo de fondo. Se emplea para medir las variables del pozo y del equipo que está trabajando en fondo, tales como presión, temperatura y vibraciones. En los equipos de Schlumberger se instalan sensores Phoenix.

- **Motor:** Es un motor trifásico de inducción de dos polos, llamado tipo "Jaula de Ardilla" debido a la forma en la que están construidos sus rotores. Recibe la energía desde el equipo de superficie a través de un cable de potencia y genera la rotación hacia las bombas a determinada frecuencia.
- **Protectores:** Es un sello que evita el ingreso de fluidos del pozo al interior del Motor, absorbe los empujes descendentes y ascendentes de la bomba para protegerlo, equilibra la presión interna del motor con la presión del pozo y transmite el movimiento o torque a la bomba.
- **Intake:** La función del intake es permitir la entrada del fluido del pozo hacia la bomba.
- <span id="page-25-0"></span> **Bomba:** La función de la bomba es imprimir energía al fluido mediante la rotación de un impulsor dentro de un difusor, movidos por un eje impulsado por el motor.

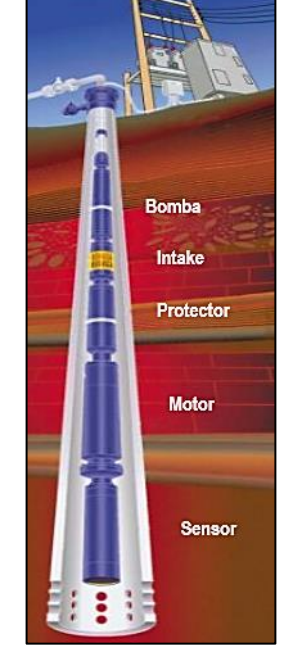

## **Figura 3.1** Equipo de Fondo de un Sistema BES

Fuente: Schlumberger

#### <span id="page-26-0"></span>**3.2.2 Equipo de Superficie.**

- **Transformador Hexafásico:** Transformadores diseñados para generar dos ondas de corriente y tensión desfasadas que permiten la operación de variadores de frecuencia ya sean de 6 o 12 pulsos. <sup>(4)</sup>
- **Variador de Velocidad:** Permite ajustar la frecuencia de operación de la bomba instalada en el equipo de fondo con el fin de alcanzar la mayor producción manteniendo las condiciones de estabilidad en el pozo.
- **Transformador Elevador:** Convierte la energía eléctrica alterna de un cierto nivel de tensión, en energía alterna de un mayor nivel de tensión, basándose en el fenómeno de la inducción electromagnética. **(5)**

### <span id="page-26-1"></span>**3.3 VARIADOR DE VELOCIDAD (VSD)**

El Variador de Velocidad (VSD, por sus siglas en inglés *Variable Speed Drive*) es en un sentido amplio un dispositivo o conjunto de dispositivos mecánicos, hidráulicos, eléctricos o electrónicos empleados para controlar la velocidad giratoria de maquinaria, especialmente de motores. Los variadores de velocidad se emplean en una amplia gama de aplicaciones industriales, como en ventiladores y equipo de aire acondicionado, equipo de bombeo, bandas y transportadores industriales, elevadores, llenadoras, tornos y fresadoras, etc. **(6)**

El variador de velocidad de Schlumberger "SpeedStar" es un dispositivo electrónico que sintetiza una fuente de potencia trifásica, de frecuencia y voltaje variables, para los motores de inducción. Su filtro de salida produce un voltaje y una corriente de salida casi sinusoidales que impiden la vibración de la bomba e incrementan la eficiencia del motor. Está provisto además de un supresor de impulsos de voltajes transitorios, que brinda la protección frente a los episodios de sobre-corriente, generados por los proveedores de energía eléctrica o las perturbaciones eléctricas producidas sobre el sistema por los efectos de los rayos.

<span id="page-27-1"></span>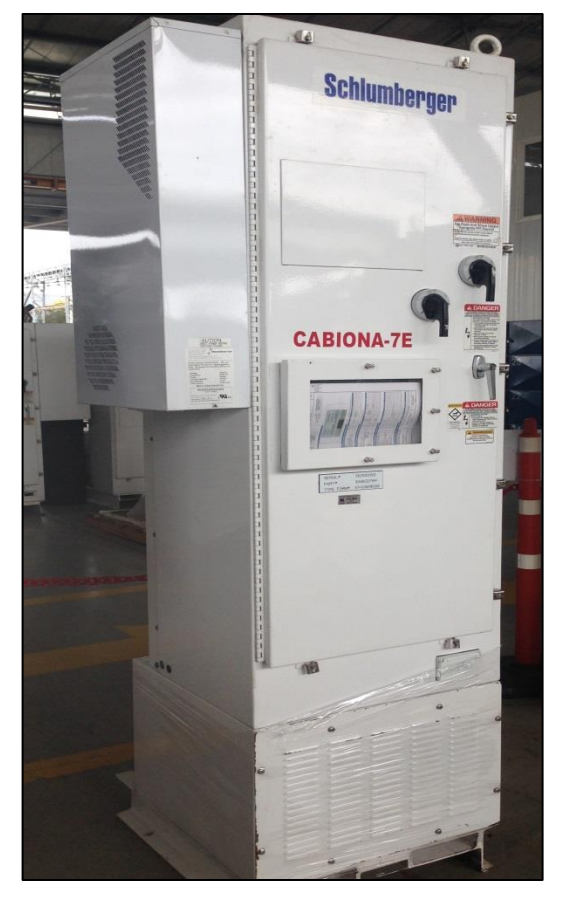

**Figura 3.2** Variador de Velocidad SpeedStar - Schlumberger

Fuente: Autor

Este VSD permite que el operador controle la velocidad y el desempeño del motor ESP mediante el ajuste de la frecuencia, que a su vez ajusta el voltaje transmitido al motor. El VSD provee un esfuerzo de torsión constante a lo largo de todo el rango de velocidad, lo que permite que el sistema ESP produzca un rango de volúmenes de fluidos más amplio que el que sería posible con una velocidad de motor fija. **(7)**

### <span id="page-27-0"></span>**3.4 COMPONENTES DEL VARIADOR DE VELOCIDAD**

El variador de velocidad es un complejo dispositivo electrónico, que como ya se mencionó, se compone de muchos elementos que permiten no solo su

funcionamiento, sino también su óptimo rendimiento. A continuación se mencionan aquellos componentes que influyen directamente en la función elemental del VSD y que más se conectan al trabajo realizado durante este proyecto.

### **3.4.1 Diodo.**

<span id="page-28-0"></span>Es un componente electrónico de dos terminales que permite la circulación de la corriente eléctrica a través de él en un solo sentido.

La curva característica de un diodo (I-V) consta de dos regiones: por debajo de cierta diferencia de potencial, se comporta como un circuito abierto (no conduce), y por encima de ella como un circuito cerrado con una resistencia eléctrica muy pequeña. Debido a este comportamiento, se les suele denominar rectificadores, ya que son dispositivos capaces de suprimir la parte negativa o la parte positiva de cualquier señal, como paso inicial para convertir una corriente alterna en corriente continua. (8)

<span id="page-28-2"></span>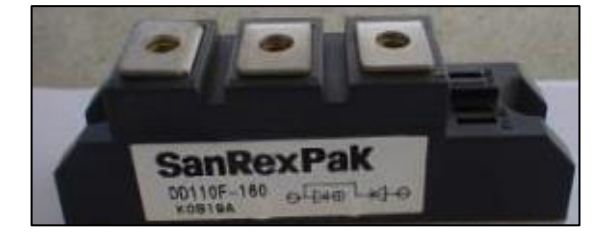

**Figura 3.3** Diodo de un Variador de Velocidad Schlumberger

Fuente: Autor

En un VSD estos diodos son los encargados de recibir las señales analógicas provenientes del transformador y rectificarlas, para iniciar la búsqueda de la señal de corriente directa que requiere la etapa de control.

### **3.4.2 Condensador.**

<span id="page-28-1"></span>Es un dispositivo pasivo, capaz de almacenar energía sustentando un campo eléctrico. Está formado por un par de superficies conductoras, generalmente en

forma de láminas o placas, separadas por un material dieléctrico o por el vacío. Es un elemento capaz de almacenar energía eléctrica durante un periodo de carga y cederla después, durante el periodo de descarga. <sup>(9)</sup> Esta propiedad hace que este dispositivo sea empleado para la ejecución de los numerosos tipos de filtros existentes.

<span id="page-29-1"></span>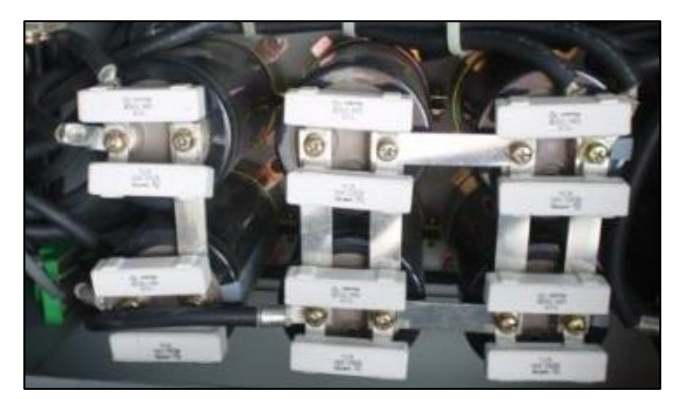

**Figura 3.4** Banco de Condensadores de un VSD Schlumberger

Fuente: Autor

En un VSD se emplea un banco de condensadores que toma la señal rectificada por los diodos y la filtra obteniendo, a la salida de este, una señal con una cresta despreciable, que es considerada de corriente directa. Esta es la señal que va a ser manipulada en la etapa de control, con ayuda del controlador, para satisfacer los requerimientos de la operación.

#### **3.4.3 Transistor IGBT.**

<span id="page-29-0"></span>Componente electrónico diseñado para controlar principalmente altas potencias, en su diseño está compuesto por un transistor bipolar de unión BJT y un transistor de efecto de campo de metal oxido semiconductor MOSFET. <sup>(10)</sup>

Este es un dispositivo para la conmutación en sistemas de alta tensión, que funciona como interruptor controlado, adecuado para velocidades de conmutación de hasta 100 kHz. La tensión de control de puerta es de unos 15 V, lo que ofrece la ventaja de controlar sistemas de potencia aplicando una señal eléctrica de entrada muy débil. **(11)**

<span id="page-30-0"></span>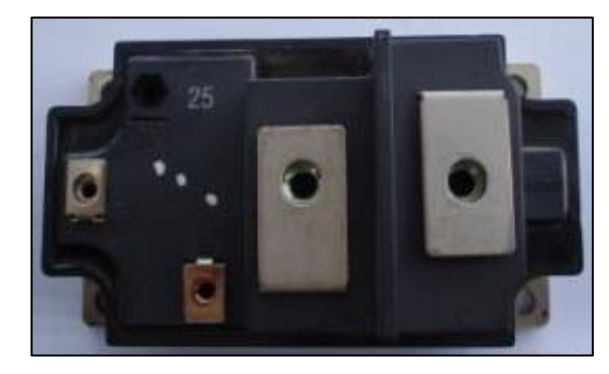

**Figura 3.5** IGBT de un Variador de Velocidad Schlumberger

Fuente: Autor

En los variadores de velocidad el IGBT recibe los pulsos generados en la etapa de control con una amplitud cercana a los 15 voltios y se conmuta, formando la señal alterna de salida con la frecuencia establecida en la etapa de control.

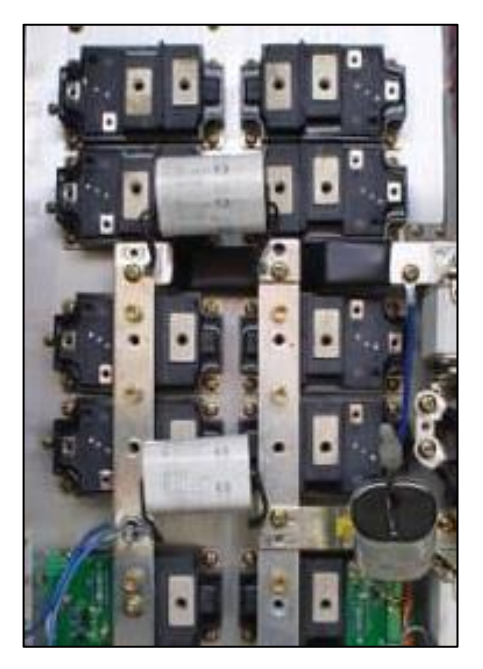

# <span id="page-30-1"></span>**Figura 3.6** Sección Inversora de un Variador de Velocidad Schlumberger

Fuente: Autor

## **4. PRUEBAS DE CONTROL CON EL CONTROLADOR INSTRUCT**

<span id="page-31-0"></span>La nueva tecnología de variadores de baja tensión implementada por la compañía y desarrollada por Toshiba, exclusivamente para Schlumberger, son los Variadores de velocidad (VSD) S7. Es para esta tecnología que se creó el nuevo controlador Instruct. Por esta razón las pruebas de control realizadas para el desarrollo del proyecto fueron con variadores S7 de diferentes valores de Kva.

La etapa de control de estos variadores está compuesta principalmente por 4 tarjetas electrónicas independientes:

<span id="page-31-1"></span>*Gate drive* (Control de Puerta):

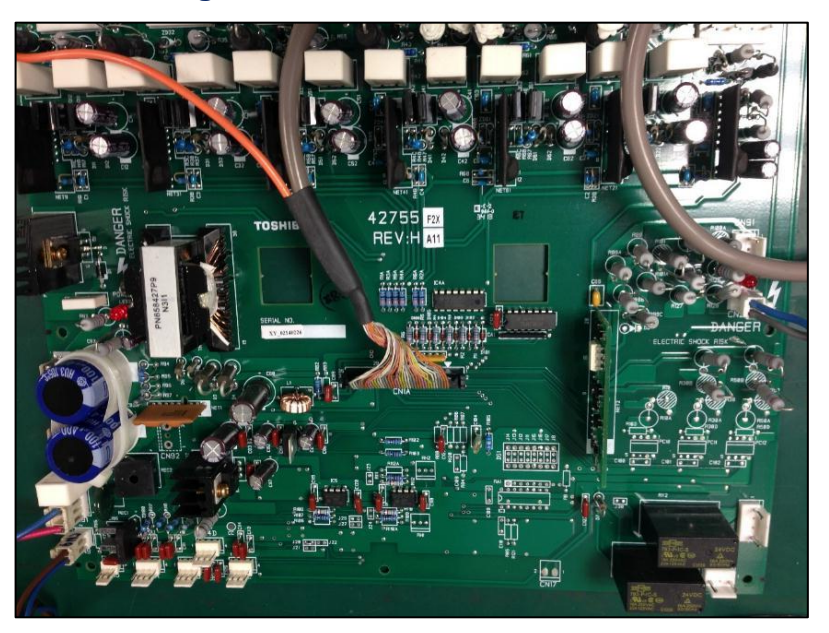

**Figura 4.1** Gate Driver de VSD S7

Fuente: Autor

Es la tarjeta encargada de recibir la señal filtrada por los capacitores dentro del variador y formar los pulsos que van a producir la conmutación de los IGBT"s. Para la aplicación realizada en este proyecto, se trabajaron con variadores de 12

Pulsos, los cuales realizan la conmutación de 6 IGBT"s para formar la señal de salida del variador de velocidad; es decir, la *Gate Driver* tiene 6 salidas desfasadas entre sí, las cuales se encuentran conectadas a los IGBT"s, tal como se muestra en el siguiente plano:

<span id="page-32-0"></span>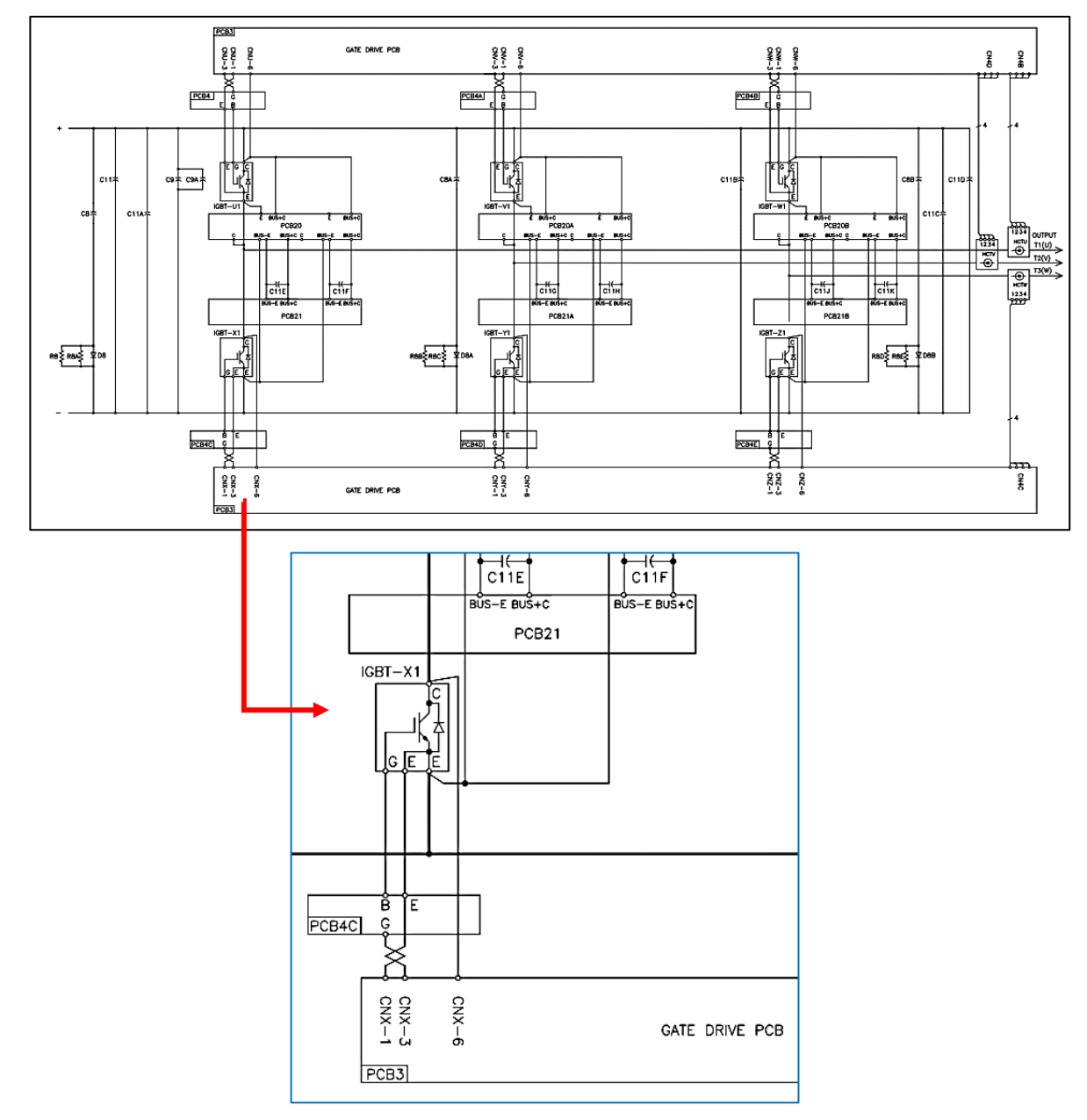

**Figura 4.2** Plano Conexión Salidas Gate Driver a IGBT"s

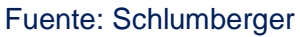

*Control Card* (Tarjeta de Control):

<span id="page-33-0"></span>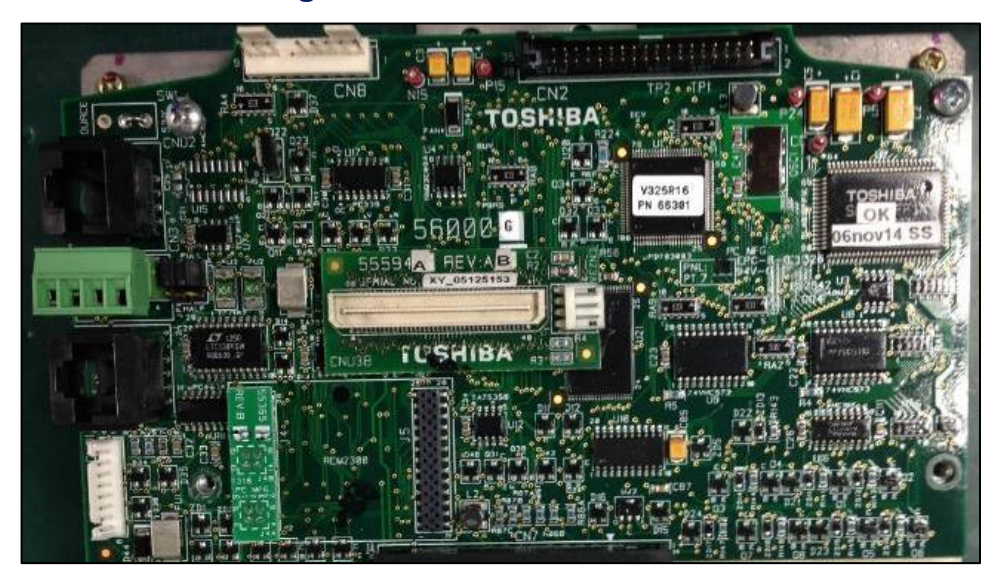

**Figura 4.3** Control Card VSD S7

Fuente: Autor

La tarjeta de control tiene como función principal complementar el trabajo del controlador y hacer que la *Gate Driver* aporte la conmutación en sus salidas a una frecuencia especifica determinada por el usuario a través del Instruct

*Interface Card* (Tarjeta de Interfaz):

Esta tarjeta funciona como interfaz entre la *Gate Driver* y la *Control Card*. Debido a que existen diferentes tipos de variador dependiendo de la cantidad de KVA (Potencia aparente del VSD) que manejen, las tarjetas de control y la terminal del VSD son las mismas para diferentes VSD tecnología S7 y hay una *Gate Driver* específica para cada tipo de VSD. Por esta razón es necesaria la utilización de esta tarjeta *Interface*, la cual sirve como acople para la *Gate Driver* y la *Control Board*. La *interface Card* se configura con ayuda del controlador y el programa que permite el manejo del mismo, denominado StartView. Por el momento se tomarán solamente como referencia las pruebas realizadas a la Parte de control del VSD y…en la sección 6… se observará como es la configuración y conexión del nuevo controlador Instruct con el programa StartView.

<span id="page-34-0"></span>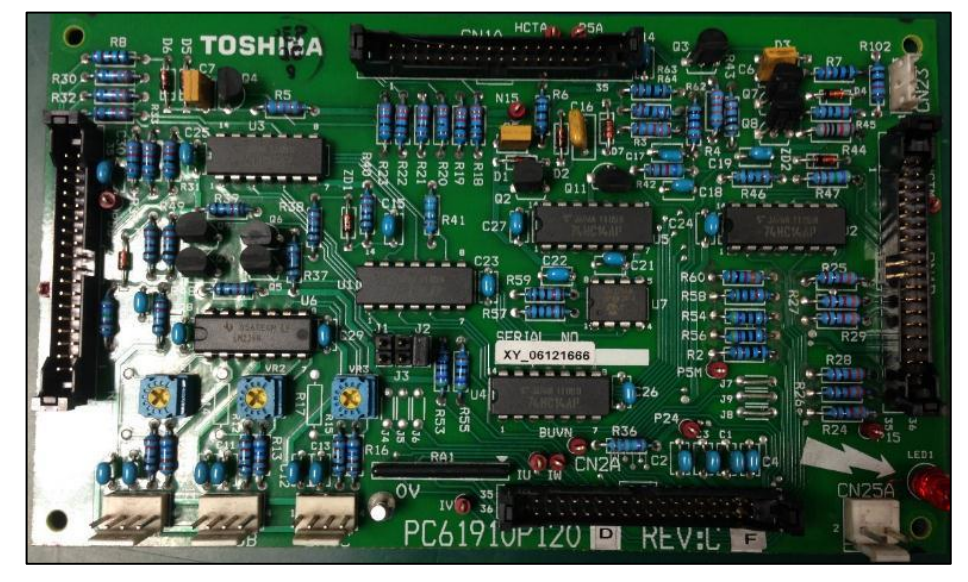

**Figura 4.4** Interface Card VSD S7

Fuente: Autor

*Terminal Card* (Tarjeta Terminal):

# **Figura 4.5** Terminal Card VSD S7

<span id="page-34-1"></span>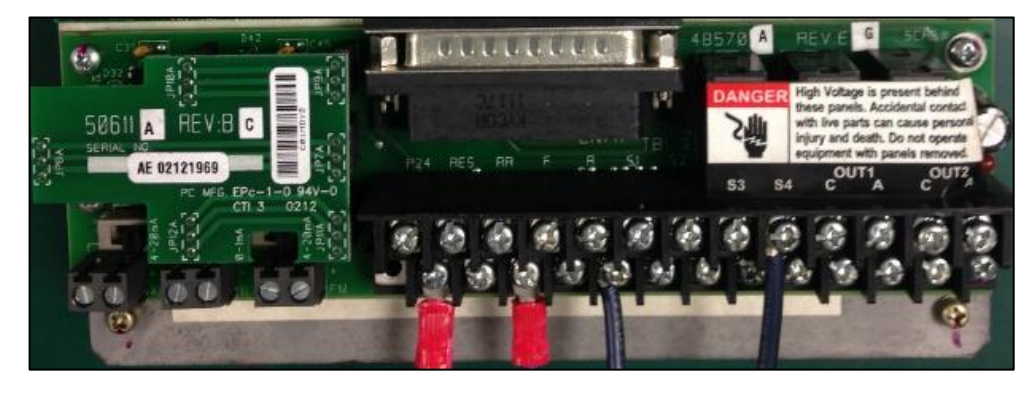

Fuente: Autor

La tarjeta terminal completa la etapa de control del variador de velocidad y conecta esta a las demás etapas del VSD.

Las pruebas realizadas a la etapa de control se realizaron extrayendo toda la etapa de los variadores y se ejecutaron en el laboratorio de variadores de la ciudad de Villavicencio. Estas pruebas comprenden, inspección visual, verificación de planos, comprobación de estado de los componentes y prueba en modo "Súper Usuario" de la etapa de control completa con el controlador Instruct.

<span id="page-35-0"></span>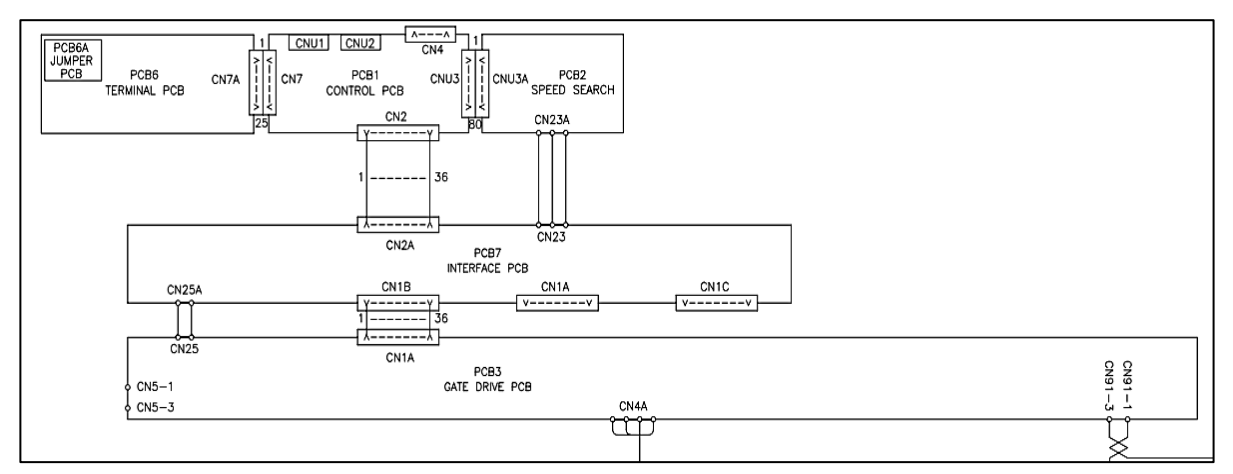

# **Figura 4.6** Plano Etapa de Control del VSD S7

Fuente: Schlumberger

<span id="page-35-1"></span>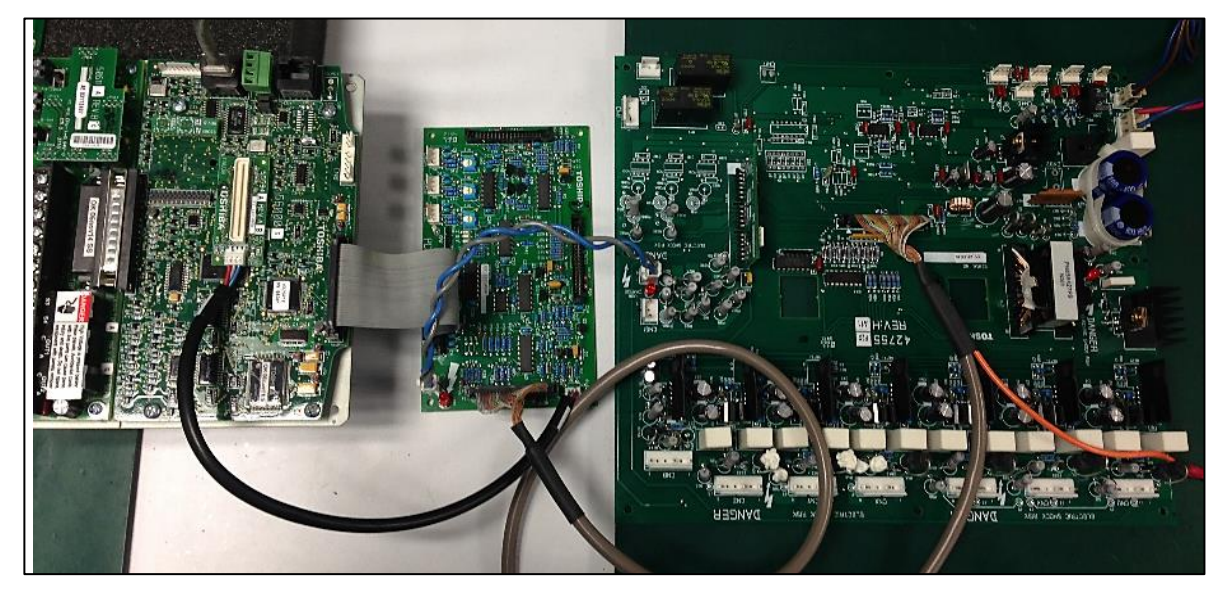

# **Figura 4.7** Etapa de Control de VSD S7 Completa

Fuente: Autor
La prueba en modo Súper Usuario se realiza con ayuda del controlador del VSD y básicamente, consiste en poner en funcionamiento la etapa, modificando los parámetros a controlar en el VSD (Frecuencia, tiempo de estabilización, amplitud de la señal de salida, entre otros), sin carga; es decir, como si se tuviera el VSD trabajando en vacío. Para ejecutar la prueba en modo Súper Usuario es necesaria la adaptación y configuración realizada al nuevo controlador Instruct.

La etapa de control del VSD S7 se conecta al controlador Instruct con ayuda de la tarjeta de Control que tiene el Controlador y lo que se realiza es una comunicación por un puerto RS485 con un cable de redes teniendo en cuenta las entradas de transmisión, recepción y tierra del controlador.

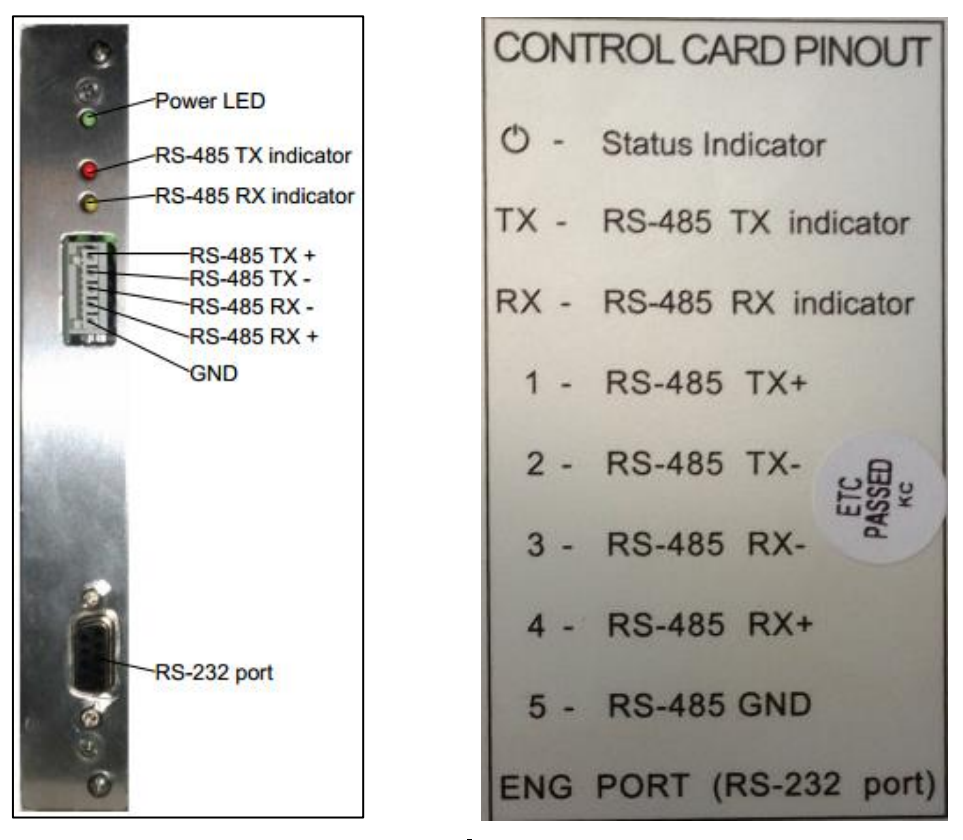

## **Figura 4.8** Tarjeta de Control del Instruct para Conexión RS485

Fuente: Schlumberger

Para determinar el tipo de parámetros a configurar en el controlador Instruct que permiten la comunicación con la etapa de control del VSD, fue necesario evaluar las condiciones de comunicación del VSD, llegando a concluir la siguiente como comunicación fija del controlador Instruct con el VSD:

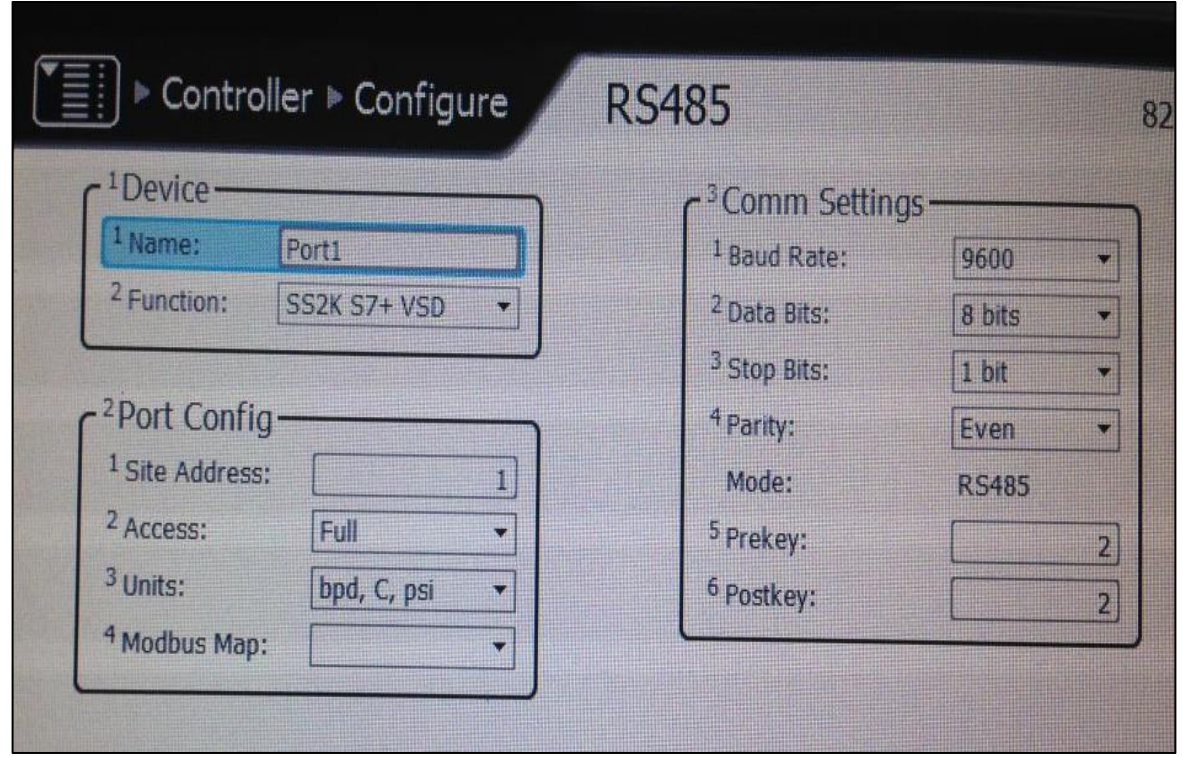

**Figura 4.9** Parámetros de Comunicación entre Instruct y Etapa de Control VSD

Fuente: Autor

Luego de lograr establecer la comunicación entre el controlador Instruct y la etapa de control, se logró definir en la interfaz del Instruct la prueba a realizar. Es decir, se configuró el controlador para trabajar en Modo "Súper Usuario", que en otras palabras, realiza un arranque al variador sin considerar cargas a la salida, permitiendo evaluar únicamente el estado de la etapa de control. Los parámetros específicos de definición del modo Súper Usuario son información confidencial de la compañía Schlumberger y por políticas internas no es posible su divulgación ni publicación.

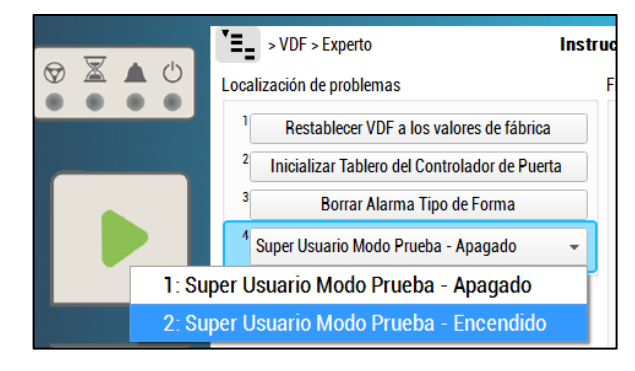

## **Figura 4.10** Opción Modo Súper Usuario desarrollada en el Instruct

Fuente: Autor

El arranque de la etapa de control con el Instruct se realiza configurando en el Instruct la frecuencia a la cual se quieren definir los pulsos de salida de la *Gate Driver* y dentro de las pruebas a realizar se modifica esta frecuencia de salida durante el funcionamiento del sistema y se configuran las rampas de tiempo para las cuales se va a elevar o disminuir la frecuencia. Todo esto se realiza en el controlador con parámetros internos y en la interfaz del mismo:

## **Figura 4.11** Parámetros Importantes en Pruebas de Control con Instruct

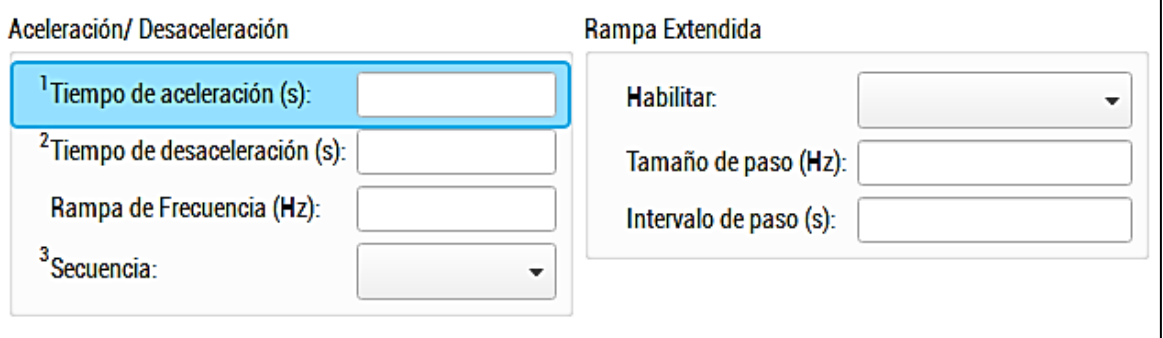

#### Fuente: Autor

El objetivo principal de esta prueba es lograr que el controlador Instruct arranque la etapa de control y coloque en las salidas de la misma una señal con características deseadas por el usuario. Estas señales se pueden reconocer e identificar con el osciloscopio y deben tener desfases de 120˚ y 180˚ entre sí:

**Figura 4.12** Trabajo con la Etapa de Control y el Instruct

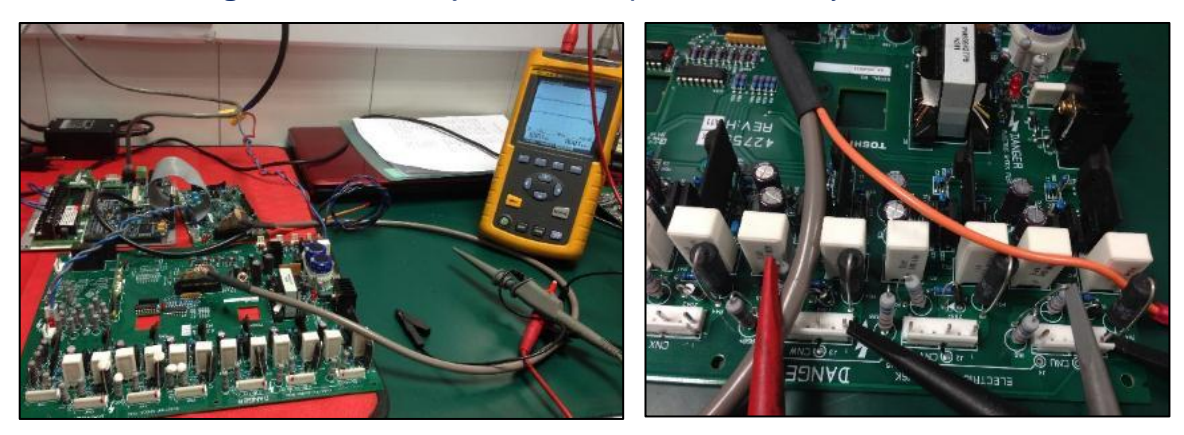

Fuente: Autor

**Figura 4.13** Señales Obtenidas con Ayuda de Osciloscopio a la Salida de la Etapa de Control de un VSD S7 Durante Pruebas

1372 milion

10

E)

T)

 $2000$ 

REPLAY

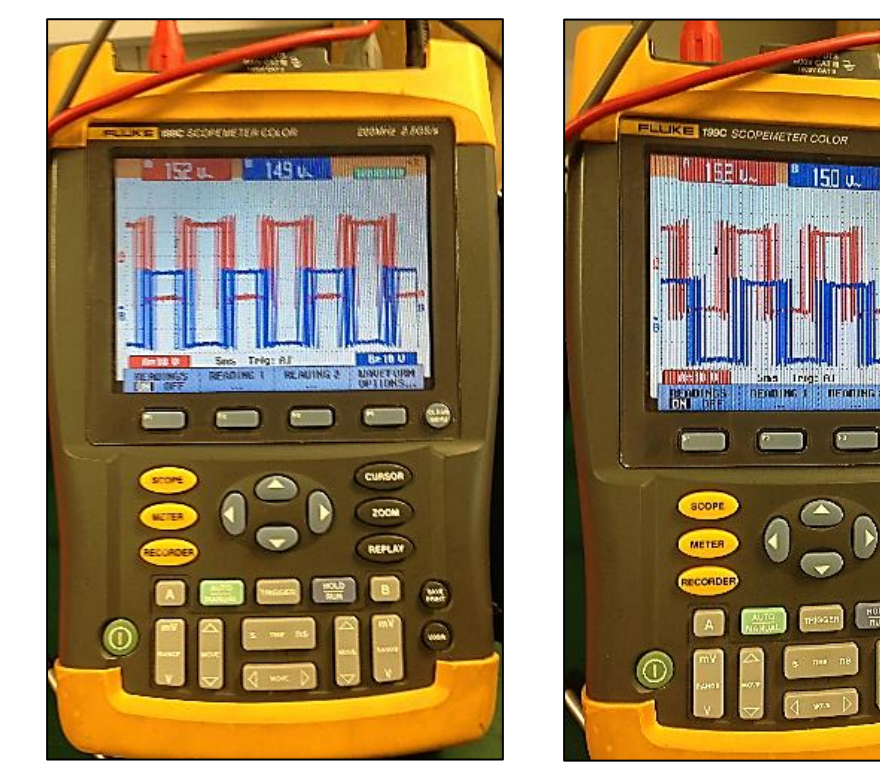

Fuente: Autor

# **5. COMUNICACIÓN DEL CONTROLADOR CON EL SENSOR**

Como ya se mencionó dentro del equipo electro-sumergible instalado en campo por Schlumberger se cuenta con un sensor de fondo, el cual permite realizar el monitoreo constante del estado de la operación de extracción de crudo y hacer el posterior control del trabajo del equipo. La comunicación entre el controlador y el sensor es de vital importancia y por esta razón se destina una etapa completa dentro del desarrollo de la pasantía para trabajar en estas pruebas.

El controlador Instruct utiliza una tarjeta electrónica externa llamada PIC (*Phoenix Interface Card*) para realizar la recepción de los datos tomados con el sensor. Esta tarjeta y la comunicación con la misma se configuran directamente desde el controlador Instruct.

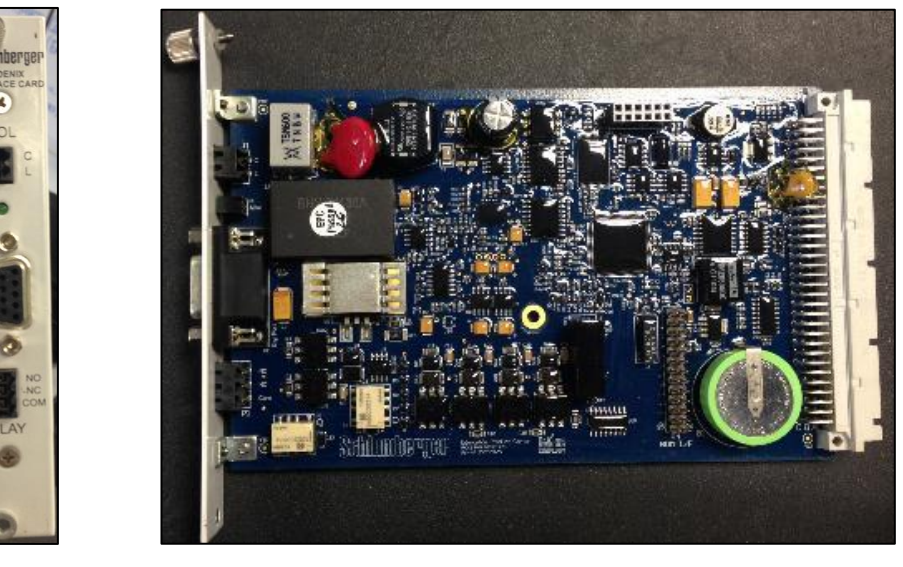

## **Figura 5.1** Tarjeta PIC

Fuente: Autor

Esta configuración abarca desde la detección de la PIC hasta la adaptación de las variables y parámetros del sensor al controlador. La comunicación de estos dos componentes del equipo instalado es de vital importancia, debido a que son los

relacionados directamente con el control de las condiciones del pozo y del equipo en campo.

La detección de la tarjeta PIC se realizó empleando uno de los *Slot* (puerto disponible del controlador) y tras lograrla internamente en el controlador, el usuario la puede configurar en la interfaz propuesta de la siguiente manera:

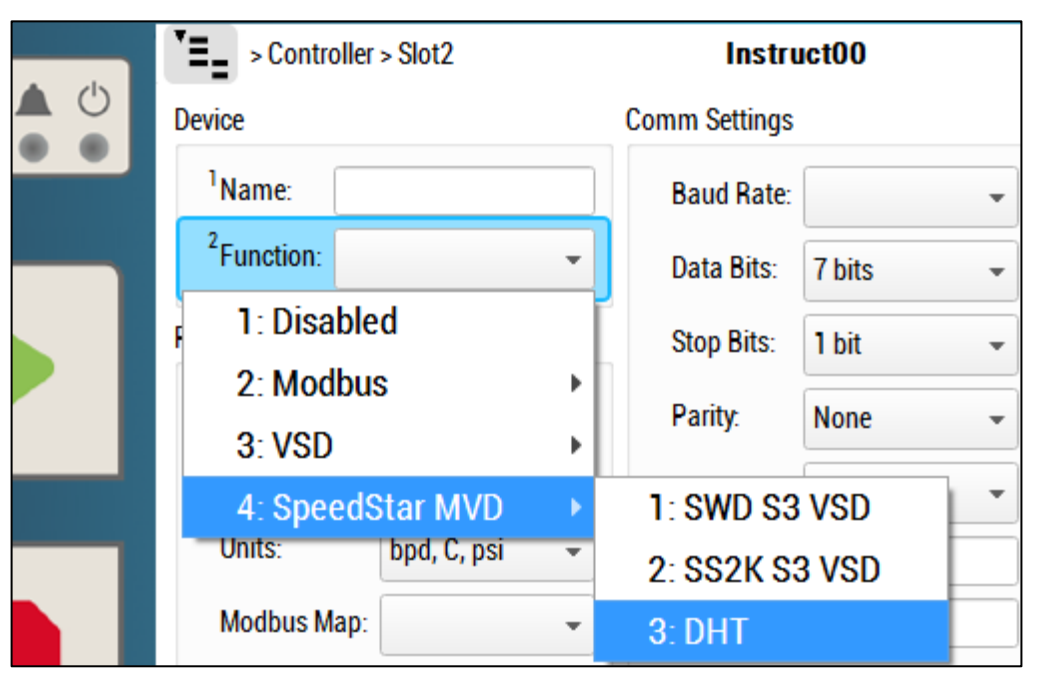

**Figura 5.2** Detección de Tarjeta PIC en Interfaz del Controlador

Fuente: Autor

Una vez logrado el enlace entre la tarjeta y el controlador, se procedió con la adaptación de las características del sensor al Instruct. Fue necesaria la evaluación de los parámetros de calibración del sensor (que para el caso específico, son las corrientes del sensor) y la configuración del controlador para que manejara al mismo como una herramienta, detectando su estado, comunicación, versión, tipo y falla. El trabajo interno en el controlador, hace parte de la patente de la compañía, pero visualmente en el Instruct este trabajo se presenta de la siguiente manera:

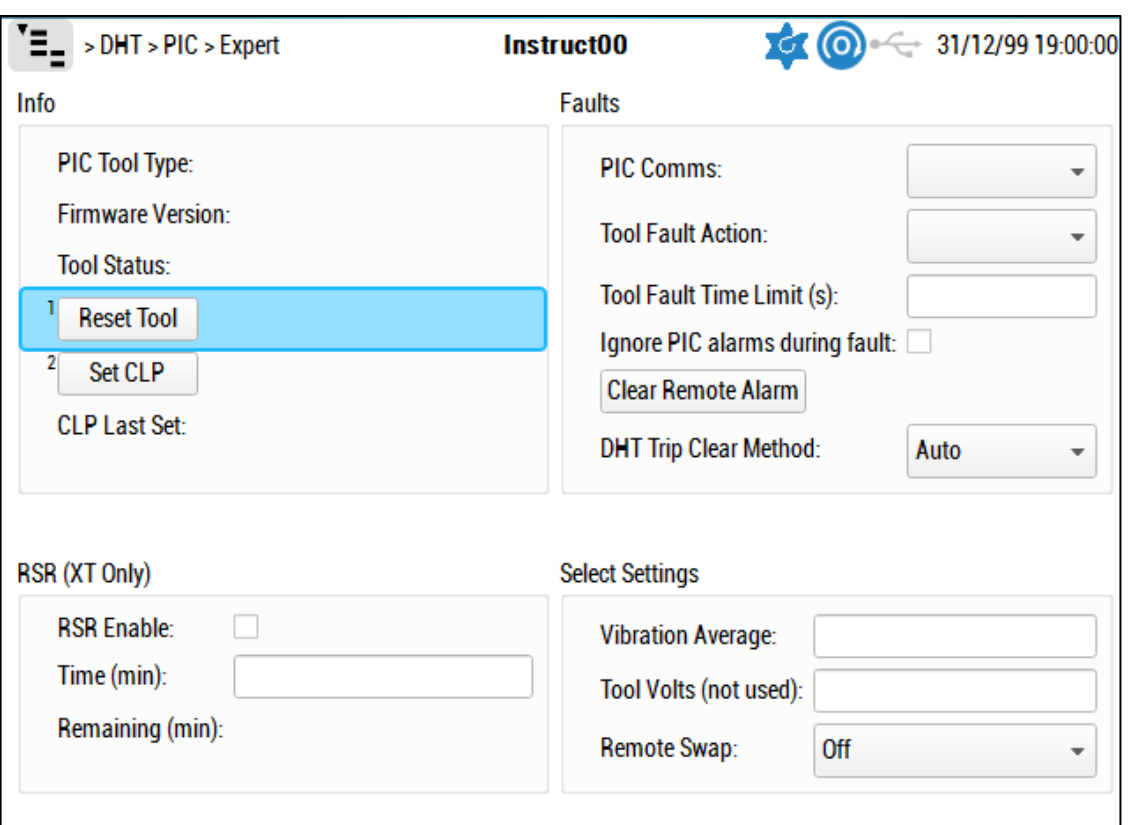

## **Figura 5.3** Visualización de Trabajo Entre el Sensor y el Controlador Instruct

Fuente: Autor

Este trabajo realizado con el sensor y el Instruct, permite también, configurar alarmas para las diferentes variables y la visualización de todas en tiempo real a través de la interfaz del controlador, tal como se observa en la Figura 28.

Por otra parte, además, de ser posible el envío de datos desde el sensor hacia el controlador para ser visualizados en el mismo; es posible tener un análisis en tiempo real de las variables medidas por el sensor de fondo. Este procedimiento se puede realizar con ayuda del StarView, el software exclusivo de Schlumberger para manejar y configurar el controlador desde una máquina de computación, estando conectados al controlador directamente por medio de un cable de conexión USB. Más adelante…en la sección 6… se explica con más detalle este trabajo.

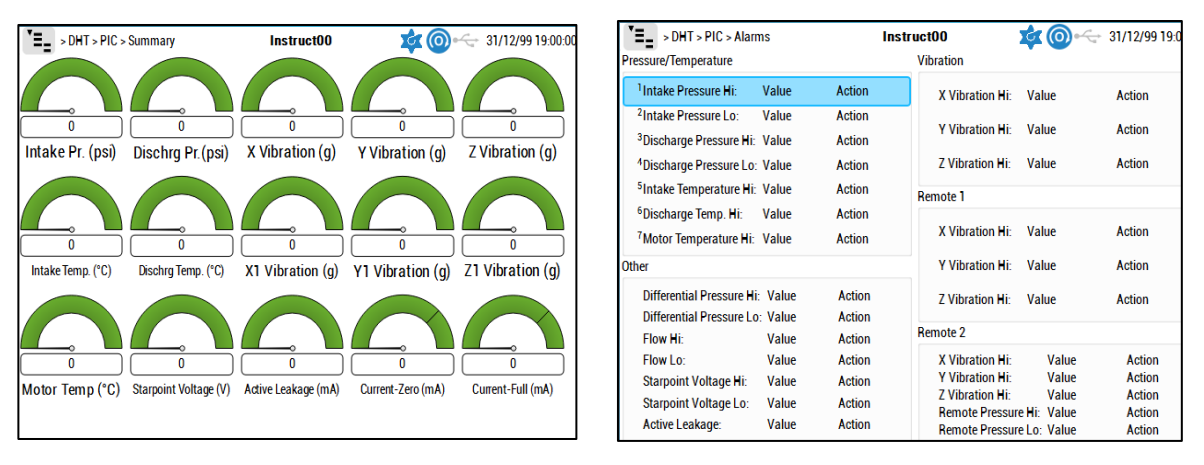

## **Figura 5.4** Interfaz para Sensor en Controlador Instruct

Fuente: Autor

# **Figura 5.5** Programa StartView para Análisis de Datos del Sensor

| <b>Schlumberger StarView</b>                     |                    |                                  |                                                                   |              | <b>MEMORY MODULE</b> | <b>CONNECT</b>         | <b>OPEN A FILE</b> | <b>ABOUT</b> |                                             |
|--------------------------------------------------|--------------------|----------------------------------|-------------------------------------------------------------------|--------------|----------------------|------------------------|--------------------|--------------|---------------------------------------------|
| LAB. VILLA V                                     |                    |                                  |                                                                   |              |                      |                        |                    |              |                                             |
| Serial: 55572712 Site ID: 1<br>F/W: v2.027r7     |                    |                                  |                                                                   |              |                      |                        | COM7               | J)<br>Export | ৢ৾<br>$\boldsymbol{x}$<br><b>Disconnect</b> |
| OPERATOR                                         |                    |                                  | Memory Card Status: Trending Percent Used: 0.11% Wrap Status: Off |              |                      |                        |                    |              |                                             |
|                                                  | <b>Phoenix DHT</b> |                                  | I/O In                                                            |              | <b>Alarms</b>        |                        |                    |              |                                             |
| <b>CONFIGURATION</b><br>$\blacktriangleleft$     | xt150 Type 1       |                                  | <b>Analogs</b>                                                    |              |                      |                        |                    |              |                                             |
| <b>ALARMS</b><br>$\overline{\mathbf{v}}$         | Pi                 | 16.1 psi $\overline{v}$          | Ain1                                                              | $\mathbf{0}$ |                      |                        |                    |              |                                             |
| 1/O<br>$\mathsf{\mathsf{L}}$ Analogs             | Ti                 | 72.7 $\degree$ F $\approx$       | Ain2                                                              | 0            |                      |                        |                    |              |                                             |
| $\mathsf{\mathsf{L}}$ Digitals                   | Pd                 | 15.6 psi $\tau$                  | Ain3                                                              | 0            |                      |                        |                    |              |                                             |
| Power Management<br>$\mathsf{\mathsf{L}}$ Source | Tm                 | 76.1 $\degree$ F $\sqrt{ }$      | Ain4                                                              | 0            |                      |                        |                    |              |                                             |
| Phoenix DHT                                      | $CL-a$             | $0.172$ mA                       | <b>Digitals</b>                                                   |              |                      |                        |                    |              |                                             |
| $\mathsf{\mathsf{L}}$ Other<br>$L$ Remote 1      | $CL-p$             | $0.192$ mA                       | Din1 Open<br>Din2 Open                                            |              |                      | $\bm{\widehat{\circ}}$ |                    |              |                                             |
| LOG                                              | Cz                 | 20.862 mA                        | Din3 Open                                                         |              |                      |                        |                    |              |                                             |
| <b>TRENDS</b><br>$\blacktriangleleft$            | Cf<br><b>Vbx</b>   | 24.188 mA                        | Din4 Open                                                         |              | D                    | ଭ                      |                    |              |                                             |
|                                                  | <b>PDiff</b>       | 0.000 g<br>-1 psi $\overline{v}$ | Din5 Open                                                         |              | <b>Controller</b>    |                        |                    |              |                                             |
|                                                  | <b>Tool Good</b>   |                                  | Din6 Open                                                         |              | Supply               | 124 V                  |                    |              |                                             |
|                                                  |                    |                                  | I/O Out                                                           |              | <b>Battery</b>       | 0.0 V                  |                    |              |                                             |
|                                                  |                    |                                  | <b>Analogs</b>                                                    |              | Temperature          | 97 ° F $\overline{v}$  |                    |              |                                             |
|                                                  |                    |                                  | Aout1                                                             | 0            | <b>Time</b>          | 21-Oct-14 09:16:35     |                    |              |                                             |

Fuente: Autor

La siguiente es la evidencia fotográfica de las pruebas realizadas en el laboratorio de Villavicencio, teniendo un sensor de fondo destinado únicamente para esto:

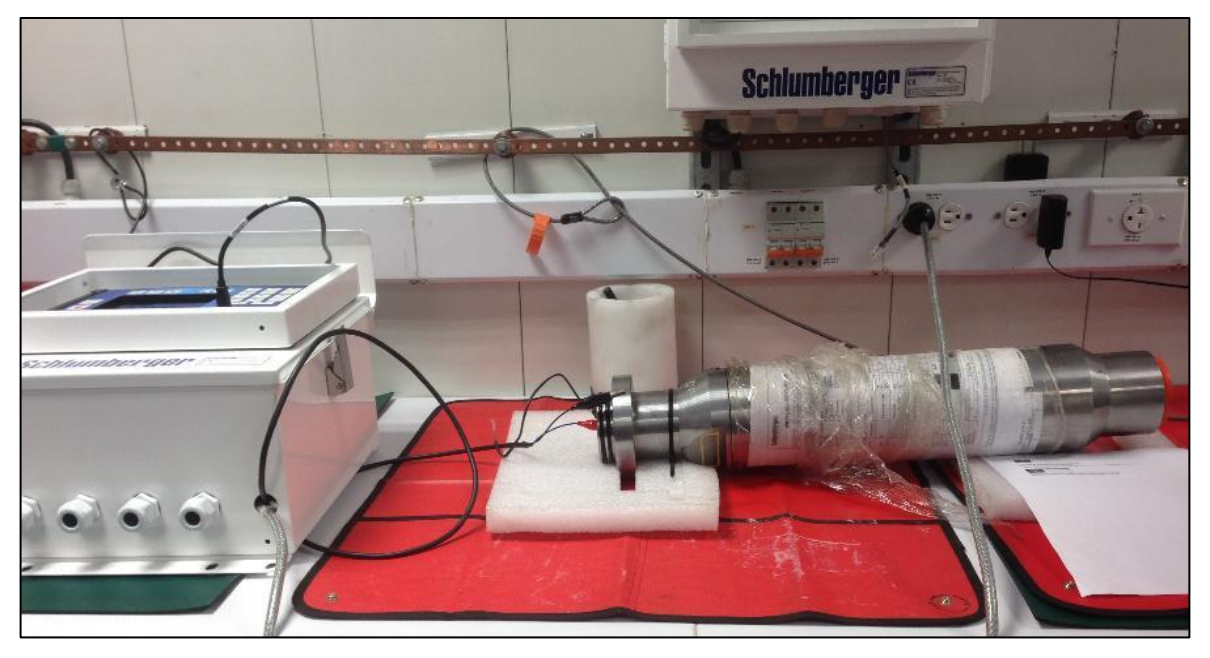

**Figura 5.6** Pruebas de Comunicación Entre Controlador y Sensor

Fuente: Autor

# **Figura 5.7** Sensor y Variables de Fondo Visualizadas en Controlador Instruct

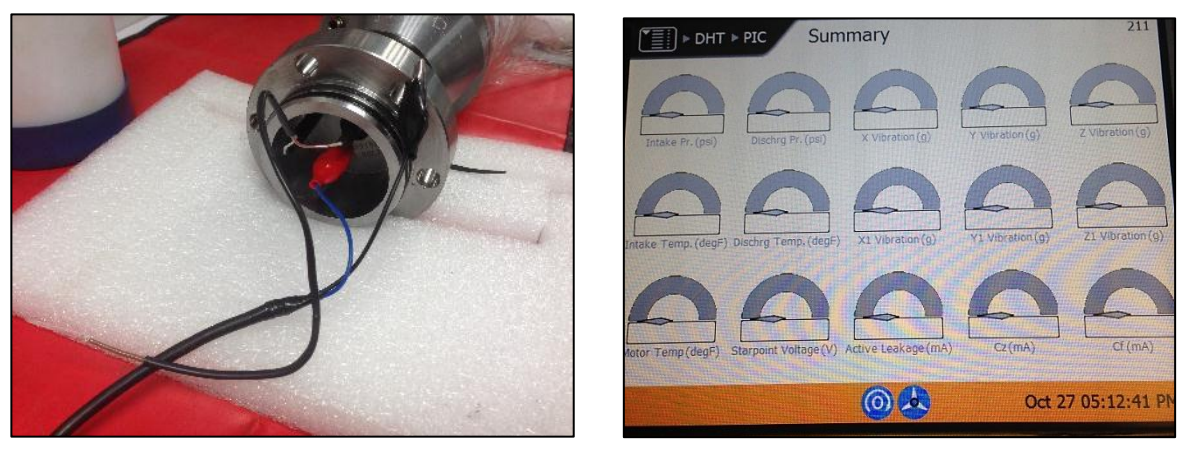

Fuente: Autor

# **6. CONFIGURACION DE PARAMETROS DEL CONTROLADOR INSTRUCT CON EL STARVIEW**

StarView es un programa de propiedad de la compañía Schlumberger, desarrollado para configurar y manipular el comportamiento del variador y el controlador desde una computadora.

Para el antiguo controlador Uniconn se tenía una versión del StarView establecida y básica. Con el ingreso del Nuevo controlador a las operaciones de la compañía, Schlumberger desarrollo una nueva versión de este programa, la cual permite la interacción tanto con el controlador Uniconn como con el Instruct. Durante el trabajo realizado en el desarrollo de la práctica, se realizó el acoplamiento y familiarización con el programa StarView para el manejo del nuevo controlador Instruct.

La conexión que se realiza entre el controlador y el equipo de cómputo es una de las grandes ventajas que ofrece el Instruct, debido a que el nuevo controlador cuenta con un puerto de comunicación externo y solo se necesita un cable USB, similar al utilizado con una impresora, para completar la conexión.

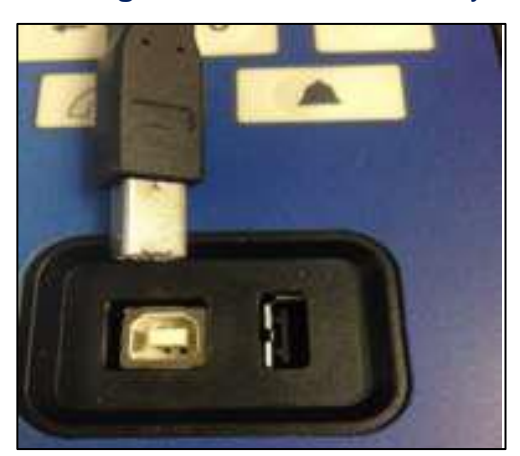

## **Figura 6.1** Puerto Externo y Cable de Conexión Instruct a Computador

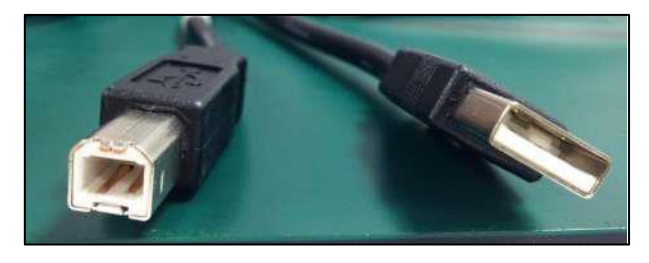

Fuente: Autor

Una vez conectado el controlador, se realiza la instalación del dispositivo en el computador, para efectuar esta tarea se hizo necesario el análisis del archivo de instalación; el cual se asignó para que pudiera ser descargado directamente del controlador en el momento en el que fuera descargada la data del controlador (Historial de datos tomados por el controlador acerca de las condiciones del pozo). El estudiante entregó a la compañía un procedimiento en español acerca de la descarga de datos del controlador, el cual se encuentra en el Anexo A. Este documento contiene en uno de sus anexos, el proceso de configuración de la comunicación entre el controlador y el StarView en la máquina de Cómputo.

Una vez lograda esta comunicación, es posible la configuración completa del controlador a través del Programa.

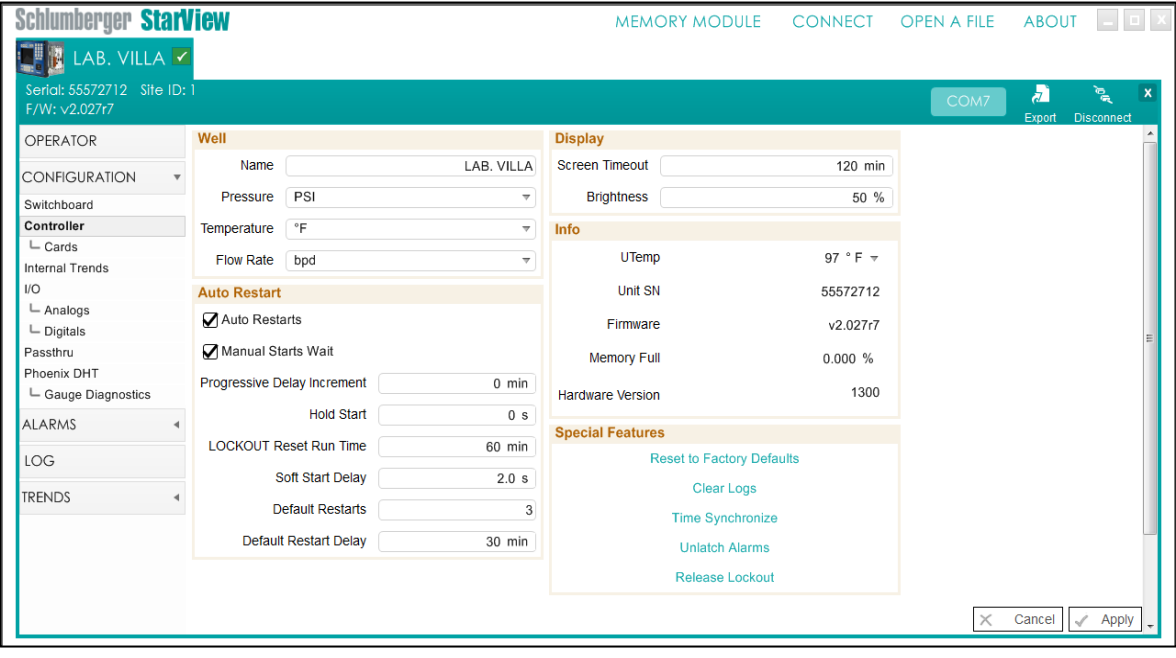

**Figura 6.2** Pantalla Principal de StarView Conectado a Controlador Instruct

Fuente: Autor

En el programa es posible no solo ver el estado del controlador, sino, también configurar el mismo, las alarmas necesarias y las variables a trabajar según los requerimientos del pozo o el equipo instalado en fondo. La utilización del StarView con el controlador, tomó aún más importancia, en el momento en el que se desarrolla como una herramienta que permite guardar la configuración del controlador como un archivo del programa y visualizarla posteriormente sin necesidad de tener el controlador conectado al computador. Esta herramienta es indispensable para tener a la mano las condiciones iniciales establecidas en cualquier pozo, como elemento de análisis, sin necesidad de trasladarse hasta la locación del mismo.

Para guardar el programa ejecutado con un controlador especifico, se desarrolló un procedimiento sencillo. Es necesario simplemente un Click en la opción "*Export*" del programa y elegir que se desea exportar el producto a un archivo del sitio ("*Product to Site File*").

**Figura 6.3** Paso N.1 Para Exportar el Programa Trabajado

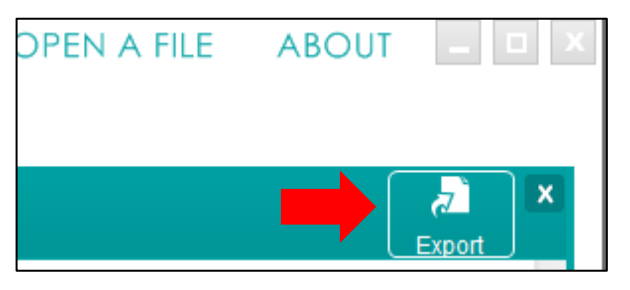

Fuente: Autor

## **Figura 6.4** Paso N.2 Para Exportar el Programa Trabajado

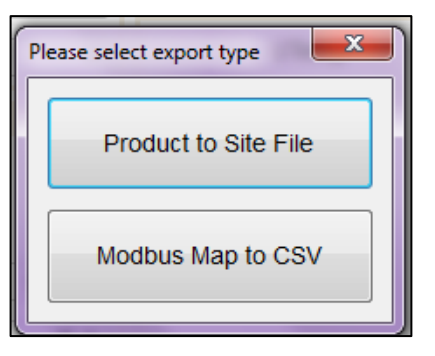

Fuente: Autor

Dentro de las ventajas que ofrece el trabajo con el StarView es importante resaltar dos, adicionales a la ya mencionada. La primera de estas es la modificación de parámetros adquisitivos del controlador; es decir, en el controlador, se ha desarrollado la posibilidad de almacenar únicamente de los parámetros que maneja; los que el usuario realmente necesite. Esto es, que al descargar la data del controlador, en esta, solo se verán reflejados los valores correspondientes a las variables configuradas; con el objetivo de evitar información no necesaria y optimizar el espacio de almacenamiento presentado por el controlador.

Para realizar esta configuración se ha destinado como medio, únicamente el StarView con una pestaña denominada "*Internal Trends*" (Tendencias Internas):

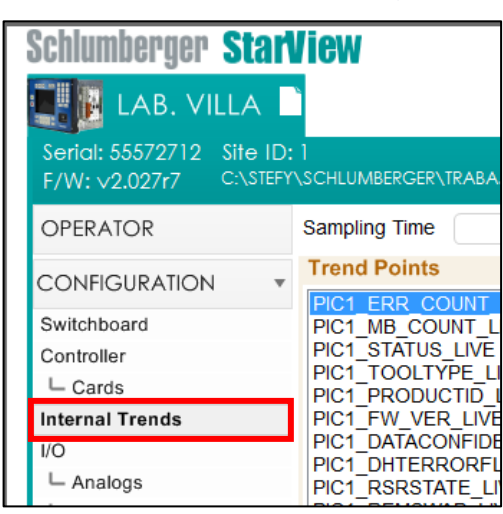

**Figura 6.5** Pestaña en StarView Para Configuración de Parámetros

Fuente: Autor

Dentro de esta Pestaña se encuentra el "*Sampling Time*" (Tiempo de Muestreo), en el cual se configura el intervalo, en segundos, que se requiere entre un registro de datos y el siguiente. Además, se encuentran dos cuadros con las variables del controlador; en el cuadro de la Izquierda aparecen todos los parámetros posibles y en el cuadro de la derecha los que está considerando el controlador en el presente.

| Sampling Time<br>4 s<br><b>Trend Points</b><br>PIC1 ERR COUNT LIVE (146)<br>VSDG7 AMPS LIVEVAL (320)<br>VSDG7 FREQOUT LIVEVAL (309)<br>PIC1 MB COUNT LIVE W0 (147)<br>PIC1 STATUS LIVE (154)<br>VSDG7 MOTORAMPS LIVEVAL (321)<br>PIC1 TOOLTYPE LIVE (155)<br>PIC1 PI LIVE W0 (166)<br>PIC1 PRODUCTID LIVE (156)<br>PIC1 PD LIVE W0 (168)<br>PIC1 FW VER LIVE (157)<br>PIC1 TI LIVE W0 (170)<br>Clear<br>PIC1 DATACONFIDENCE LIVE (158)<br>PIC1 TM LIVE W0 (172)<br><b>Trends</b><br>PIC1 DHTERRORFLAGS_LIVE (159)<br>PIC1 DIFFP LIVE W0 (203)<br>PIC1 RSRSTATE LIVE (160)<br><b>PIC1 VIB LIVE (176)</b><br>PIC1 REMSWAP LIVE (161)<br><b>PIC1 AY LIVE (184)</b><br>PIC1 FRAMECOUNTER_LIVE (163)<br>PIC1 AZ LIVE (185)<br>VSDG7 INPUTVOLTS LIVEVAL (322)<br>PIC1 TOOLSN LIVE W0 (164)<br>PIC1 FLOW LIVE W0 (174)<br>VSDG7 OUTPUTVOLTS LIVEVAL (323)<br>VSDG7 PWRIN LIVEVAL (314)<br>PIC1 AZ1 LIVE (188)<br>PIC1 TR2 LIVE W0 (191)<br>VSDG7 PWROUT LIVEVAL (315)<br>PIC1 LEAKAGE LIVE (177)<br>PIC1 AX2 LIVE (193)<br>PIC1 AY2 LIVE (194)<br>PIC1 LEAKAGE2 LIVE (178)<br>PIC1 AZ2 LIVE (195)<br><b>PIC1 CZ LIVE (179)</b><br><b>PIC1 CF LIVE (180)</b><br>PIC1 VD1 LIVE (196)<br>PIC1 VBU LIVE (197)<br>IO ANALOG IN1 LIVEVAL (485)<br>IO ANALOG IN2 LIVEVAL (508)<br>PIC1 VB5 LIVE (198)<br>PIC1 V1U LIVE (199)<br>IO ANALOG IN3 LIVEVAL (531)<br>PIC1 V1C LIVE (200)<br>IO ANALOG IN4 LIVEVAL (554)<br>PIC1 V2U LIVE (201)<br>PIC1 TD LIVE W0 (181)<br>PIC1 V2C LIVE (202)<br>PIC1 PR2 LIVE W0 (189)<br>PIC1 RLES LIVE (205)<br>PIC1 VS LIVE (183)<br>PIC1 SAPPHIREFLAGS LIVE (206)<br>PIC1 AX1 LIVE (186)<br>TEST DIGITAL LIVE VALUE (208)<br>PIC1 AY1 LIVE (187)<br>Cancel<br>Apply<br>× | Y\SCHLUMBERGER\TRABAJO\INSTRUCT\Nueva.carpeta\pru.site | ×<br>ו ק<br>Export |
|----------------------------------------------------------------------------------------------------|--------------------------------------------------------|--------------------|
|                                                                                                    |                                                        |                    |

**Figura 6.6** Contenido de la Pestaña Internal Trends en StarView

Fuente: Autor

Se ha desarrollado el programa de tal manera que para eliminar o adicionar una variable, para que el Instruct considere en su Data, se realiza un procedimiento simple:

Para adicionar el parámetro:

- Busca y selecciona la variable en el cuadro de la izquierda.
- $\bullet$  Selecciona la Flecha  $\rightarrow$
- Selecciona la opción "*Apply*" de la parte inferior derecha.

Para eliminar el parámetro:

- Busca y selecciona la variable que se desea eliminar en el cuadro de la derecha.
- Selecciona la Flecha  $\leftarrow$
- Selecciona la opción "*Apply*" de la parte inferior derecha.

La segunda gran ventaja que ofrece el StarView en su implementación con el nuevo controlador Instruct, es la posibilidad de graficar el comportamiento de una de las variables de medida, mientras el controlador está trabajando, siempre y cuando este último se encuentre conectado al computador.

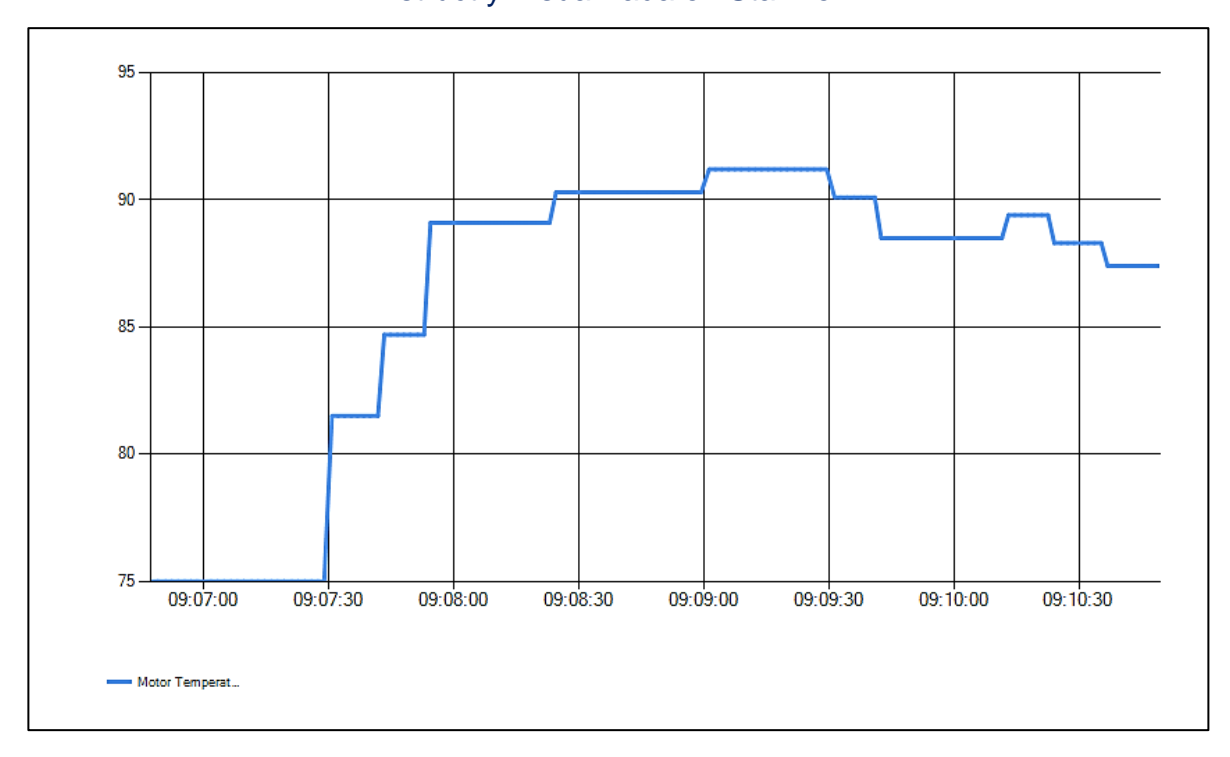

**Figura 6.7** Grafica de Comportamiento de Variable Tomada por el controlador Instruct y Visualizada en StarView

#### Fuente: Autor

Para realizar este proceso, se implementó la pestaña "*Trends*" (Tendencias) del StarView. Allí se selecciona la opción de agregar una Tendencia "*Add Trend*" y se escoge la o las variables que desean ser graficadas por el programa. La Figura 38. corresponde a una prueba realizada en el laboratorio de Villavicencio, con el controlador Instruct y el sensor de fondo destinado para pruebas. La variable que se está graficando es la Temperatura del Motor, la cual es tomada por el sensor, y se observa su comportamiento a través del tiempo (Eje Horizontal), con respecto a la magnitud de la misma (Eje Vertical), medida en Grados Fahrenheit.

# **7. CONFIGURACION DEL CONTROLADOR INSTRUCT CON EL SISTEMA DE COMUNICACIÓN LIFTWATCHER**

La compañía Schlumberger ofrece al cliente, dentro de su paquete de servicios de bombeo electro-sumergible, un monitoreo en tiempo real y remoto del trabajo del pozo y de los componentes del equipo. Para lograr este monitoreo además del sensor de fondo y el controlador, se hace necesaria una comunicación satelital de los datos adquiridos desde el pozo, hacia un centro de monitoreo de la compañía. El centro de comunicación de recepción de los datos se encuentra ubicado en la ciudad de Bogotá y se llama "*Artificial Lift Surveillance Center*" (ALSC); y el sistema de comunicación satelital se denomina comunicación "LiftWatcher".

Este producto puede ser instalado en un campo sin necesidad de tener un Variador de Velocidad propio de Schlumberger, debido a que en superficie, depende únicamente del controlador instalado. Por esta razón, se planteó como objetivo importante realizar la adaptación y configuración del sistema de comunicación LiftWatcher con el nuevo controlador Instruct.

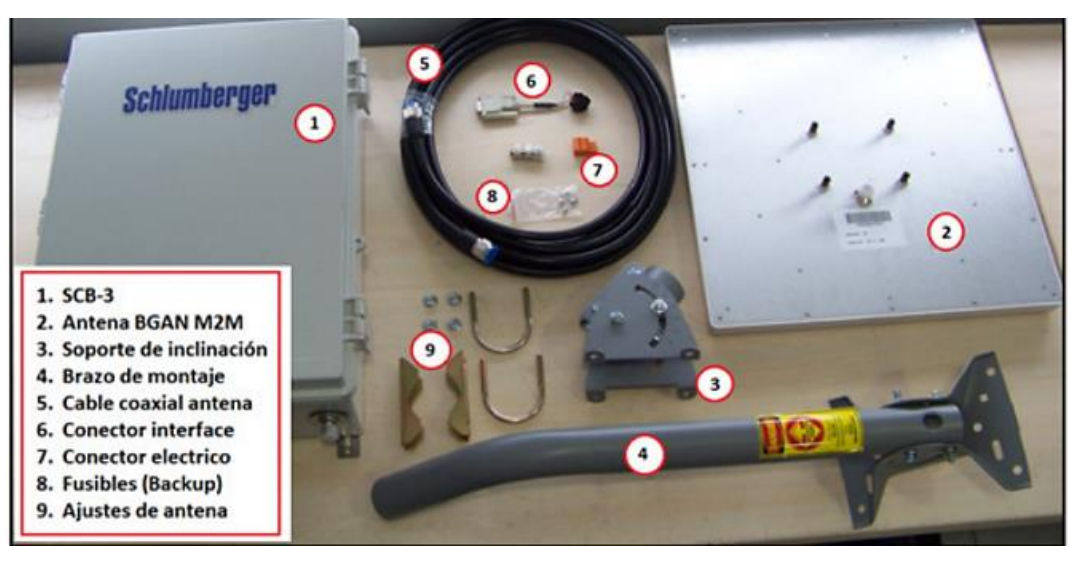

**Figura 7.1** Componentes Kit de Comunicación Satelital LiftWatcher

Fuente: Schlumberger

El sistema se compone básicamente en campo de una antena, una caja de comunicación SCB (*Site Communication Box*), el sensor de fondo y el controlador.

Para lograr la comunicación satelital a través del controlador Instruct es necesario la utilización de una tarjeta externa para el controlador denominada "CommCard" (*Communication Card* – Tarjeta de comunicación) conectada en uno de los puertos externos habilitados por el controlador. Esta tarjeta es la que permite realizar el envío de los datos adquiridos por el sensor y manejados por el Instruct hacia la caja de comunicación, para ser posteriormente transmitidos vía satélite con ayuda de la antena al centro del Surveillance.

La comunicación de los datos del Instruct hacia la SCB se configuró, en el Instruct, para ser realizada a través del puerto RS-485 de la tarjeta externa CommCard. Esta interfaz de comunicación se escogió sobre la interfaz RS232, debido a que cuenta con un nivel más elevado de inmunidad ante alteraciones de la señal y mayor cobertura en distancia. Para el caso de la SCB, que cuenta con la disponibilidad de dos (2) interfaces de comunicación, los cuales son COMM2 y COMM3, se configuró como puerto primario para captura de datos el **COMM3**, ya que es un conector dedicado y no compartido como el COMM2. En la Figura 40. se presenta la conexión del sistema de comunicación en el extremo de la caja de comunicaciones (SCB).

Para la implementación de la tarjeta CommCard en el extremo del controlador Instruct, fue necesario el planteamiento de dos conexiones diferentes, dependiendo de la versión de la tarjeta de comunicación externa a utilizar. Las dos versiones existentes se diferencian por el color de su placa (Placa Plateada – 4ta Generación y Placa Blanca – 3ra Generación) y su composición hace parte de la información confidencial de la compañía, debido a que es tecnología propia y exclusiva.

49

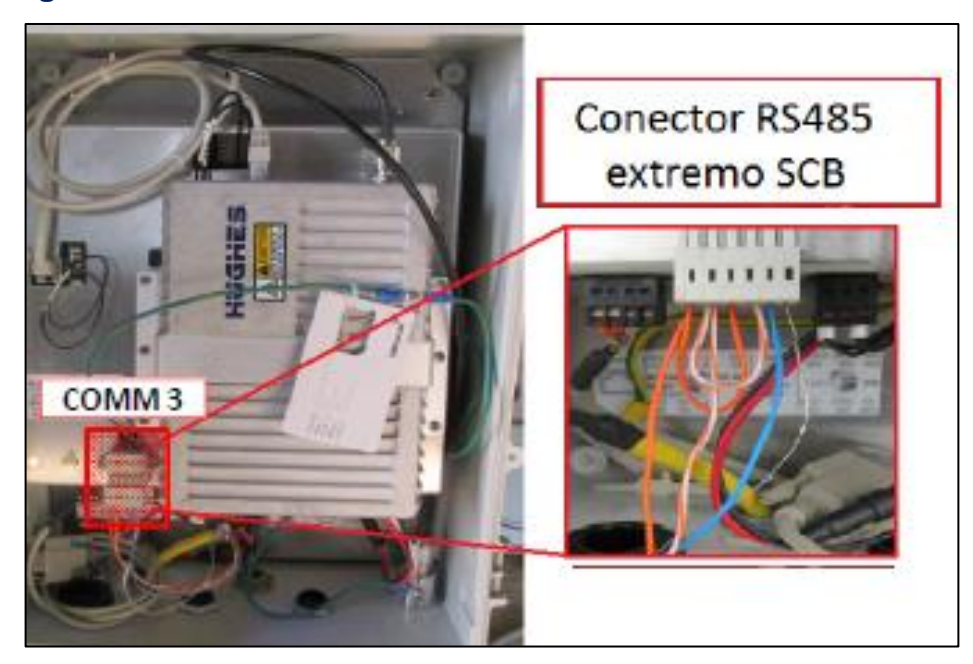

**Figura 7.2** Conexión en Extremo de la SCB del Sistema LiftWatcher

Fuente: Schlumberger

Las conexiones del puerto de comunicación RS-485 de las tarjetas CommCard en el controlador Instruct se presentan a continuación:

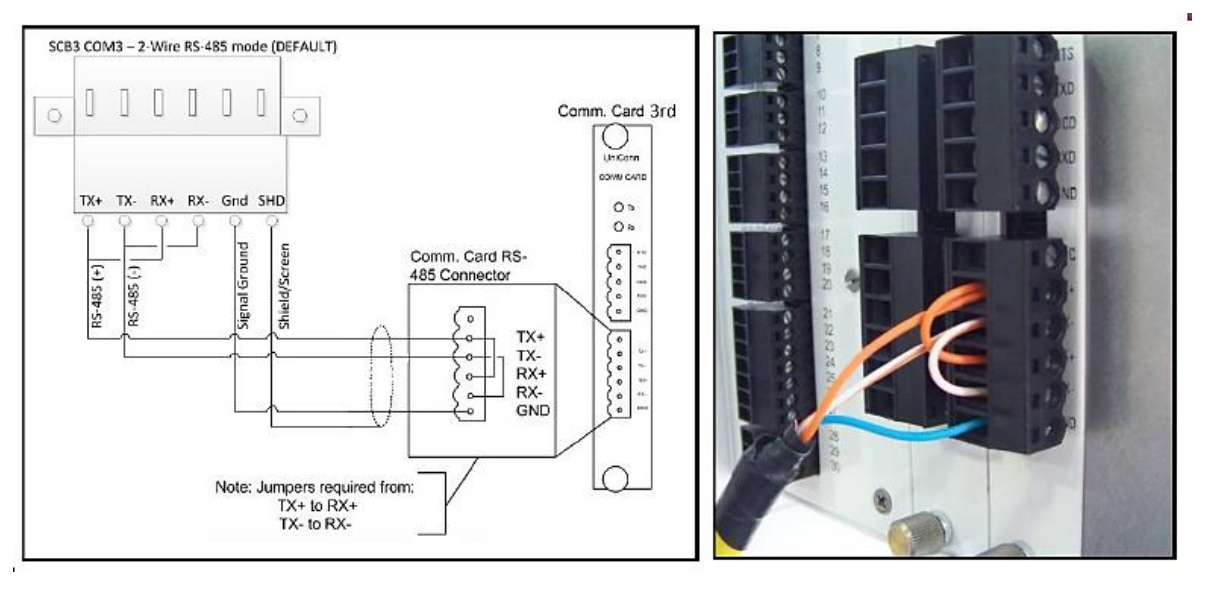

**Figura 7.3** Conexión de CommCard 3ra Generación en Extremo de Instruct

Fuente: Schlumberger

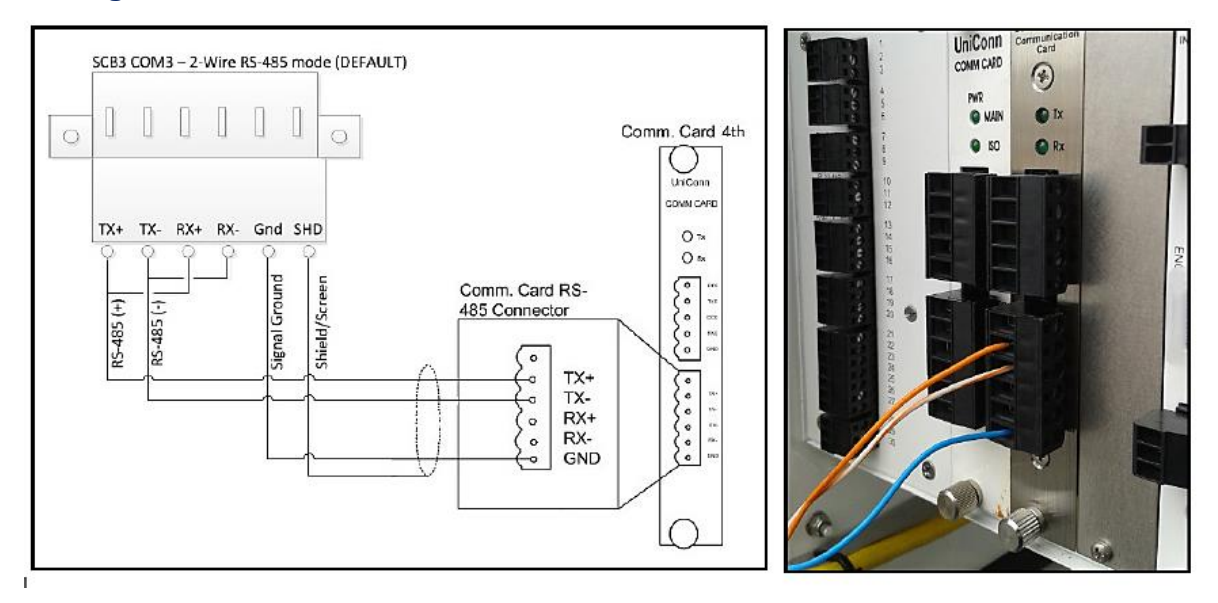

**Figura 7.4** Conexión de CommCard 4ta Generación en Extremo de Instruct

Fuente: Schlumberger

La comunicación que se realiza y se configura en el controlador Instruct, es una comunicación de tipo Esclavo, la cual se adapta a parámetros ya determinados por la compañía con ayuda del nuevo controlador Instruct. Este tipo de configuraciones son de tipo confidencial para Schlumberger y no es permitido publicar información al respecto a personal externo a la compañía. Sin embargo los parámetros definidos para las características propias del controlador corresponden a la definición básica de una comunicación por puerto serial: Velocidad de transmisión, Bits de Datos, Paridad, tipo de comunicación, entre otros.

Una vez realizado el trabajo de adaptación, conectividad y configuración del sistema de comunicación satelital con el Instruct, fue necesaria la etapa de verificación de la conectividad. Esta etapa se desarrolla de la misma manera que se hacía cuando se trabajaba con el antiguo controlador Uniconn y quienes están a cargo de realizarla son los técnicos especialistas en LiftWatcher con soporte del centro de comunicaciones en la ciudad de Bogotá. Cabe resaltar que para la verificación de la comunicación por medio de satélite se disponen de programas propios de Schlumberger y de un sitio Web privado y exclusivo para las SCB; y que el trabajo de práctica desarrollado con el Controlador Instruct no comprende este campo.

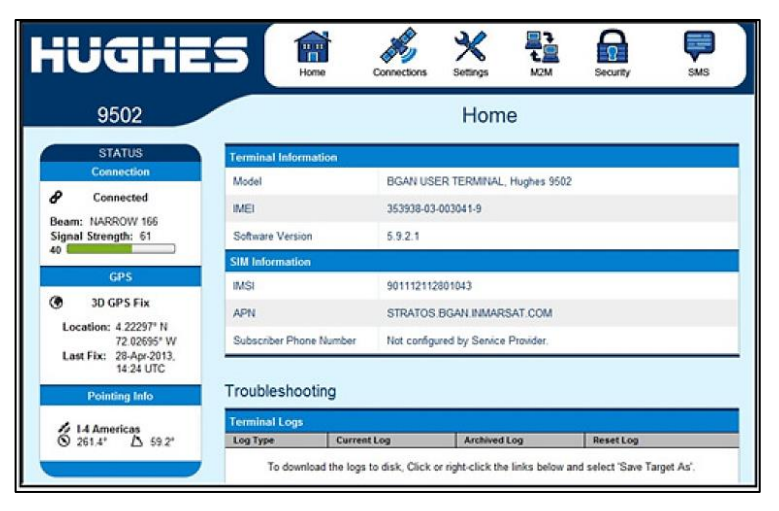

**Figura 7.5** Página Prueba de Conectividad de LiftWatcher

Fuente: Schlumberger

# **8. CONEXION Y CONFIGURACION DEL CONTROLADOR INSTRUCT CON EL VARIADOR DE VELOCIDAD**

Para lograr la conexión del controlador Instruct en el variador de velocidad fue necesaria la evaluación física y circuital tanto del controlador como del variador de velocidad.

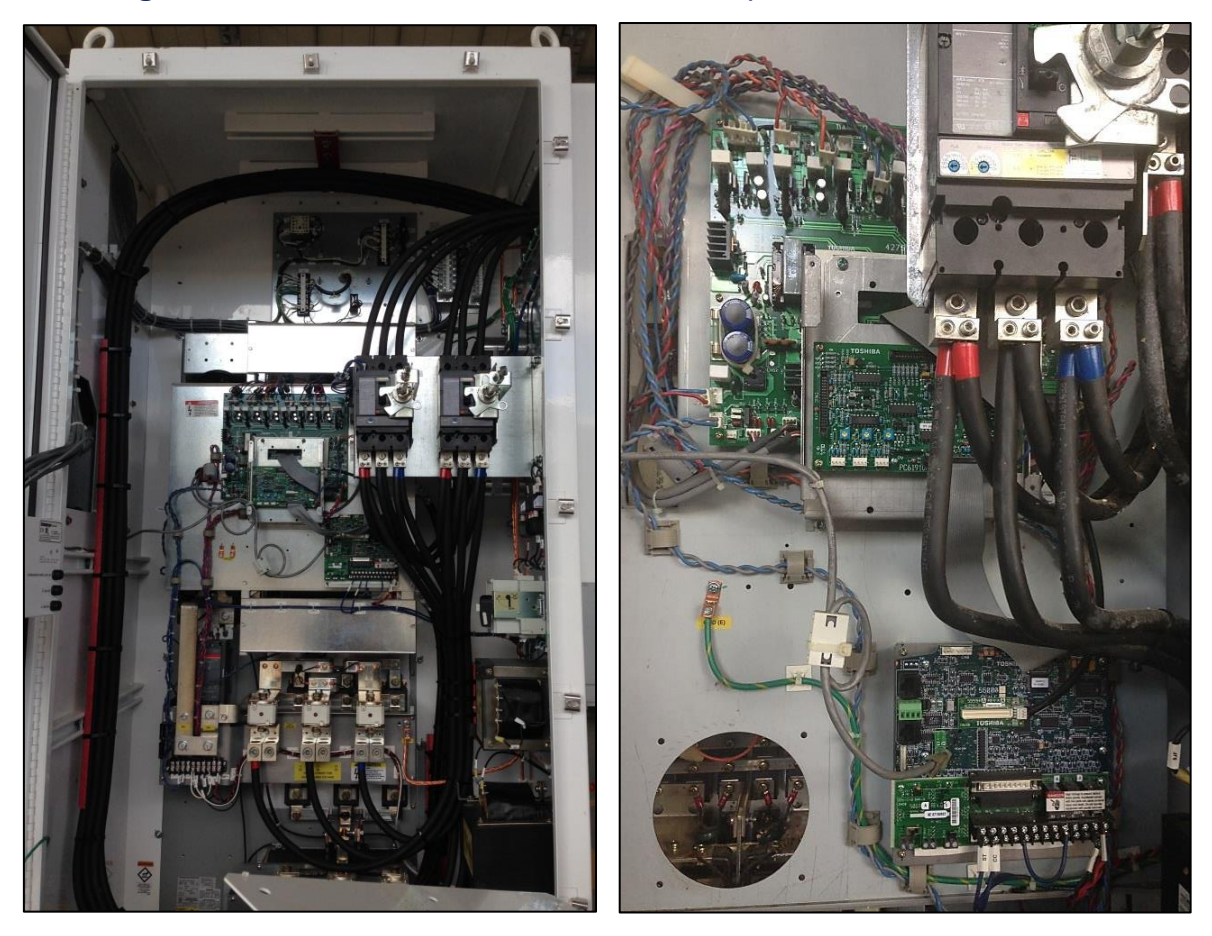

## **Figura 8.1** Variador de Velocidad S7 con Etapa de Control Conectada

Fuente: Autor

Teniendo la configuración de la parte de control con el Instruct; las primeras pruebas realizadas para lograr el objetivo, se desarrollaron con un VSD S7, energizando únicamente la sección de Control del mismo, conectada al controlador de manera externa al variador de velocidad. Básicamente se reafirmó el trabajo ejecutado hasta el momento directamente desde el VSD.

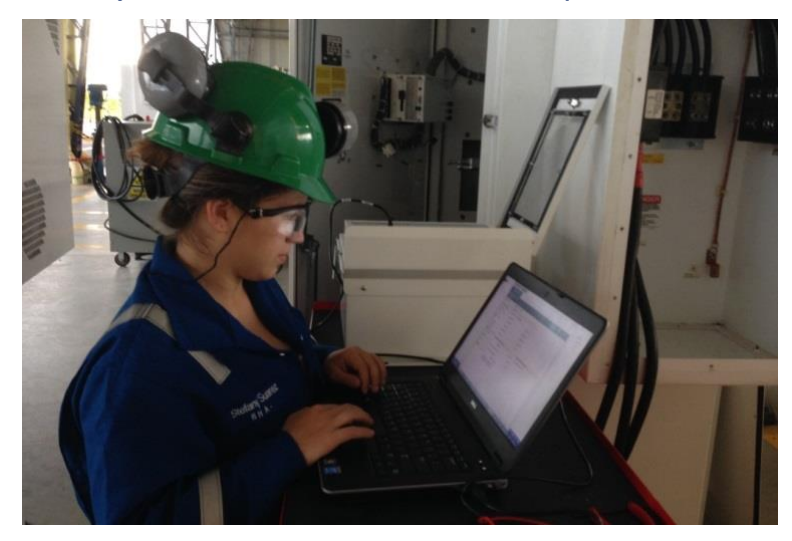

**Figura 8.2** Trabajo con Instruct Conectado a Etapa de Control en VSD S7

Fuente: Autor

Para realizar la adaptación física del nuevo controlador Instruct al variador de velocidad, fue necesario retirar la pantalla del controlador y hacer algunas modificaciones al espacio que ocupaba el Uniconn en el VSD.

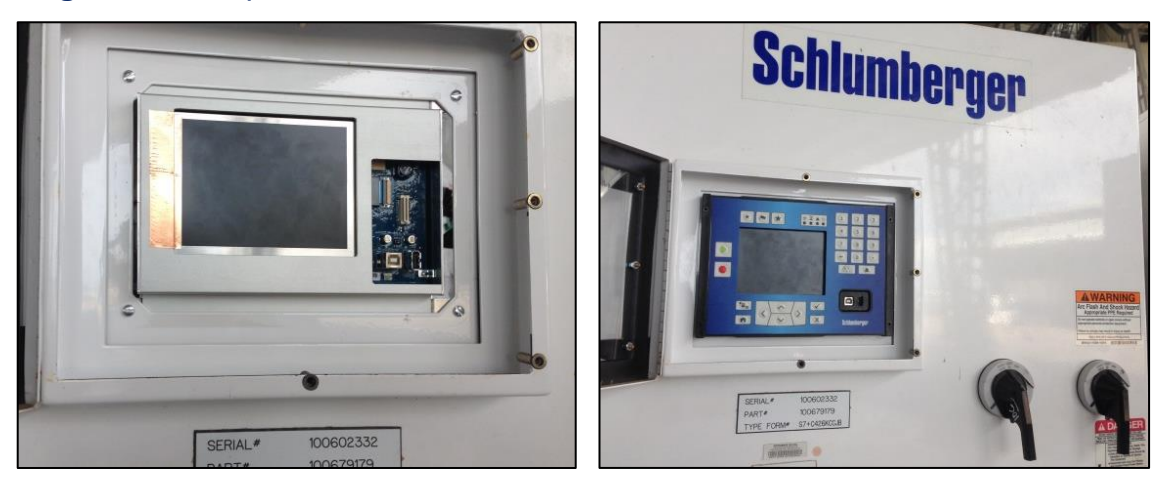

**Figura 8.3** Adaptación Física de Controlador Instruct al Variador de Velocidad

Fuente: Autor

La evaluación de las conexiones necesarias en el VSD para el controlador que va a manejarlo, se realiza con el apoyo de los planos entregados por Toshiba (Fabricante de los Variadores de Velocidad) a Schlumberger, los cuales hacen parte de la información confidencial de la compañía.

El objetivo principal de la adaptación fue satisfacer todos los requerimientos del VSD con las entradas y salidas que el controlador ofrece para ser manipuladas externamente. Estos puertos se recopilan en la Tarjeta de entradas y Salidas (I/O Card) presente en el Instruct y su distribución se presenta en la siguiente placa:

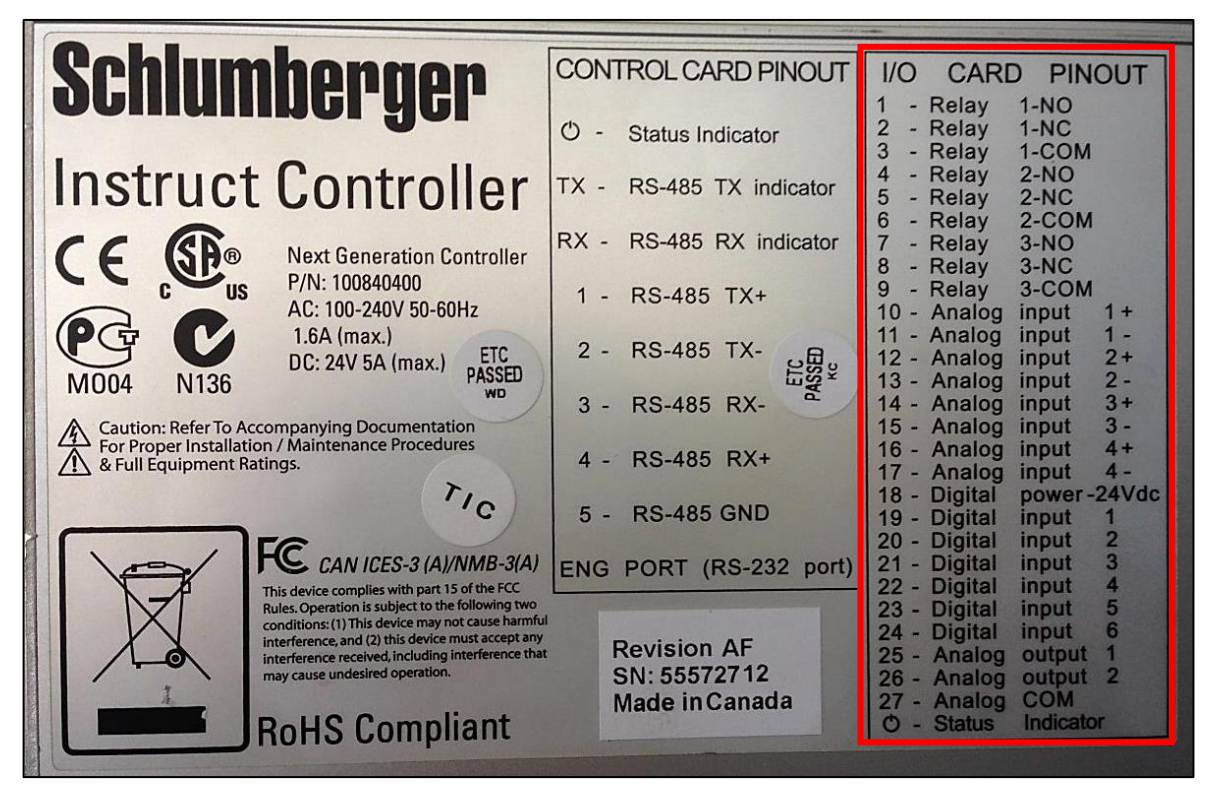

**Figura 8.4** Placa de Especificaciones del Nuevo Controlador Instruct

Fuente: Autor

Se genera entonces, un plano propio para el controlador Instruct, con cada una de las conexiones necesarias a realizar entre el controlador y el VSD, para el correcto funcionamiento de este último manejado desde la interfaz gráfica del Instruct.

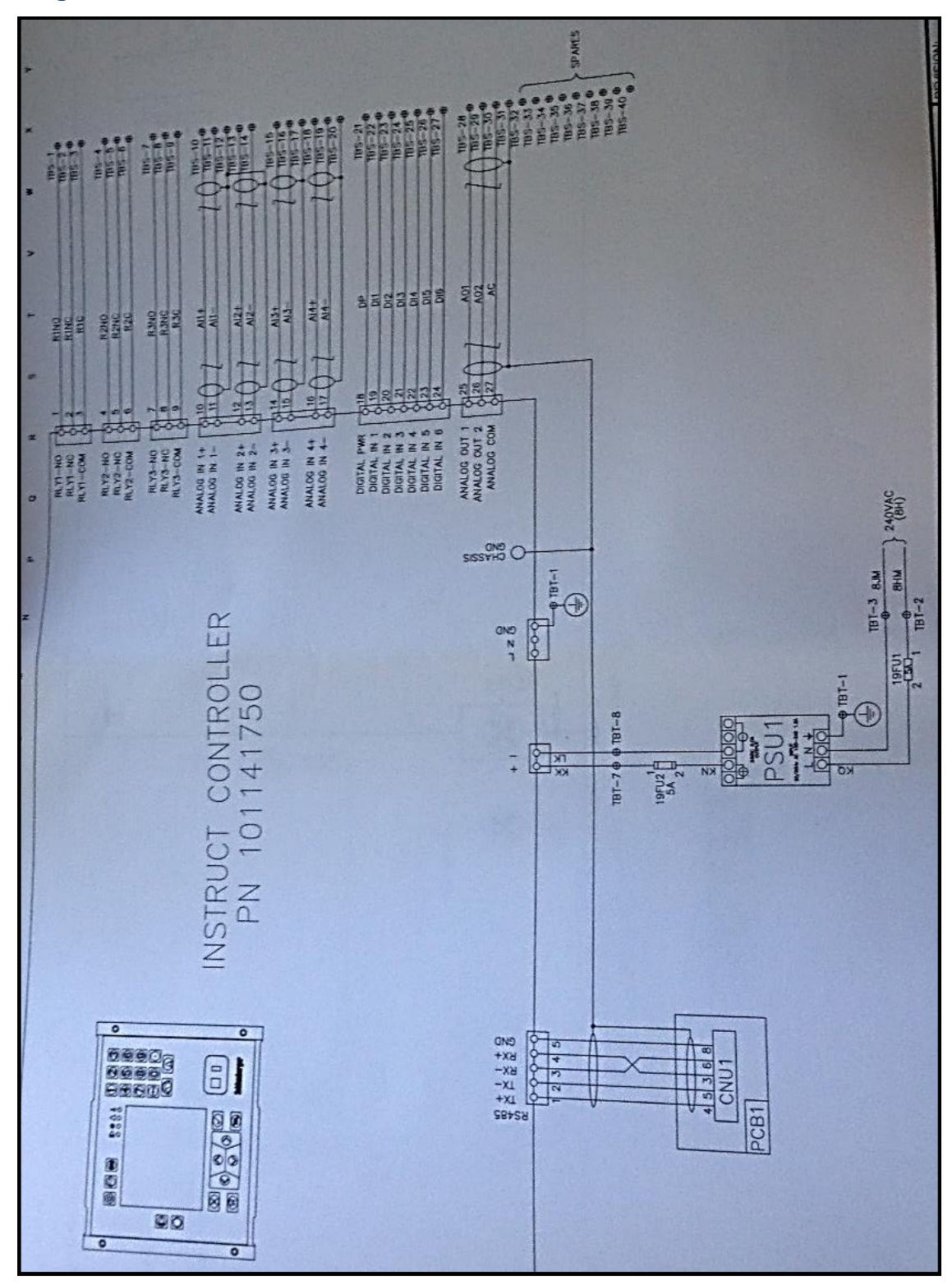

# **Figura 8.5** Plano de Conexiones del Instruct en un Variador de Velocidad S7

Fuente: Schlumberger

En el plano presentado se observa un número debajo del nombre del controlador, **PN 101141750**. Este número corresponde al Número de Parte del controlador, es decir, la referencia asignada al nuevo controlador Instruct, que lo identifica dentro de todo el inventario de partes que son propiedad de Schlumberger.

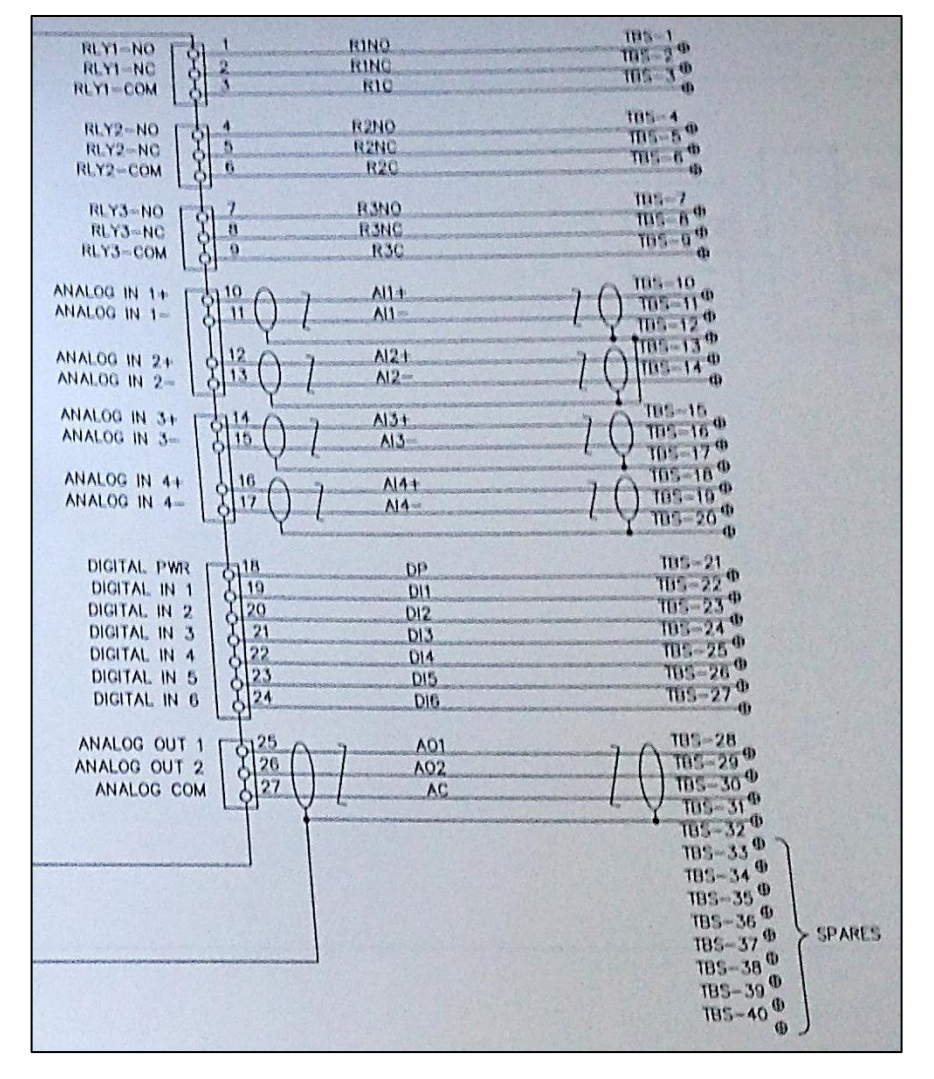

**Figura 8.6** Costado Derecho del Plano de Conexiones Instruct - VSD S7

Fuente: Schlumberger

En la parte derecha del Plano se presenta la conexión desarrollada entre el controlador y los diferentes circuitos del VSD. La identificación **TBS-** hace referencia a una parte específica en los planos del variador de velocidad y en el controlador se presenta el nombre de la conexión de acuerdo al tipo de salida o entrada que se tiene, las cuales se presentan así:

- Tres salidas digitales (Relés) que tienen capacidad de conmutar cargas de hasta 6A de señales de 120/240V AC o 10-28V DC.
- Dos salidas analógicas que pueden operar independientemente para controlar lazos de corriente de 0-20mA.
- Seis entradas digitales independientes capaces de responder a condiciones de apertura o cierre, con un voltaje de conmutación de 24V DC.
- Cuatro entradas analógicas que pueden operar en modo voltaje o corriente.

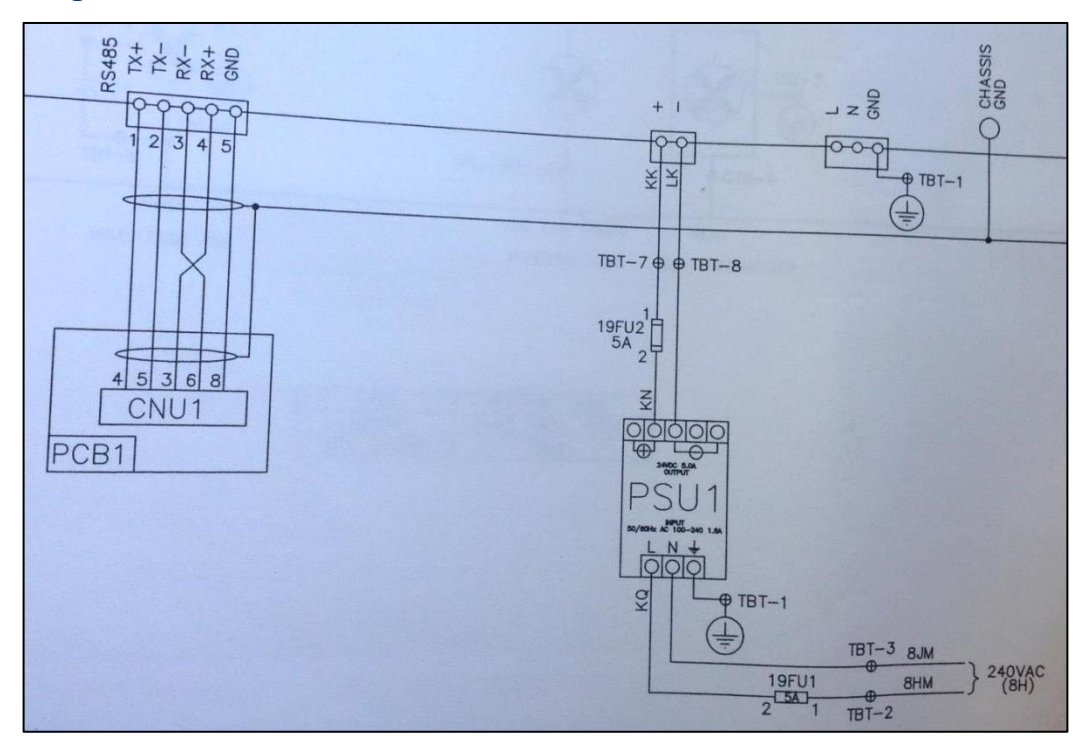

**Figura 8.7** Costado Inferior del Plano de Conexiones Instruct - VSD S7

Fuente: Schlumberger

En la parte inferior izquierda del plano se observa como debe ser la conexión del puerto RS-485 con la etapa de control en el VSD, específicamente con ayuda del cable de redes a la "*Control Card*" (Tarjeta de Control) del variador de velocidad, tal como se mencionó anteriormente… en la sección 4…

Por último, en el plano se muestra la conexión que se requiere para energizar el Instruct directamente desde uno de los *Breakers* (PSU1) del VSD. Se decide energizar el controlador de esta manera con la finalidad de simplificar las conexiones externas que requiera el variador en campo y aprovechar las ventajas que ofrecen los *Breakers*; dentro de las cuales se pueden destacar, la protección que el *Breaker* puede brindar al controlador ante sobre corrientes o descargas eléctricas y la sincronización entre el VSD y el Instruct a la hora de ser energizados o desenergizados. Las conexiones e instalación del controlador Instruct en el variador de velocidad se presentan de la siguiente manera:

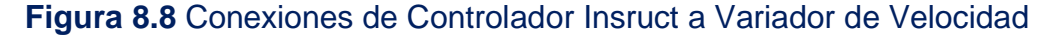

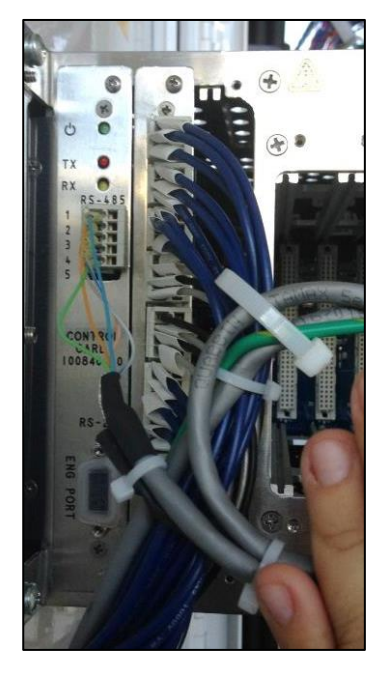

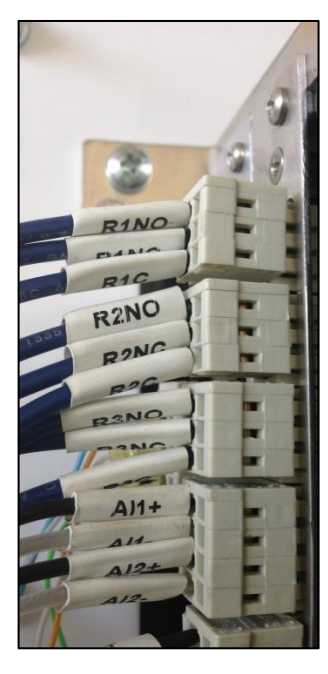

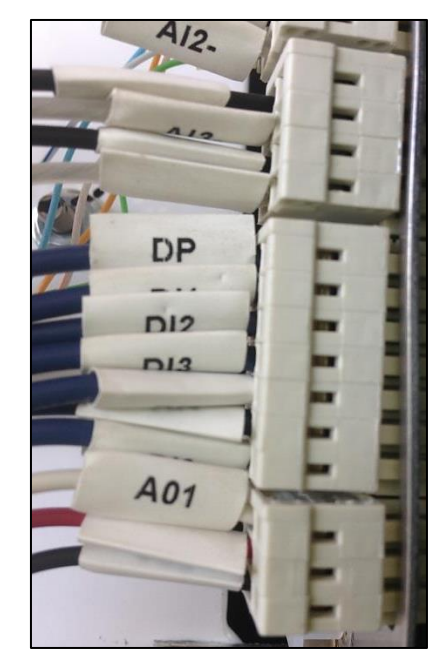

Fuente: Autor

Una vez acoplado y adaptado el nuevo controlador Instruct al variador de velocidad S7, se procede con la configuración de parámetros por medio de la interfaz gráfica, la cual se convierte en una gran ventaja para este nuevo controlador, debido a que está desarrollada con la finalidad de brindar simplicidad en los procesos y ser amigable con quien vaya a manipular el VSD.

# **9. PRUEBAS CON CARGA DEL VARIADOR DE VELOCIDAD CON EL CONTROLADOR INSTRUCT**

Todos los variadores de Schlumberger, ya sean nuevos o reparados, antes de ser instalados en campo, deben pasar unas pruebas realizadas en la base ubicada en la ciudad de Villavicencio. Estas pruebas garantizan un buen funcionamiento del equipo de superficie a la hora de ponerlo en marcha con el equipo de fondo en campo. Dado que el propósito de este proyecto es la inclusión completa del Instruct como el nuevo controlador de la compañía, tras haber configurado, adaptado e implementado el controlador en un VSD S7; se realizaron todas las pruebas de carga del mismo, antes de llevarse a ser instalado en campo.

**Figura 9.1** Banco de Carga para Pruebas de Variadores de Velocidad

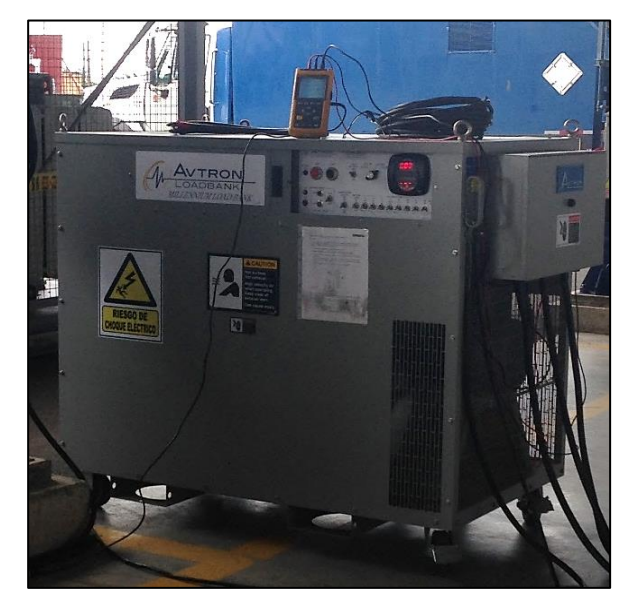

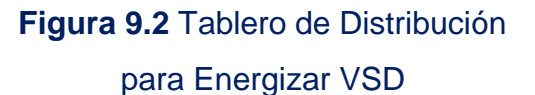

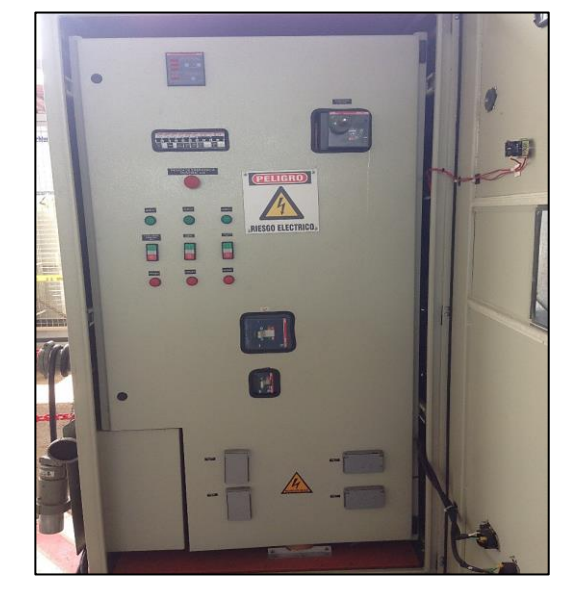

Fuente: Autor

Para el desarrollo de estas pruebas se necesitan recursos especiales, dentro de los cuales se encuentran, un tablero de distribución, el cual aporta la corriente y tensión necesaria para energizar el VSD. Este tablero es propiedad de la compañía, específicamente del segmento *Artificial Lift* y está diseñado exclusivamente para realizar las pruebas mencionadas. Se cuenta con un banco resistivo con el cual se coloca la carga a la salida del variador de velocidad, la magnitud de dicha carga se aproxima bastante a la que debe controlarse cuando se tiene el equipo de fondo en el pozo. Además de una pinza amperimétrica, un multímetro digital y un analizador de calidad de energía, los cuales se emplean para el análisis del comportamiento del variador y el Instruct.

**Figura 9.3** Conexión del Banco de Carga a la Salida del Variador de Velocidad

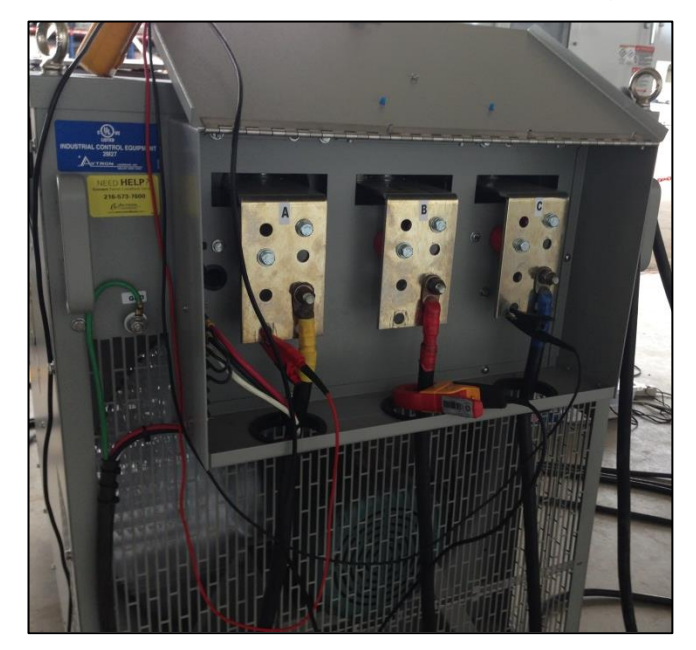

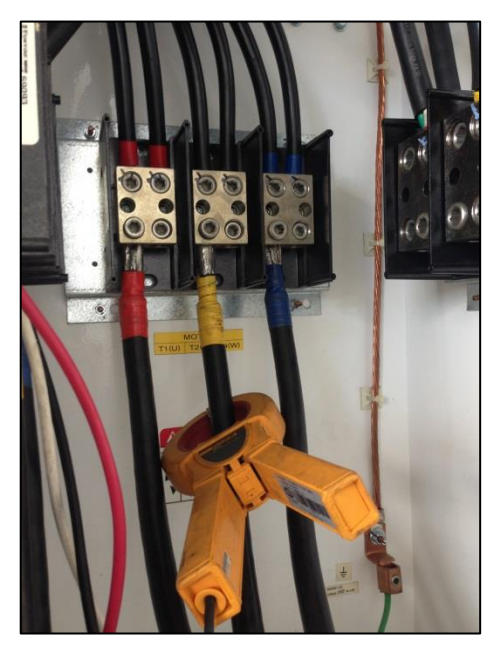

Fuente: Autor

Para realizar las pruebas una vez conectado el sistema tal como se muestra en la Figura 54, se realiza una configuración de los parámetros del controlador Instruct, basada en los requerimientos y comportamientos del equipo de fondo y del pozo en el cual va a ser instalado el VSD. Dado que el nuevo controlador ya se encuentra acoplado y adaptado al variador, se hace la definición de valores de frecuencia, rampas de frecuencia, alarmas de carga, entre otros; que permiten el control del pozo y de la producción del mismo en campo.

Una vez energizado el sistema y definidas estas variables en el variador de velocidad, se inicia la prueba, es decir, se da arranque al variador y se empieza a poner carga a la salida del mismo. Se estudiaron las características del VSD para la prueba, con el fin de conocer la carga que es capaz de manejar este a la salida sin ser llevado al límite y así definir que carga poner en el banco resistivo, el cual tiene la facultad de aumentar su carga de manera progresiva y controlada. En la Figura 54 se puede observar el uso de la Pinza amperimétrica como forma de controlar la carga que está manejando el VSD, directamente desde su salida.

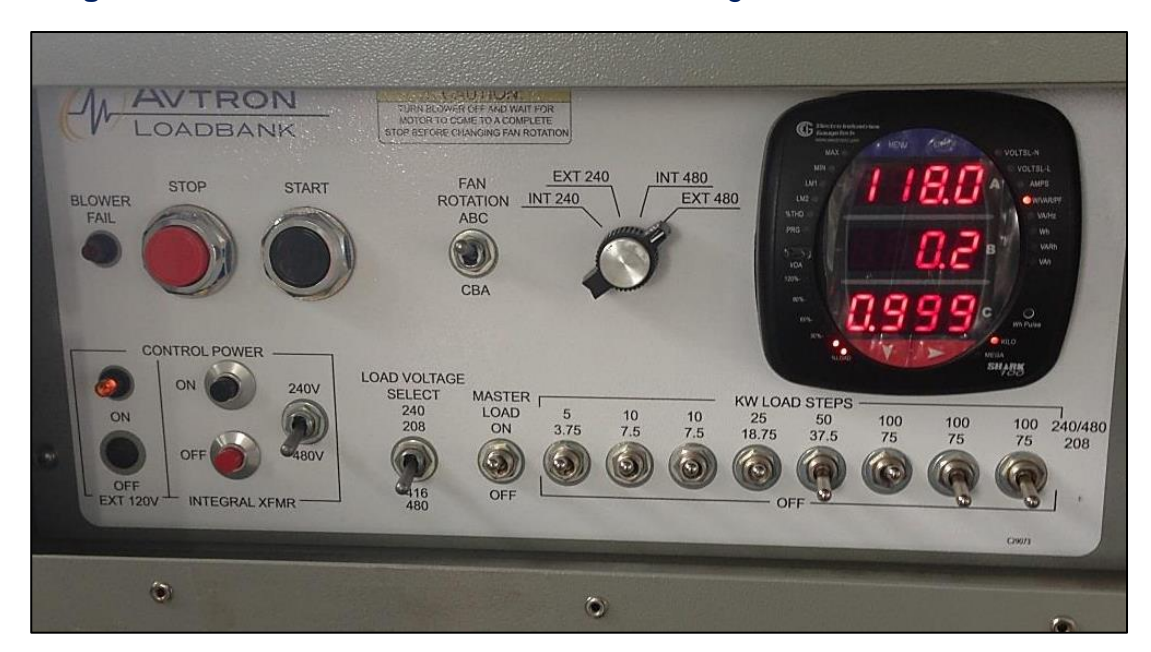

**Figura 9.4** Tablero de Control de Banco de Carga Para Pruebas de VSD

Fuente: Autor

Durante la prueba con ayuda del analizador de calidad de energía (Fluke 43B) se observan las gráficas de tensión y corriente a la salida del VSD, la potencia que está manejando el mismo y el porcentaje de armónicos presentes a la salida del variador de velocidad tanto para la corriente como para el voltaje. Estas graficas son el método para analizar el comportamiento del sistema y certificar que el variador y el controlador Instruct están listos para ser instalados en campo.

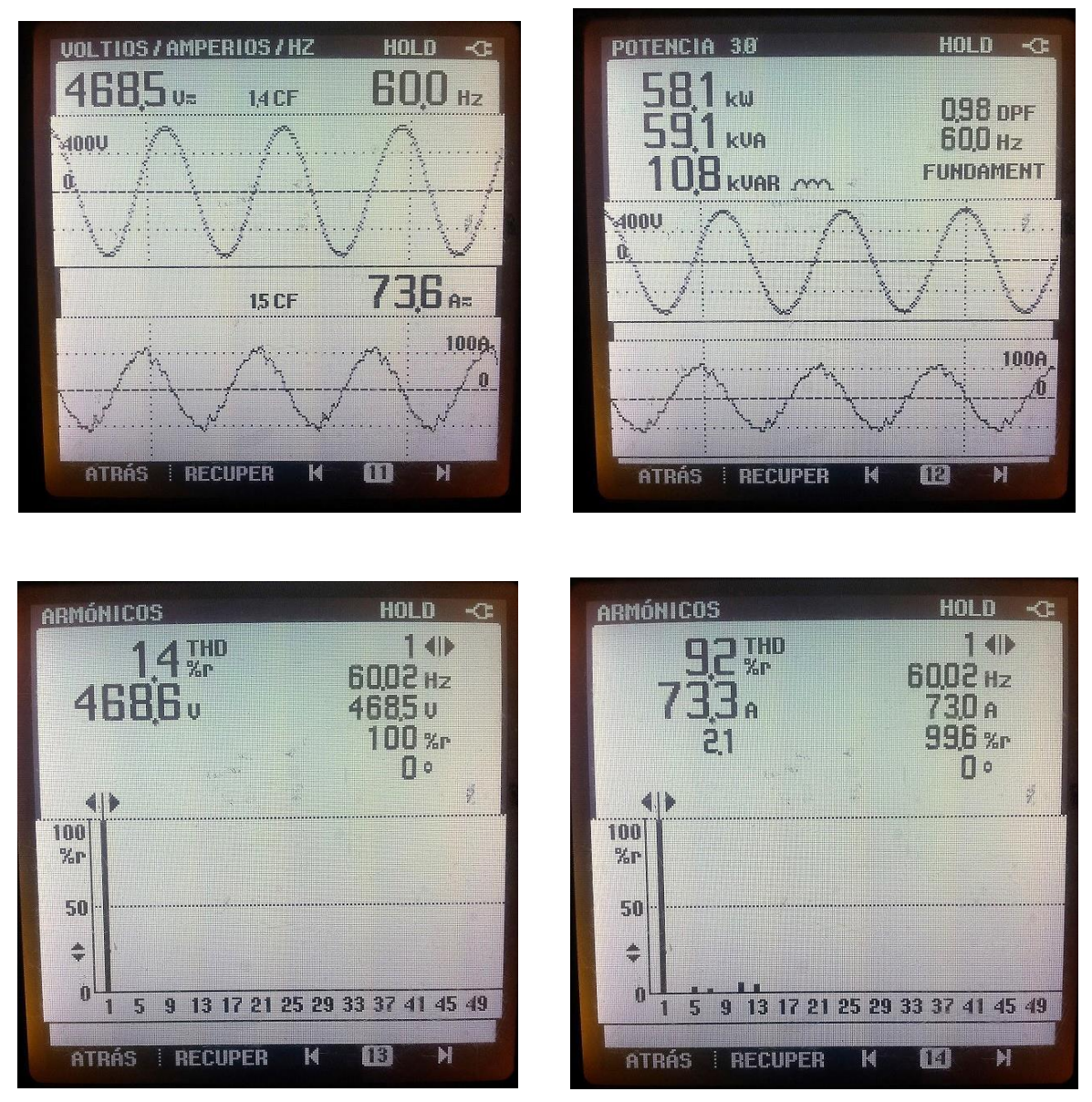

# **Figura 9.5** Graficas Para Análisis de Comportamiento del VSD Obtenidas con un Analizador de Calidad de Energía

Fuente: Autor

Para complementar estas pruebas se pueden realizar paradas controladas programando alarmas con ayuda del Instruct, variaciones en la frecuencia de operación y en los diferentes parámetros manejados por el nuevo controlador con

el fin de verificar el correcto funcionamiento del VSD. Todas estas variaciones se realizan directamente desde la interfaz gráfica del controlador.

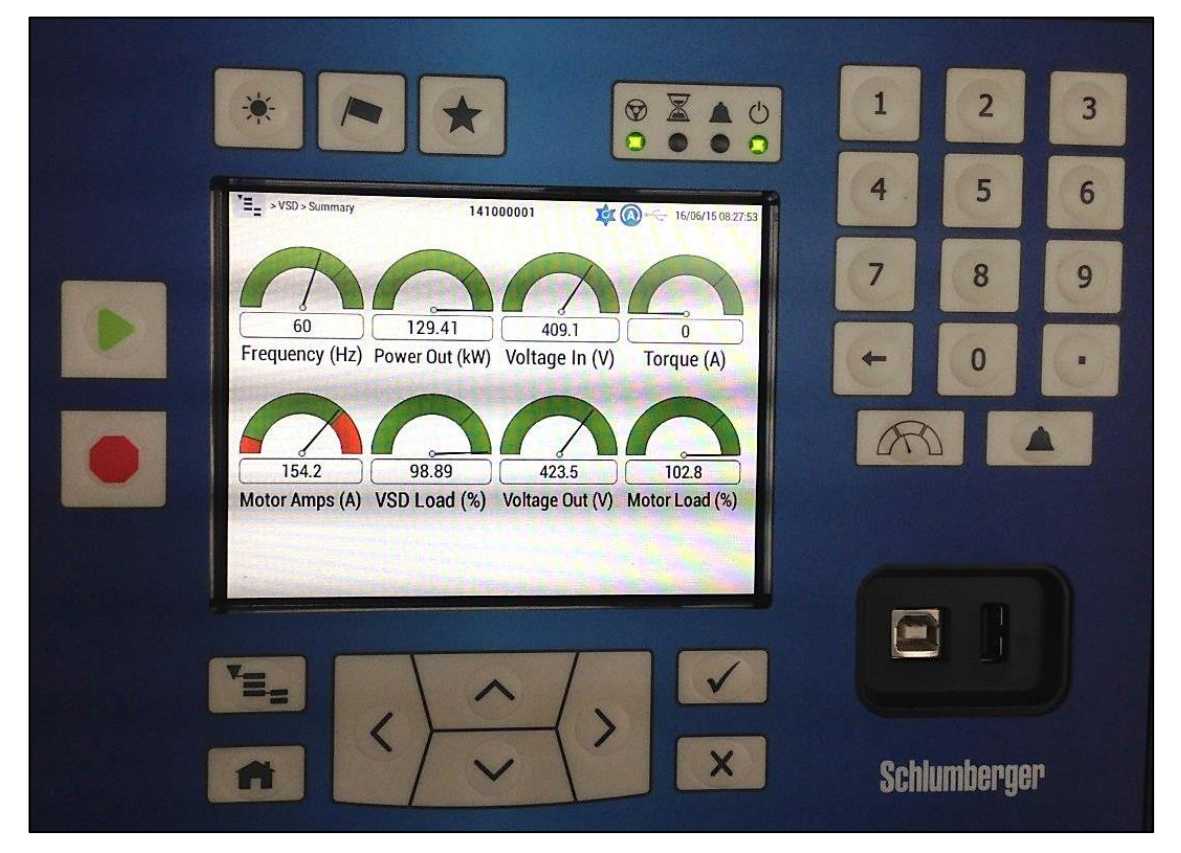

**Figura 9.6** Instruct Registrando Variables Durante Prueba con Carga de VSD

Fuente: Autor

En el momento de finalización del tiempo de desarrollo de la pasantía de la estudiante en Schlumberger, ya se habían realizado algunas instalaciones en campo del controlador Instruct, trabajando tanto en un variador de velocidad como de manera externa, con variadores de otras compañías, como medio de comunicación de datos de manera satelital. Para todas las instalaciones realizadas hasta ese momento del controlador Instruct se realizó el proceso de Pruebas con Carga descrito anteriormente en base Villavicencio. El siguiente es un registro del trabajo de pruebas realizado por la estudiante:

# **Figura 9.7** Pruebas de VSD y controlador Instruct con Carga Realizadas por la Estudiante en Práctica

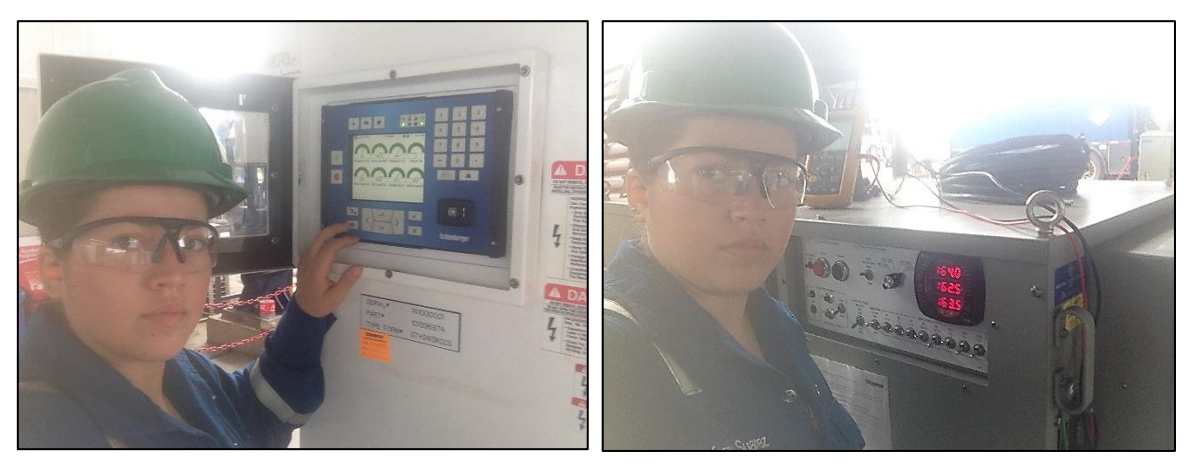

Fuente: Autor

# **10. REPORTES DE INSTALACIONES EN CAMPO CON EL CONTROLADOR INSTRUCT**

Los siguientes son apartes de algunos reportes de instalaciones de equipos Schlumberger en los cuales en el equipo de superficie se ha puesto en marcha el nuevo controlador Instruct ya acoplado, configurado y adaptado para cada uno de los pozos.

**Figura 10.1** Reporte de Instalación Pozo Unuma 2 del 12 de Agosto de 2015, Equipo de Fondo Schlumberger, Variador de Velocidad de Otra Compañía, Controlador Instruct Instalado

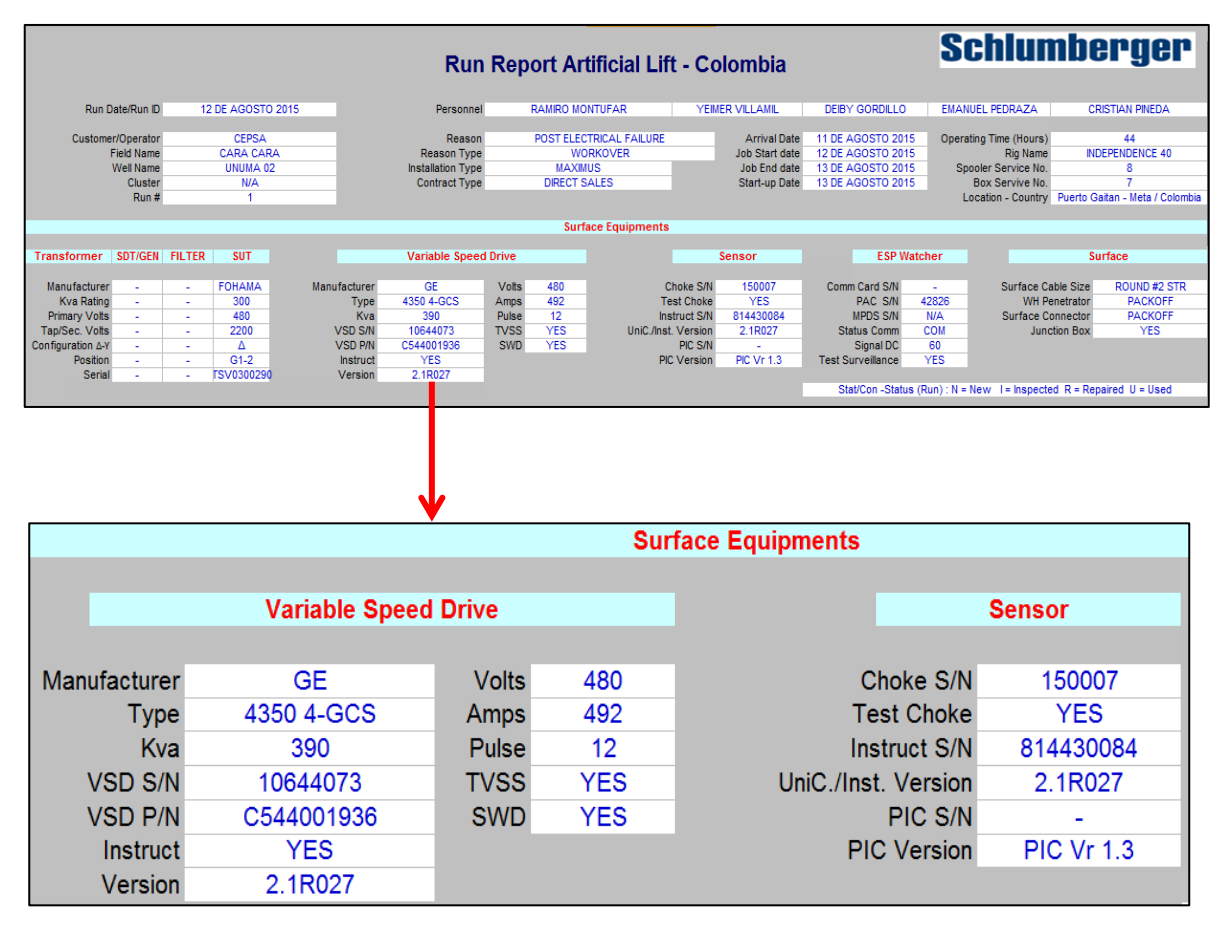

Fuente: Schlumberger

**Figura 10.2** Reporte de Instalación Pozo Cara Cara Sur B9H del 31 de Julio de 2015, Equipo de Fondo Schlumberger, VSD S7 Schlumberger, Instruct Instalado

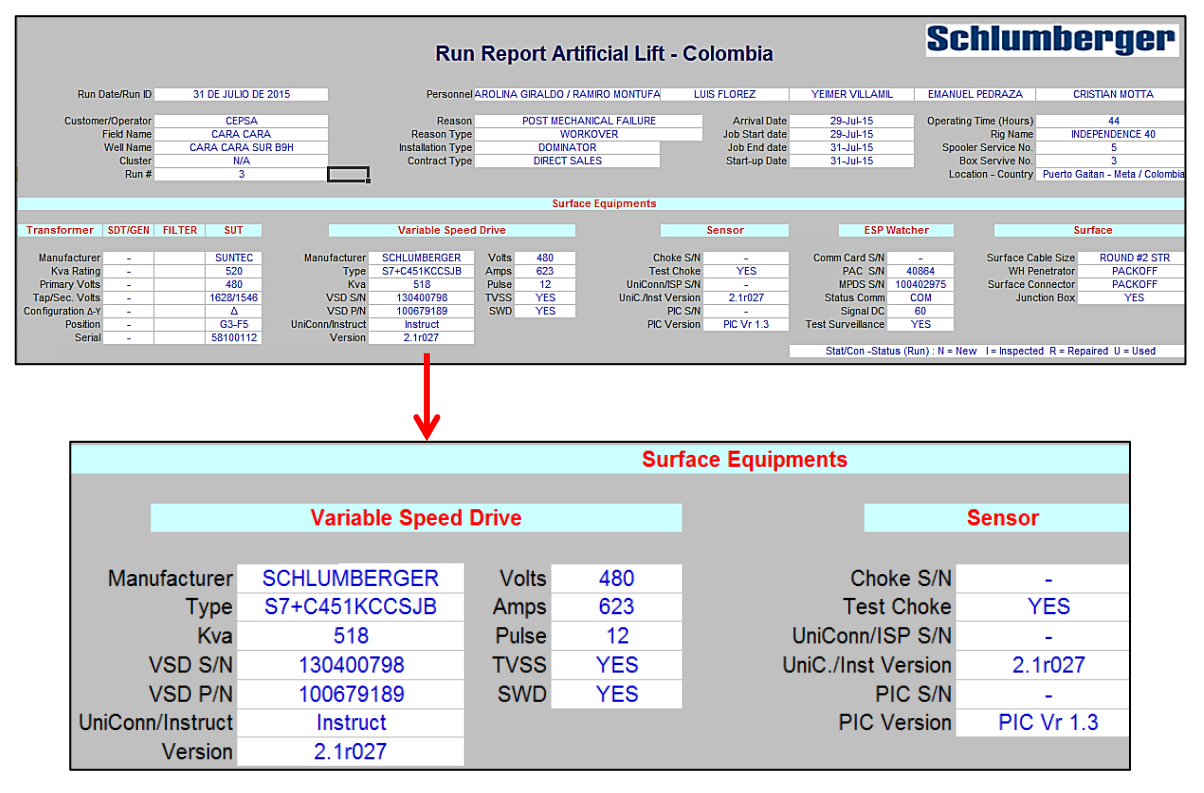

Fuente: Schlumberger

# **Figura 10.3** Instruct Instalado en Pozo Rubiales 1051D, Trabajando con el sistema

**LiftWatcher** 

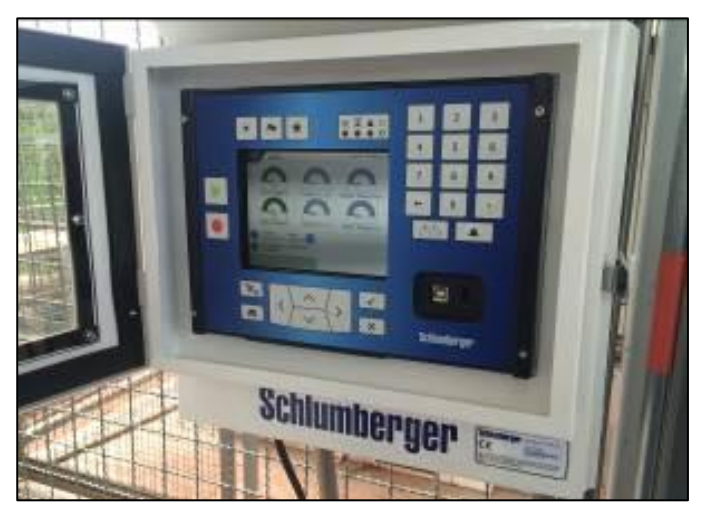

Fuente: Autor

# **11. MANUAL DE INTERFACE DEL CONTROLADOR INSTRUCT**

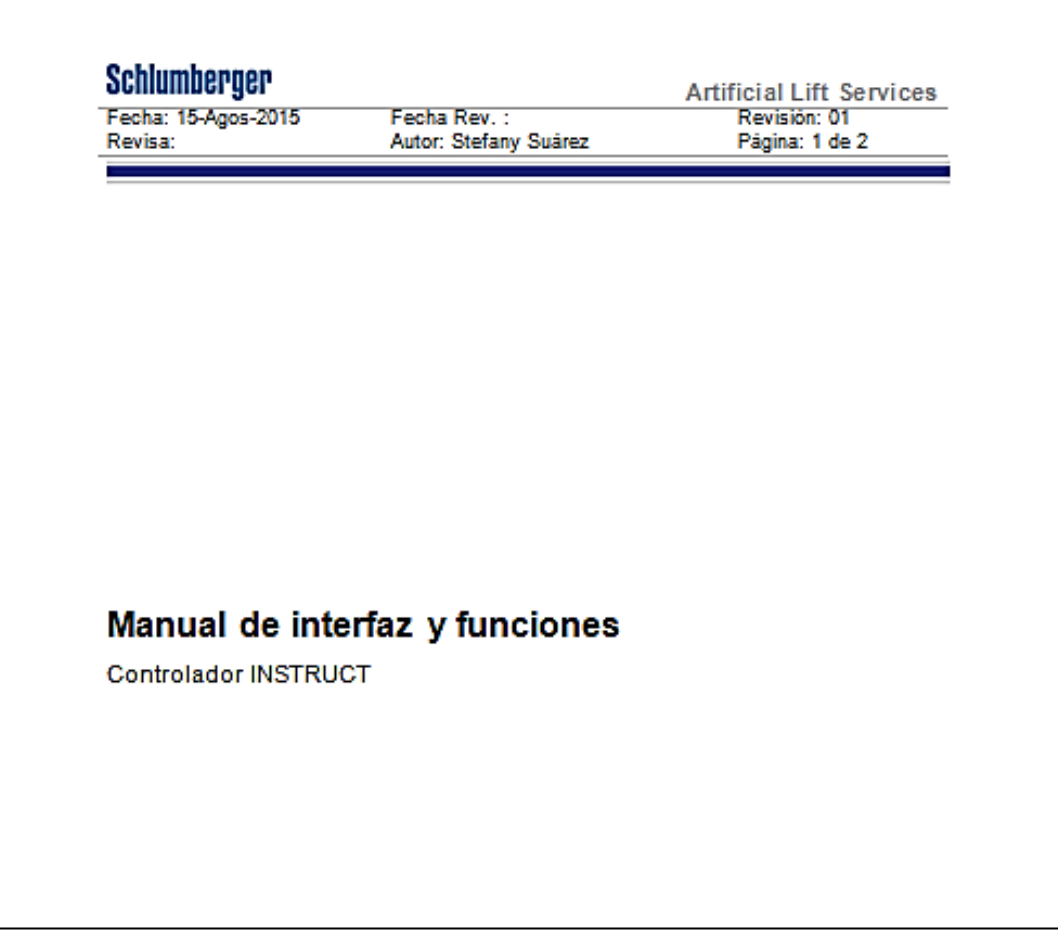

## **Figura 11.1** Portada Manual Interfaz Instruct Entregado a Schlumberger

Fuente: Schlumberger

En el trabajo desarrollado durante la práctica para Schlumberger con el nuevo controlador Instruct se brindó un soporte al personal en campo en solución de problemas con el controlador. Luego de realizar la adaptación, acople y configuración del Instruct, se iniciaron las instalaciones en campo de este; dichas instalaciones son realizadas por personal especializado y de gran experiencia en el trabajo con equipos de bombeo electro sumergible, quienes se encargan de instalar el equipo de fondo y de superficie en cada uno de los pozos. En estos trabajos es común encontrar problemas con el manejo del pozo y los equipos; la
estudiante durante su práctica brindó soporte al personal de campo, en repetidas ocasiones, para la solución de aquellos inconvenientes directamente relacionados con el controlador Instruct.

Además, con el objetivo de hacer una base de información importante del nuevo controlador, se desarrolló un documento privado para la compañía, que contiene el manual de interfaz del Instruct; es decir, la descripción básica del controlador y una guía para la instalación y manejo del mismo. Dicho documento es propiedad de Schlumberger y se espera que después de pasar las revisiones por parte de los diferentes entes de la misma, pueda ser publicado en InTouch, página privada con toda la documentación e información de los procesos internos a nivel mundial de acceso exclusivo para personal autorizado y directo con la empresa. La Figura 62. es la portada del documento que fue entregado al finalizar la práctica por la estudiante.

# **12. EVIDENCIAS DE CURSOS ACERCA DEL CONTROLADOR INSTRUCT PARA PERSONAL DE CAMPO**

El proceso de capacitación acerca del controlador Instruct se llevó a cabo durante todo el desarrollo del proyecto. Este proceso se centró principalmente con el personal apto para manipular los variadores de velocidad en la compañía, quienes serán los encargados de la instalación y solución de problemas con el Instruct en campo.

# **Figura 12.1** Evidencias de Cursos del Controlador Instruct Para Personal de **Schlumberger**

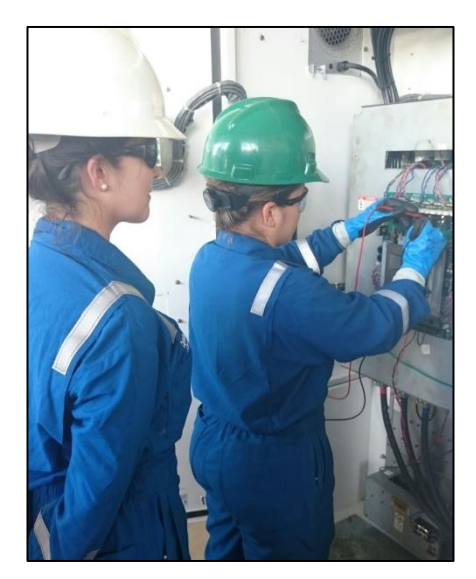

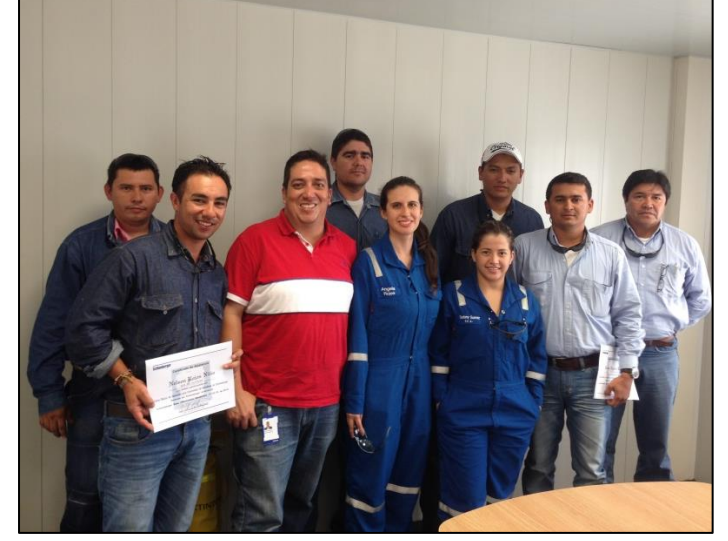

Fuente: Autor

Sin embargo el impacto del cambio del controlador va más allá de Schlumberger, debido a que una vez instalado un equipo en campo, es el personal del cliente (Las empresas operadoras) quien se encarga de hacer el registro y monitoreo constante del pozo; incluso, en algunas ocasiones, ante la necesidad de modificar un parámetro en el pozo de manera controlada pero inmediata, estas personas son quienes pueden llegar a manipular la interfaz del controlador. Por esta razón se realizaron capacitaciones para el equipo de trabajo de campo de las empresas en cuyos pozos se tenía programada la instalación de equipos de superficie Schlumberger con el nuevo controlador Instruct. La siguiente es evidencia de dicho entrenamiento.

# **Figura 12.2** Evidencias de Cursos del Controlador Instruct Para Personal de Otras Compañías que Pueden Tener Contacto con el Controlador

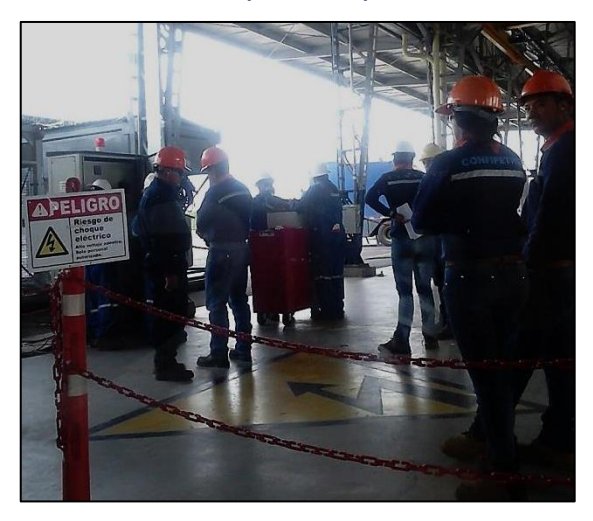

# **CONTROLADOR INSTRUCT**

Ing. Stefany Suárez **Artificial Lift Systems - ALS** 

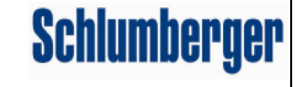

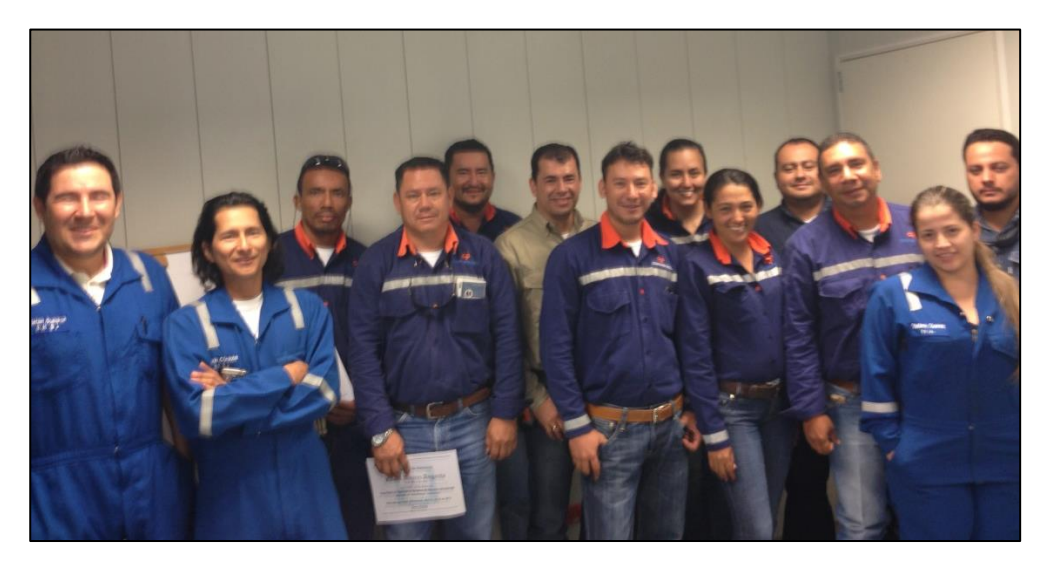

Fuente: Autor

## **13.TRABAJOS COMPLEMENTARIOS**

Durante el desarrollo de la práctica universitaria en la compañía Schlumberger, la estudiante tuvo la oportunidad de realizar trabajos adicionales al desarrollo de su proyecto de grado. Estos trabajos fortalecieron la formación de la estudiante y su aporte a la compañía.

## **13.1 VISITA EN INSTALACIÓN DE SENSOR CTS**

La instalación de sensores CTS, es otro servicio ofrecido por *Artificial Lift* y se enfoca en un método de levantamiento diferente denominado PCP (*Progressive Cavity Pump* – Bomba de Cavidad Progresiva), en el cual se instala un sensor externo al equipo de fondo para lograr el monitoreo de las condiciones del pozo.

La estudiante apoyó el desarrollo de la documentación necesaria para una instalación de un sensor CTS y tuvo una visita de calidad durante el desarrollo de la misma. Durante esta visita se adquirieron conocimientos básicos acerca de un sistema de levantamiento diferente en el cual Schlumberger se encuentra incursionando actualmente.

## **13.2 PARTICIPACIÓN EN DIFA BASE COTA**

Cuando los equipos de un pozo fallan y el motivo de esta falla no es totalmente claro, la compañía realiza un DIFA (*Dismantling, Inspection and Analysis of Failure* – Desmantelamiento, Inspección y Análisis de Falla), que es un procedimiento realizado en el taller de la Base en Cota, en donde se llevan los equipos que han sido extraídos del pozo, se desarman y se analiza el motivo por el cual se dio la falla. El proceso de desarme es realizado por especialistas en cada una de las partes del equipo y durante todo el DIFA está presente personal de calidad tanto de Schlumberger, como del cliente correspondiente.

En el tiempo de práctica se hizo participación como auxiliar de calidad, en el DIFA de un pozo que reportó una falla. Esta experiencia fue importante para tener un mayor conocimiento del equipo de fondo y su funcionamiento, en especial de partes como el Motor, que comprenden amplias e importantes áreas de la ingeniería.

## **Figura 13.1** Imágenes del DIFA

Fuente: Autor

# **13.3 ACTUALIZACIÓN DE INFORMACIÓN EN PROGRAMA ILLUMINA**

Illumina es un programa de Schlumberger que contiene toda la base de datos de las operaciones realizadas en campo por Artificial Lift, incluyendo información importante acerca de los equipos, las condiciones de los pozos, las medidas obtenidas y las acciones realizadas en cualquier instalación o extracción realizada por el segmento.

A partir de esta información se toman la mayoría de las decisiones y se realizan los procedimientos en cada uno de los pozos donde se desarrolla un trabajo y por esta razón, es de vital importancia, tener dicha base de datos lo más actualizada posible.

Cuando la estudiante inició su práctica este programa no se encontraba totalmente al día y una de sus responsabilidades, alternas al desarrollo de su proyecto de grado, fue la de mantener Illumina completo siempre con todos los datos requeridos.

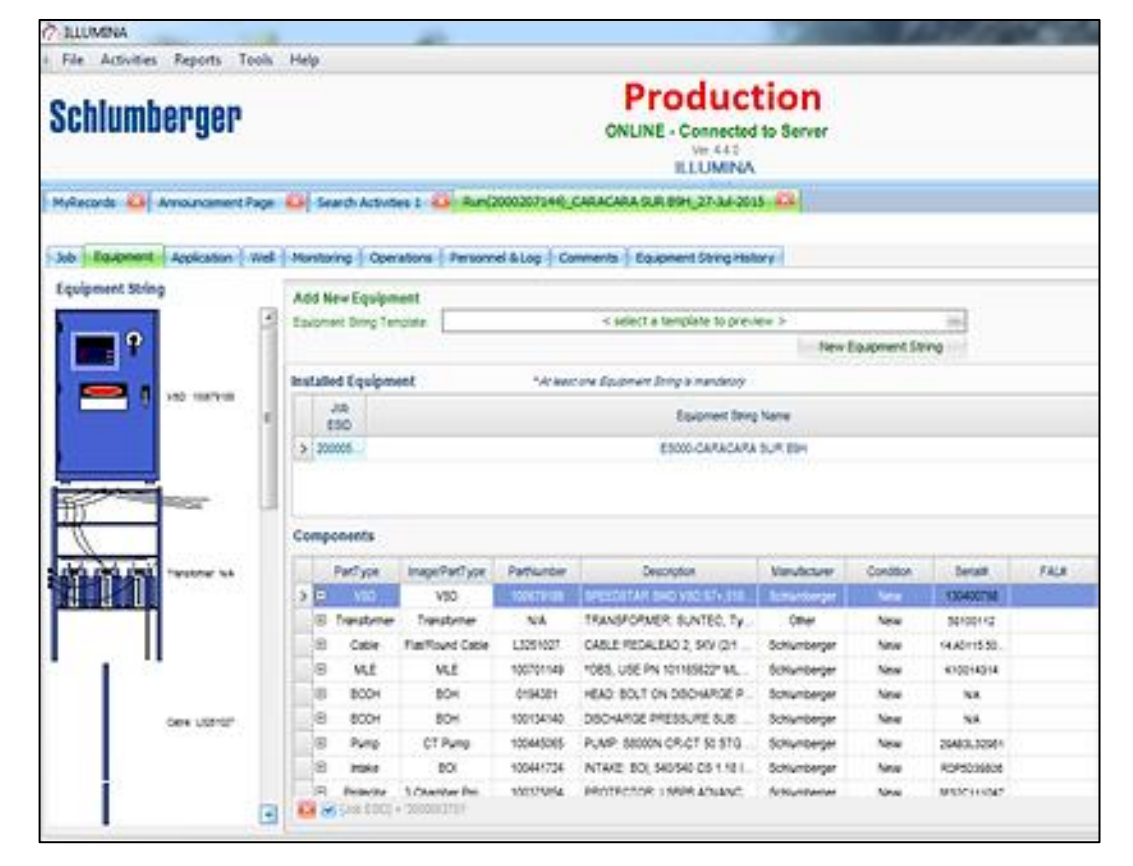

### **Figura 13.2** Programa Illumina de Schlumberger

Fuente: Autor

## **14. CONCLUSIONES**

- $\triangleright$  El desarrollo de este provecto logró la implementación y adaptación completa del nuevo controlador Instruct a los variadores de velocidad S7 de la compañía Schlumberger, siendo este parte importante del equipo BES.
- $\triangleright$  Las pruebas, con la etapa de control y potencia, realizadas en el laboratorio con el Instruct se implementaron como parte del procedimiento de revisión de los diferentes VSD, optimizando el proceso de reparación de equipos en base.
- El Instruct se presenta como un controlador que cumple con las necesidades actuales de la industria, desarrolla una interfaz gráfica amigable con el usuario y evoluciona tecnológicamente, siendo altamente competitivo y cumpliendo con los estándares que propone una multinacional como Schlumberger.
- La configuración del Instruct se llevó a cabo para los equipos instalados en pozo y el sistema de comunicación satelital LiftWatcher. Esto permite que el controlador pueda ser utilizado en todas las posibles aplicaciones ofrecidas por Schlumberger al cliente y reemplace por completo al antiguo controlador.
- El soporte y la capacitación brindado por la estudiante al personal de operaciones de la compañía frente al nuevo controlador Instruct, fueron elementos importantes durante todo el desarrollo del proyecto, dado que ante el nacimiento de nuevos equipos siempre surge la necesidad de entendimiento y familiarización con ellos.
- $\triangleright$  La ejecución de este proyecto y la realización de las diferentes tareas complementarias durante el curso de la práctica, le brindaron a la estudiante un valioso crecimiento personal y profesional, complementando los conocimientos adquiridos durante su carrera universitaria.

## **15. RECOMENDACIONES**

- Para una futura actualización del controlador Instruct se puede trabajar una comunicación con el programa StarView de manera inalámbrica o remota, que no requiera de la conexión alámbrica entre la máquina de cómputo y el controlador para poder modificar algunos parámetros o graficar en tiempo real las variables medidas sin necesidad de tomarlas con el sistema LiftWatcher. Esto con el fin de evitar el deterioro de los puertos y los daños que puedan causarse al Instruct por la conexión de equipos al mismo.
- $\triangleright$  Schlumberger es una empresa con numerosos campos de aprendizaje y gran interés por la formación académica, que podría ofrecer proyectos interesantes a más estudiantes de la Universidad Surcolombiana. Pensar en lograr una relación más amplia entre estas dos entidades es importante y una excelente proyección.

# **BIBLIOGRAFÍA**

- **(1)** C. Hirschfeldt y F. Bertomeu, «Oilproduction.net, » Julio 2014. [En línea]: [http://www.oilproduction.net/cms3/files/Evolucion%20del%20sistema%20ES](http://www.oilproduction.net/cms3/files/Evolucion%20del%20sistema%20ESP%20-Hirschfeldt.pdf) [P%20-Hirschfeldt.pdf](http://www.oilproduction.net/cms3/files/Evolucion%20del%20sistema%20ESP%20-Hirschfeldt.pdf)
- **(2)** «Wikipedia,». [En línea]: [https://es.wikipedia.org/wiki/Schlumberger\\_Limited](https://es.wikipedia.org/wiki/Schlumberger_Limited)
- **(3)** R. Perez, «Lacomunidadpetrolera.com, » 7 de Mayo 2009. [En línea]: [http://industria-petrolera.lacomunidadpetrolera.com/2009/05/bombeo](http://industria-petrolera.lacomunidadpetrolera.com/2009/05/bombeo-electrosumergible-bes.html)[electrosumergible-bes.html](http://industria-petrolera.lacomunidadpetrolera.com/2009/05/bombeo-electrosumergible-bes.html)
- **(4)** « Ttesa.com.ar, » Abril 2010. [En línea]: [http://www.ttesa.com.ar/transformadoresd\\_hexafasicos.php](http://www.ttesa.com.ar/transformadoresd_hexafasicos.php)
- **(5)** «Wikipedia,». [En línea]: <https://es.wikipedia.org/wiki/Transformador>
- **(6)** «Wikipedia,». [En línea]: [https://es.wikipedia.org/wiki/Variador\\_de\\_velocidad](https://es.wikipedia.org/wiki/Variador_de_velocidad)
- **(7)** C. Bremner, G. Harris, A. Kosmala, «Slb.com, » 2007. [En línea]: [https://www.slb.com/~/media/Files/resources/oilfield\\_review/spanish07/spr0](https://www.slb.com/~/media/Files/resources/oilfield_review/spanish07/spr07/p34_49.pdf) [7/p34\\_49.pdf](https://www.slb.com/~/media/Files/resources/oilfield_review/spanish07/spr07/p34_49.pdf)
- **(8)** «Wikipedia,». [En línea]: [https://es.wikipedia.org/wiki/Diodo#Tipos\\_de\\_diodo\\_semiconductor](https://es.wikipedia.org/wiki/Diodo#Tipos_de_diodo_semiconductor)
- **(9)** «Wikipedia,». [En línea]: [https://es.wikipedia.org/wiki/Condensador\\_el%C3%A9ctrico](https://es.wikipedia.org/wiki/Condensador_el%C3%A9ctrico)
- **(10)** «Ecured.cu,». [En línea]:
	- [http://www.ecured.cu/Transistor\\_IGBT](http://www.ecured.cu/Transistor_IGBT)
- **(11)** «Wikipedia,». [En línea]:

[https://es.wikipedia.org/wiki/Transistor\\_IGBT](https://es.wikipedia.org/wiki/Transistor_IGBT)

- SCHLUMBERGER, Procedimiento Instalación SCB-3 (BGAN), 2014.
- SCHLUMBERGER, Curso de Variadores Schlumberger, 2014.
- SCHLUMBERGER, InTouch: información de variadores de velocidad.